# **SIEMENS**

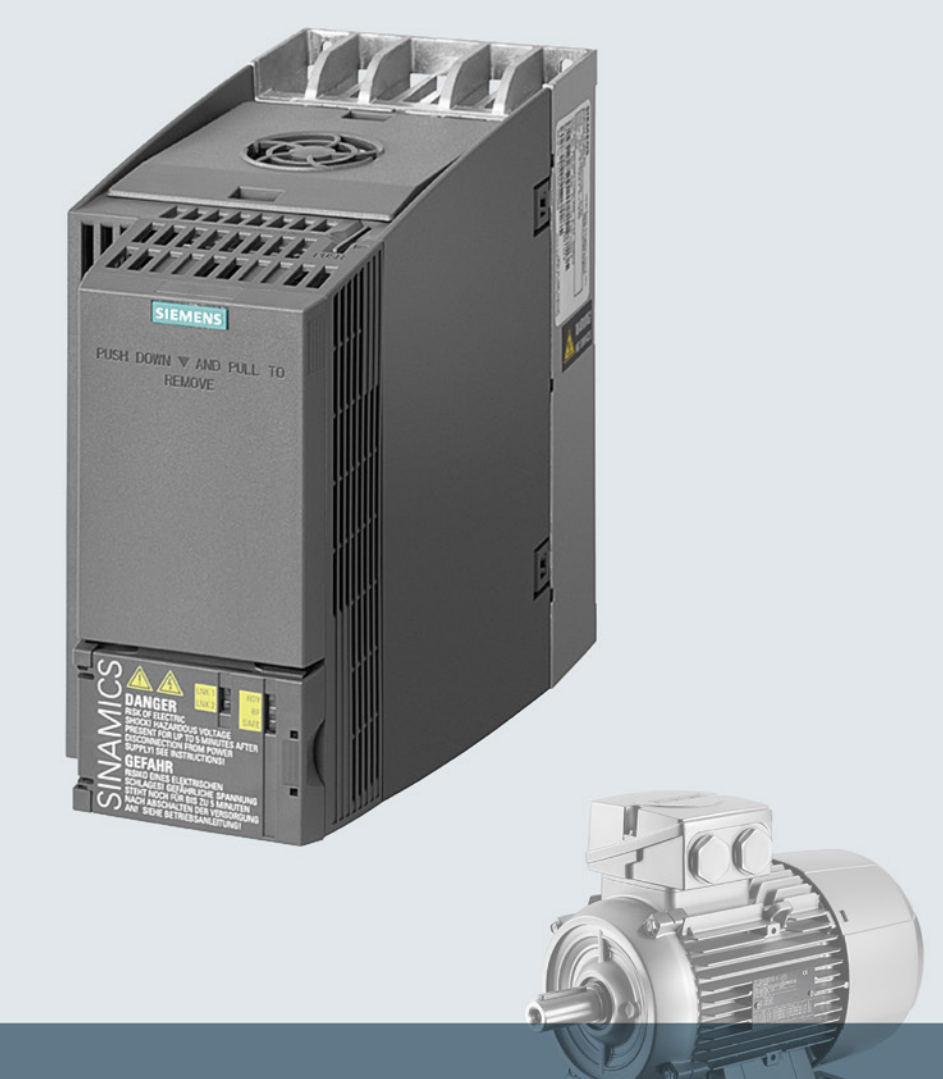

# **SINAMICS**

# **Variateur basse tension SINAMICS G120C**

Appareils encastrables taille A à C

Mise en route

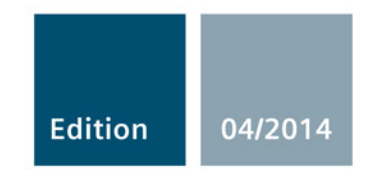

Answers for industry.

# SIEMENS

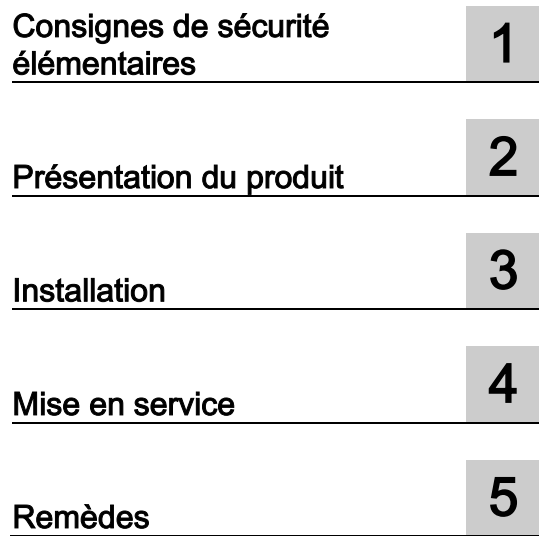

# SINAMICS

# SINAMICS G120C Variateur de fréquence

Mise en route

Edition 04/2014, firmware V4.7

#### Mentions légales

#### Signalétique d'avertissement

Ce manuel donne des consignes que vous devez respecter pour votre propre sécurité et pour éviter des dommages matériels. Les avertissements servant à votre sécurité personnelle sont accompagnés d'un triangle de danger, les avertissements concernant uniquement des dommages matériels sont dépourvus de ce triangle. Les avertissements sont représentés ci-après par ordre décroissant de niveau de risque.

#### DANGER

signifie que la non-application des mesures de sécurité appropriées entraîne la mort ou des blessures graves.

#### $\wedge$ ATTENTION

signifie que la non-application des mesures de sécurité appropriées peut entraîner la mort ou des blessures graves.

#### **N** PRUDENCE

signifie que la non-application des mesures de sécurité appropriées peut entraîner des blessures légères.

#### IMPORTANT

signifie que la non-application des mesures de sécurité appropriées peut entraîner un dommage matériel.

En présence de plusieurs niveaux de risque, c'est toujours l'avertissement correspondant au niveau le plus élevé qui est reproduit. Si un avertissement avec triangle de danger prévient des risques de dommages corporels, le même avertissement peut aussi contenir un avis de mise en garde contre des dommages matériels.

#### Personnes qualifiées

L'appareil/le système décrit dans cette documentation ne doit être manipulé que par du personnel qualifié pour chaque tâche spécifique. La documentation relative à cette tâche doit être observée, en particulier les consignes de sécurité et avertissements. Les personnes qualifiées sont, en raison de leur formation et de leur expérience, en mesure de reconnaître les risques liés au maniement de ce produit / système et de les éviter.

#### Utilisation des produits Siemens conforme à leur destination

Tenez compte des points suivants:

#### $\wedge$ ATTENTION

Les produits Siemens ne doivent être utilisés que pour les cas d'application prévus dans le catalogue et dans la documentation technique correspondante. S'ils sont utilisés en liaison avec des produits et composants d'autres marques, ceux-ci doivent être recommandés ou agréés par Siemens. Le fonctionnement correct et sûr des produits suppose un transport, un entreposage, une mise en place, un montage, une mise en service, une utilisation et une maintenance dans les règles de l'art. Il faut respecter les conditions d'environnement admissibles ainsi que les indications dans les documentations afférentes.

#### Marques de fabrique

Toutes les désignations repérées par ® sont des marques déposées de Siemens AG. Les autres désignations dans ce document peuvent être des marques dont l'utilisation par des tiers à leurs propres fins peut enfreindre les droits de leurs propriétaires respectifs.

#### Exclusion de responsabilité

Nous avons vérifié la conformité du contenu du présent document avec le matériel et le logiciel qui y sont décrits. Ne pouvant toutefois exclure toute divergence, nous ne pouvons pas nous porter garants de la conformité intégrale. Si l'usage de ce manuel devait révéler des erreurs, nous en tiendrons compte et apporterons les corrections nécessaires dès la prochaine édition.

# Sommaire

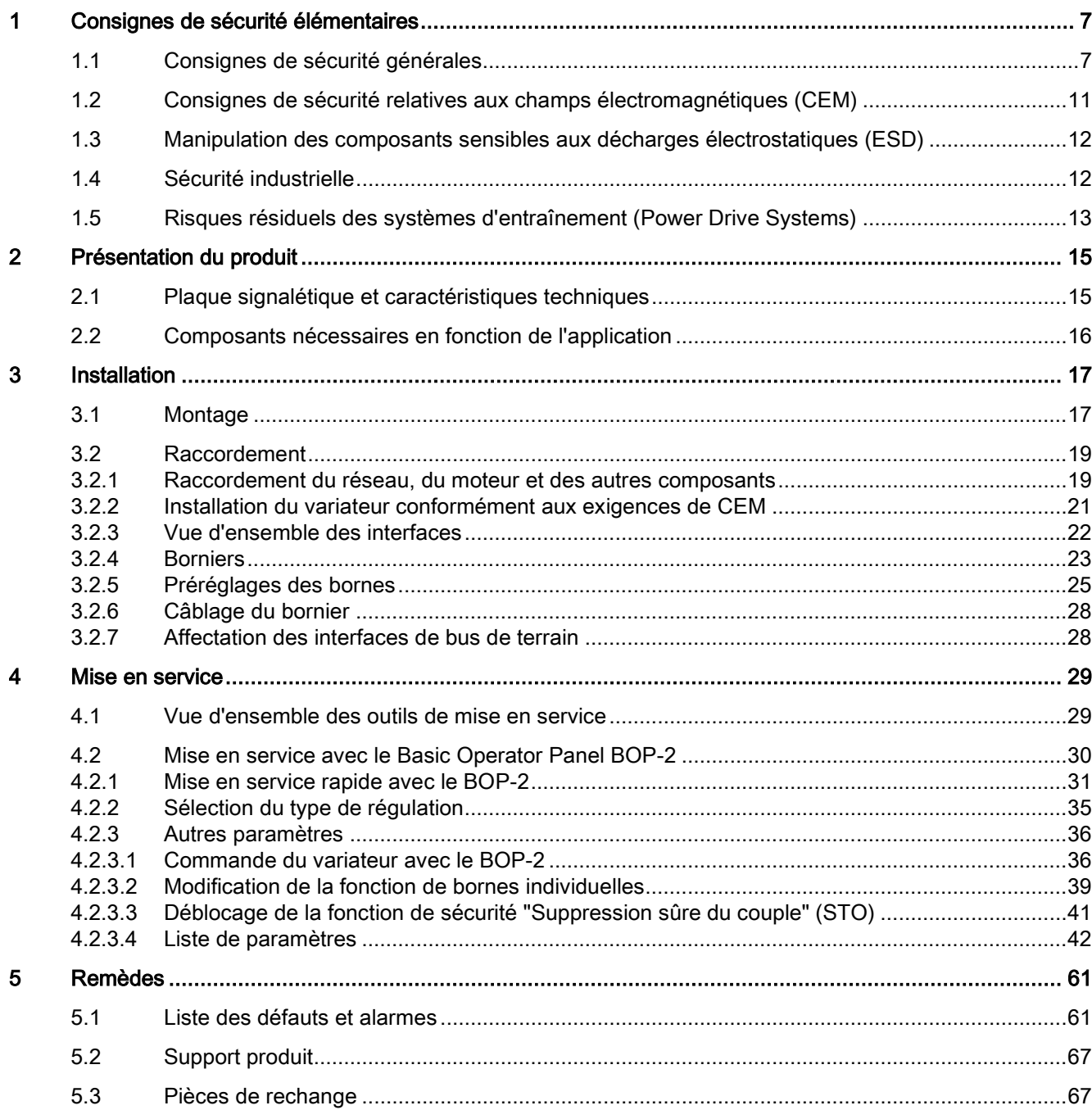

Le manuel Mise en route décrit l'installation et la mise en service du variateur SINAMICS G120C.

#### Que signifient les symboles dans le manuel ?

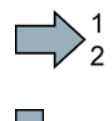

La marche à suivre commence ici.

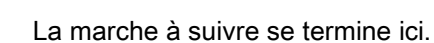

#### Mise à jour et restauration d'une version antérieure du firmware

Vous trouverez les possibilités de mise à jour et de restauration d'une version antérieure du firmware sur Internet sous http://support.automation.siemens.com/WW/news/de/67364620 [\(http://support.automation.siemens.com/WW/news/fr/67364620\)](http://support.automation.siemens.com/WW/news/fr/67364620).

#### Transférer les conditions de licence du code OSS sur un PC

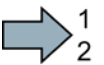

#### Marche à suivre

Pour transférer les conditions de licence OSS sur un PC, procédez comme suit :

- 1. Coupez l'alimentation du variateur.
- 2. Insérez une carte mémoire vide dans l''emplacement pour carte du variateur. Voir aussi le chapitre [:Vue d'ensemble des interfaces](#page-21-0) (Page [22\)](#page-21-0)
- 3. Appliquer l'alimentation du variateur.
- 4. Attendre 30 secondes après mise sous tension.

Le variateur copie pendant ce temps le fichier "Read\_OSS.ZIP" sur la carte mémoire.

- 5. Coupez l'alimentation du variateur.
- 6. Retirez la carte du variateur
- 7. Insérez la carte dans un lecteur de cartes du PC.

Les conditions de licence OS ont maintenant été transférées du variateur vers sur un PC

 $\sim$ 

# <span id="page-6-1"></span><span id="page-6-0"></span>Consignes de sécurité élémentaires

# 1.1 Consignes de sécurité générales

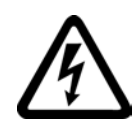

#### DANGER

Danger de mort en cas de contact avec des pièces sous tension et d'autres sources d'énergie

Tout contact avec des composants sous tension peut entraîner la mort ou des blessures graves.

- Ne travailler sur des appareils électriques que si l'on a les compétences requises.
- Respecter les règles de sécurité propre au pays lors de toute intervention.

Six étapes doivent toujours être observées pour garantir les conditions de sécurité :

- 1. Préparer la mise hors tension et informer toutes les personnes concernées par la procédure.
- 2. Mettre la machine hors tension.
	- Mettre la machine hors service.
	- Attendre la fin du temps de décharge qui est indiqué sur les panneaux d'avertissement.
	- Vérifier l'absence de tension entre conducteurs et entre conducteurs et blindage.
	- Vérifier que les circuits de tension auxiliaire existants sont hors tension.
	- S'assurer que les moteurs ne peuvent pas tourner.
- 3. Identifier toutes les autres sources d'énergie dangereuses, par exemple de l'air comprimé, de l'énergie hydraulique ou de l'eau.
- 4. Isoler ou neutraliser toutes les sources d'énergie dangereuses, par exemple par la fermeture de commutateurs, la mise à la terre ou en court-circuit ou la fermeture des vannes.
- 5. Condamner les sources d'énergie pour empêcher la remise sous tension.
- 6. S'assurer que la bonne machine est entièrement verrouillée.

Au terme des travaux, rétablir l'état de marche en suivant les étapes dans l'ordre inverse.

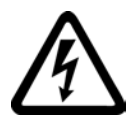

#### **ATTENTION**

Danger de mort dû à une tension dangereuse lors du raccordement d'une alimentation non appropriée

Tout contact avec des parties sous tension peut entraîner des blessures graves ou la mort.

• Pour tous les connecteurs et toutes les bornes des modules électroniques, utiliser uniquement des alimentations qui fournissent des tensions de sortie TBTS (très basse tension de sécurité) ou TBTP (très basse tension de protection).

1.1 Consignes de sécurité générales

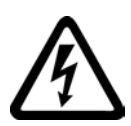

#### **ATTENTION**

Danger de mort par contact avec des pièces sous tension en cas d'endommagement des appareils

Une manipulation inappropriée des appareils peut entraîner leur endommagement.

En cas d'endommagement des appareils, des tensions dangereuses peuvent être présentes sur l'enveloppe ou sur des composants accessibles et entraîner, en cas de contact, des blessures graves ou la mort.

- Lors du transport, du stockage et du fonctionnement, respecter les valeurs limites indiquées dans les caractéristiques techniques.
- Ne jamais utiliser d'appareils endommagés.

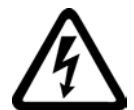

#### **ATTENTION**

#### Danger de mort par choc électrique en cas de blindages de câbles non connectés

Le surcouplage capacitif peut engendrer des tensions de contact mortelles lorsque les blindages de câbles ne sont pas connectés.

• Connecter les blindages de câbles et les conducteurs inutilisés des câbles d'énergie (p. ex. conducteurs du frein) au potentiel de terre de l'enveloppe, au moins d'un côté.

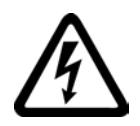

#### **ATTENTION**

#### Danger de mort dû à un choc électrique en cas d'absence de mise à la terre

Lorsque des appareils de la classe de protection I ne sont pas connectés au conducteur de protection ou si cette connexion est incorrecte, des tensions élevées risquent d'être présentes au niveau de pièces accessibles et d'entraîner, en cas de contact, des blessures graves ou la mort.

• Mettre l'appareil à la terre conformément aux directives.

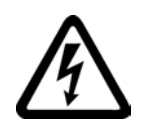

#### **ATTENTION**

#### Danger de mort par choc électrique en cas de déconnexion de connecteurs pendant le fonctionnement

En cas de déconnexion de connecteurs pendant le fonctionnement, des arcs électriques peuvent entraîner des blessures graves ou la mort.

• Ne déconnecter des connecteurs qu'à l'état hors tension, à moins que leur déconnexion en fonctionnement ne soit explicitement autorisée.

1.1 Consignes de sécurité générales

#### **ATTENTION**

#### Danger de mort par propagation d'incendie lorsque les enveloppes sont insuffisantes

Le feu et le dégagement de fumée peuvent provoquer de graves blessures ou d'importants dégâts matériels.

- Encastrer les appareils sans enveloppe de protection dans une armoire métallique (ou protéger l'appareil par des mesures équivalentes) de sorte à empêcher tout contact avec le feu.
- S'assurer que la fumée s'échappe uniquement par des voies prévues à cet effet.

#### **ATTENTION**

#### Danger de mort dû au mouvement inattendu de machines en cas d'utilisation d'émetteurs/récepteurs radio mobiles ou de téléphones portables

L'utilisation d'émetteurs/récepteurs radio mobiles ou de téléphones portables d'une puissance émettrice > 1 W à une distance inférieure à 2 m des composants peut induire des perturbations dans le fonctionnement des appareils, qui ont des conséquences sur la sécurité fonctionnelle des machines et peuvent ainsi mettre en danger des personnes ou entraîner des dégâts matériels.

• Eteindre les émetteurs/récepteurs radio ou les téléphones portables se trouvant à proximité immédiate des composants.

#### ATTENTION

#### Danger de mort en cas d'incendie du moteur dû à une surcharge de l'isolement

En cas de défaut à la terre dans un réseau IT, la charge de l'isolement du moteur devient plus importante. Cela peut entraîner une défaillance de l'isolement et provoquer un dégagement de fumée et un incendie et par conséquent des blessures graves ou la mort.

- Utiliser un dispositif de surveillance signalant les défauts d'isolement.
- Eliminer le défaut le plus vite possible afin de ne pas surcharger l'isolement du moteur.

#### **ATTENTION**

#### Danger de mort en cas d'incendie par surchauffe due à une ventilation insuffisante

Des dégagements de circulation d'air insuffisants peuvent entraîner une surchauffe des constituants et provoquer un dégagement de fumée et un incendie. Cela peut entraîner des blessures graves ou la mort, De plus, ils peuvent provoquer des défaillances plus fréquentes et réduire la durée de vie des appareils/systèmes.

• Respecter impérativement les distances minimales pour les dégagements de circulation d'air indiquées pour chaque constituant.

#### 1.1 Consignes de sécurité générales

#### **ATTENTION**

#### Risque d'accident en cas de panneaux d'avertissement absents ou illisibles

L'absence ou l'illisibilité de panneaux d'avertissement peut provoquer des accidents ayant pour conséquence des blessures graves ou la mort.

- Contrôler la présence de tous les panneaux d'avertissement mentionnés dans la documentation.
- Apposer sur les composants les panneaux d'avertissement manquants, le cas échéant dans la langue du pays concerné.
- Remplacer les panneaux d'avertissement illisibles.

#### IMPORTANT

#### Endommagement de l'appareil dû à des essais diélectriques / d'isolement inappropriés

Tout essai diélectrique / d'isolement inapproprié peut causer des dommages à l'appareil.

• Déconnecter les appareils avant un essai diélectrique / d'isolement de la machine ou de l'installation car tous les variateurs et les moteurs ont été soumis à un test haute tension chez le constructeur et un test supplémentaire au sein de la machine ou de l'installation n'est donc pas nécessaire.

#### **ATTENTION**

#### Danger de mort en cas de fonctions de sécurité inactives

Des fonctions de sécurité inactives ou non adaptées peuvent être la cause de dysfonctionnements des machines risquant d'entraîner des blessures graves ou la mort.

- Tenir compte, avant la mise en service, des informations contenues dans la documentation produit correspondante.
- Effectuer, pour les fonctions conditionnant la sécurité, une évaluation de la sécurité de l'ensemble du système, y compris de tous les constituants de sécurité.
- S'assurer par un paramétrage adéquat que les fonctions de sécurité sont adaptées aux tâches d'entraînement et d'automatisation et qu'elles sont activées.
- Effectuer un test des fonctions.
- N'exploiter l'installation en production qu'après s'être assuré de l'exécution correcte des fonctions conditionnant la sécurité.

#### Remarque Importantes consignes de sécurité relatives aux fonctions Safety Integrated

Si vous voulez utiliser les fonctions Safety Integrated, tenez compte des consignes de sécurité indiquées dans les manuels Safety Integrated.

1.2 Consignes de sécurité relatives aux champs électromagnétiques (CEM)

#### **ATTENTION**

#### Danger de mort lié à des dysfonctionnements de la machine suite à un paramétrage incorrect ou modifié

Un paramétrage incorrect ou modifié peut entraîner des dysfonctionnements sur les machines, susceptibles de provoquer des blessures, voire la mort.

- Protéger les paramétrages de tout accès non autorisé.
- Prendre les mesures appropriées pour remédier aux dysfonctionnements éventuels (p. ex. un arrêt ou une coupure d'urgence).

### <span id="page-10-0"></span>1.2 Consignes de sécurité relatives aux champs électromagnétiques (CEM)

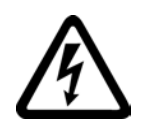

#### **ATTENTION**

#### Danger de mort dû aux champs électromagnétiques

Certaines installations électriques, comme les transformateurs, les variateurs, les moteurs, etc. génèrent des champs électromagnétiques (CEM) lorsqu'elles sont en fonctionnement.

Cela constitue un risque en particulier pour les personnes portant un stimulateur cardiaque ou un implant et qui se trouvent à proximité immédiate des appareils/systèmes.

• S'assurer que les personnes concernées respectent la distance nécessaire (au moins 2 m).

1.3 Manipulation des composants sensibles aux décharges électrostatiques (ESD)

## <span id="page-11-0"></span>1.3 Manipulation des composants sensibles aux décharges électrostatiques (ESD)

Les composants sensibles aux décharges électrostatiques (ESD) sont des composants individuels, des connexions, modules ou appareils intégrés pouvant subir des endommagements sous l'effet de champs électrostatiques ou de décharges électrostatiques.

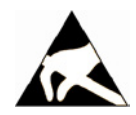

#### IMPORTANT

#### Endommagement sous l'effet de champs électriques ou de décharges électrostatiques

Les champs électriques ou les décharges électrostatiques peuvent induire des perturbations de fonctionnement en raison de composants individuels, de connexions, modules ou appareils intégrés endommagés.

- Emballer, stocker, transporter ou expédier les composants, modules ou appareils électroniques uniquement dans l'emballage d'origine du produit ou dans d'autres matériaux appropriés comme du papier aluminium ou du caoutchouc mousse possédant des propriétés conductrices.
- Ne toucher les composants, modules et appareils que si vous êtes relié à la terre par l'une des méthodes suivantes :
	- Port d'un bracelet antistatique
	- Port de chaussures antistatiques ou de chaussures munies de bandes de terre antistatiques dans les zones ESD pourvues de planchers conducteurs
- Ne poser les composants, modules ou appareils électroniques que sur des surfaces conductrices (table à revêtement antistatique, mousse conductrice antistatique, sachets antistatiques, conteneurs antistatiques).

# <span id="page-11-1"></span>1.4 Sécurité industrielle

#### Remarque Sécurité industrielle

Siemens commercialise des produits et solutions comprenant des fonctions de sécurité industrielle qui contribuent à une exploitation sûre des installations, solutions, machines, équipements et/ou réseaux. Ces fonctions jouent un rôle important dans un système global de sécurité industrielle. Dans cette optique, les produits et solutions Siemens font l'objet de développements continus. Siemens vous recommande donc vivement de vous tenir régulièrement informé des mises à jour des produits.

Pour garantir une exploitation fiable des produits et solutions Siemens, il est nécessaire de prendre des mesures de protection adéquates (par ex. concept de protection des cellules) et d'intégrer chaque composant dans un système de sécurité industrielle global et moderne. Tout produit tiers utilisé devra également être pris en considération. Pour plus d'informations sur la sécurité industrielle, rendez-vous sur cette adresse [\(http://www.siemens.com/industrialsecurity\)](http://www.siemens.com/industrialsecurity).

Veuillez vous abonner à la newsletter d'un produit particulier afin d'être informé des mises à jour dès qu'elles surviennent. Pour plus d'informations, rendez-vous sur cette adresse [\(http://support.automation.siemens.com\)](http://support.automation.siemens.com/).

1.5 Risques résiduels des systèmes d'entraînement (Power Drive Systems)

#### **ATTENTION**

#### Danger dû à des états de fonctionnement non sûrs en raison d'une manipulation du logiciel

Les manipulations du logiciel (p. ex. les virus, chevaux de Troie, logiciels malveillants, vers) peuvent provoquer des états de fonctionnement non sûrs de l'installation, susceptibles de provoquer des blessures graves ou mortelles ainsi que des dommages matériels.

- Maintenez le logiciel à jour. Vous trouverez des informations et la newsletter à ce sujet à cette adresse [\(http://support.automation.siemens.com\)](http://support.automation.siemens.com/).
- Intégrez les constituants d'entraînement et d'automatisation dans un concept global de sécurité industrielle (Industrial Security) de l'installation ou de la machine selon l'état actuel de la technique.

Vous trouverez de plus amples informations à cette adresse [\(http://www.siemens.com/industrialsecurity\)](http://www.siemens.com/industrialsecurity).

• Tenez compte de tous les produits mis en œuvre dans le concept global de sécurité industrielle (Industrial Security).

# <span id="page-12-0"></span>1.5 Risques résiduels des systèmes d'entraînement (Power Drive Systems)

Les constituants de la commande et de l'entraînement d'un système d'entraînement sont autorisés pour une utilisation industrielle et professionnelle dans des réseaux industriels. Leur mise en œuvre dans des réseaux publics exige une autre configuration et/ou des mesures supplémentaires.

La mise en œuvre de ces constituants est autorisée uniquement dans des coffrets fermés ou dans des armoires avec les recouvrements fermés et en utilisant l'ensemble des dispositifs de protection.

La manipulation de ces constituants est réservée aux personnes qualifiées et formées à cet effet qui connaissent et respectent toutes les consignes de sécurité liées à l'usage de ces constituants et figurant dans la documentation technique de l'utilisateur.

Pour évaluer les risques de sa machine conformément à la réglementation locale (par exemple directive machines de la CE), le constructeur de machines doit tenir compte des risques résiduels suivants émanant des constituants de la commande et de l'entraînement d'un système d'entraînement :

- 1. Déplacements intempestifs des pièces entraînées de la machine lors de la mise en service, de l'exploitation, de la maintenance et de la réparation, provoqués par exemple par :
- des défauts matériels et/ou logiciels des capteurs, de la commande, des actionneurs et de la connectique
- les temps de réponse de la commande et des entraînements
- des conditions d'exploitation et/ou ambiantes ne correspondant pas à la spécification
- de la condensation / un encrassement ayant des propriétés conductrices
- des erreurs de paramétrage, de programmation, de câblage et de montage

1.5 Risques résiduels des systèmes d'entraînement (Power Drive Systems)

- l'utilisation d'appareils radio / de téléphones portables à proximité immédiate de la commande
- des impacts / dommages extérieurs
- 2. En cas de défaut, des températures particulièrement élevées peuvent apparaître à l'intérieur et à l'extérieur du variateur, avec éventuellement développement de flammes ; l'appareil est susceptible d'émettre de la lumière, des bruits, des particules, des gaz, etc...
	- des composants défaillants
- des défauts logiciels
- des conditions d'exploitation et/ou ambiantes ne correspondant pas à la spécification
- des impacts / dommages extérieurs

Les variateurs au degré de protection Open Type / IP20 doivent être encastrés dans une armoire métallique (ou protégés par des mesures équivalentes) de sorte à empêcher tout contact avec du feu à l'intérieur ou à l'extérieur du variateur.

3. Tensions de contact dangereuses, provoquées par exemple par :

- des composants défaillants
- l'influence de charges électrostatiques
- des tensions induites par des moteurs en mouvement
- des conditions d'exploitation et/ou ambiantes ne correspondant pas à la spécification
- de la condensation / un encrassement ayant des propriétés conductrices
- des impacts / dommages extérieurs
- 4. des champs électriques, magnétiques et électromagnétiques au cours du fonctionnement pouvant p. ex. présenter un danger pour les porteurs d'un stimulateur cardiaque, d'un implant ou d'objets métalliques en cas de distance insuffisante
- 5. dégagement de substances et d'émissions nocives pour l'environnement en cas de fonctionnement inapproprié et/ou d'élimination incorrecte des constituants

#### Remarque

Les constituants doivent être protégés contre les salissures conductrices, par exemple par l'installation dans une armoire avec un degré de protection IP54 selon CEI 60529 ou NEMA 12.

Si l'apparition de salissures conductrices sur le lieu d'installation peut être évitée, un degré de protection inférieur est admis pour l'armoire.

Vous trouverez de plus amples informations concernant les risques résiduels des constituants d'un système d'entraînement dans les chapitres correspondants de la documentation technique de l'utilisateur.

# <span id="page-14-1"></span><span id="page-14-0"></span>Présentation du produit<br>2.1 Plaque signalétique et caractéristiques techniques

#### Plaque signalétique et caractéristiques techniques

La plaque signalétique du variateur fournit les caractéristiques techniques les plus importantes ainsi que le numéro de référence. La plaque signalétique se trouve

● sur la face avant du variateur, une fois la plaque d'obturation du pupitre opérateur retirée.

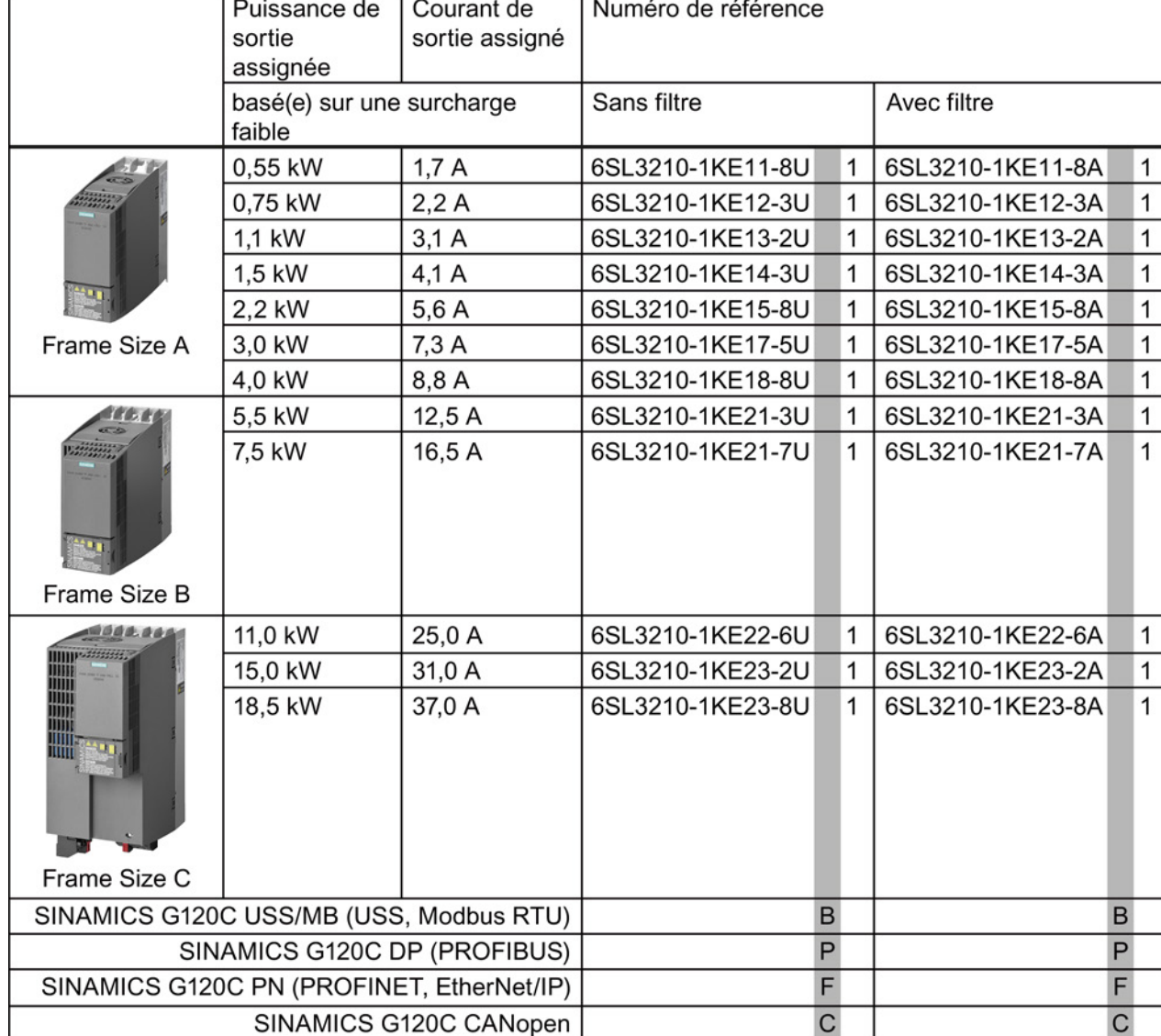

● sur le côté du radiateur.

Figure 2-1 Identification du variateur

2.2 Composants nécessaires en fonction de l'application

#### Utilisation conforme

Le variateur décrit dans le présent manuel est un appareil pour la commande d'un moteur triphasé asynchrone. Le variateur est destiné à être intégré dans des installations électriques ou des machines.

Le variateur est approuvé pour une utilisation industrielle et professionnelle dans des réseaux industriels. Une utilisation dans des réseaux publics requiert des mesures supplémentaires.

Les caractéristiques techniques et les indications concernant les conditions de raccordement se trouvent sur la plaque signalétique et dans les instructions de service.

#### <span id="page-15-0"></span>2.2 Composants nécessaires en fonction de l'application

#### Inductance réseau

Une inductance réseau protège le variateur contre les caractéristiques particulières d'un réseau industriel. Elle assure la protection contre les surtensions, lisse les harmoniques et atténue les creux de commutation.

#### Remarque

Si la tension de court-circuit relative  $u_k$  du transformateur d'alimentation est inférieure à 1 %, installer une inductance réseau pour garantir une durée de vie optimale du variateur.

#### Inductance de sortie

Une inductance de sortie permet d'augmenter la longueur des câbles entre le variateur et le moteur.

#### Résistance de freinage

La résistance de freinage permet de freiner rapidement des charges avec une inertie importante des masses en mouvement.

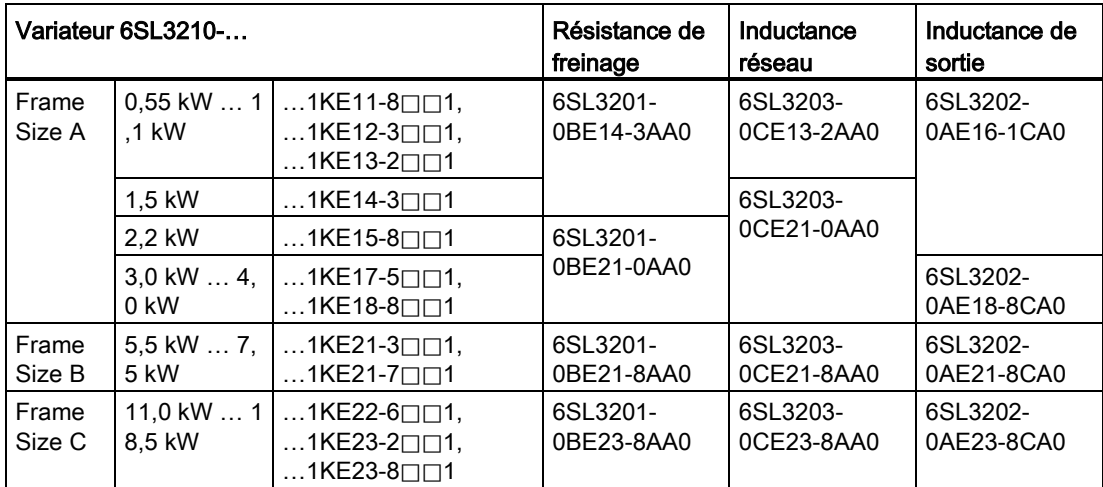

# Installation

3.1 Montage

# <span id="page-16-0"></span> $\blacksquare$

# <span id="page-16-1"></span>3.1 Montage

#### Dimensions

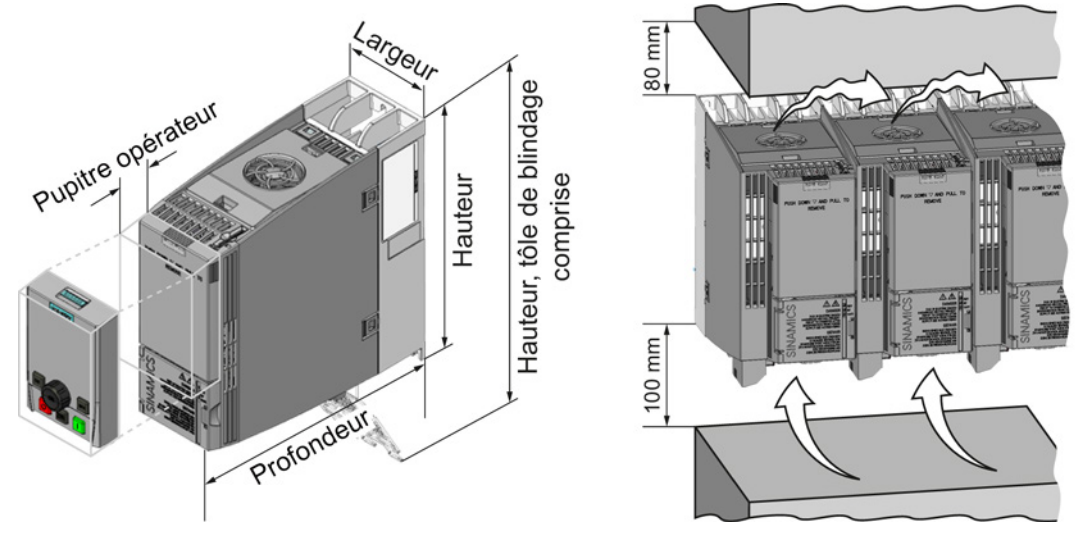

Figure 3-1 Dimensions et distances minimales par rapport aux autres appareils

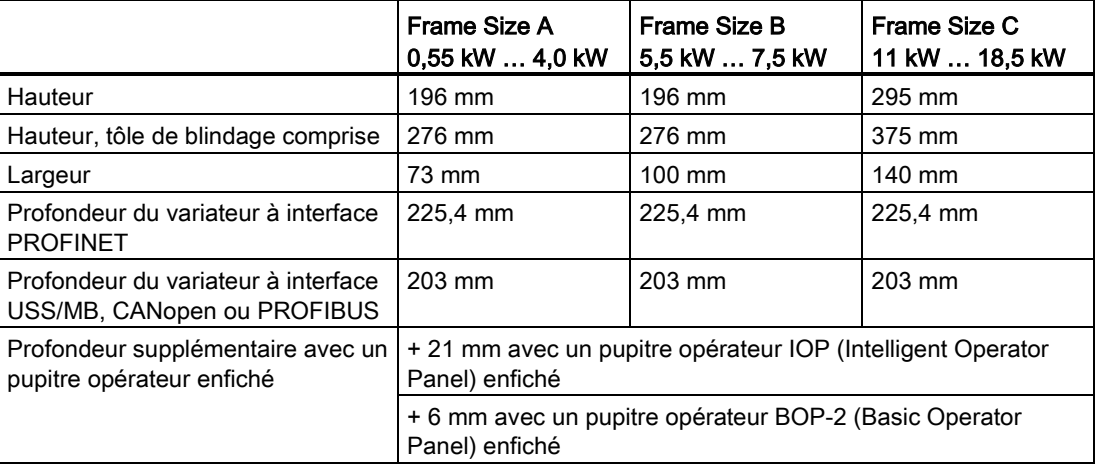

#### Tableau 3- 1 Dimensions

#### Installation

3.1 Montage

#### Fixation

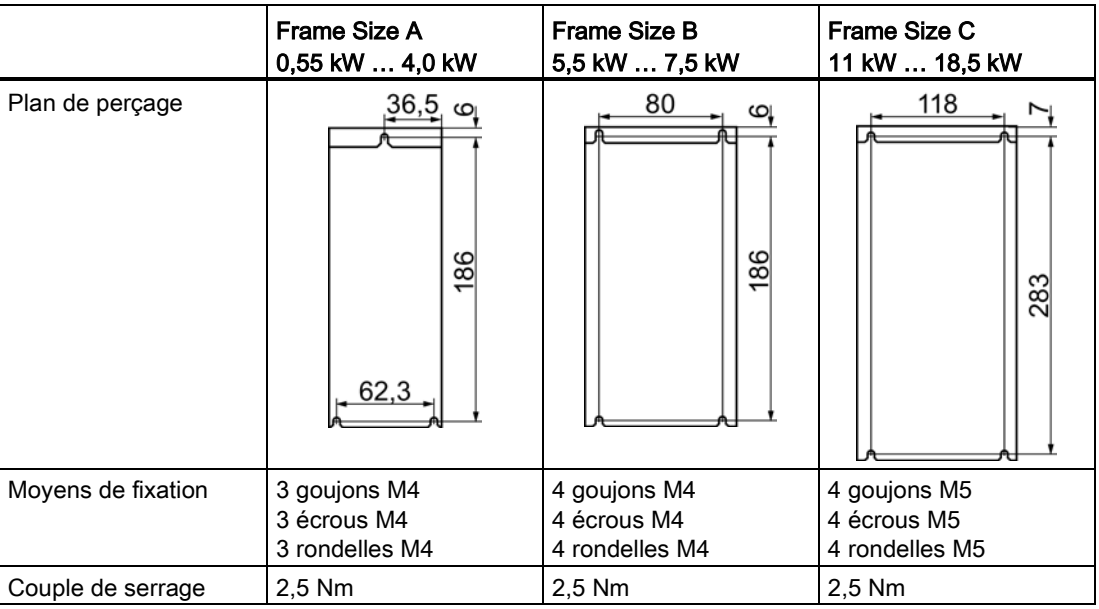

Tableau 3- 2 Plans de perçage et moyens de fixation

#### Montage de la tôle de blindage

Nous vous recommandons d'installer les tôles de blindage fournis. Les tôles de blindage simplifient l'installation du variateur conformément aux règles de CEM et offrent une décharge de traction des câbles raccordés.

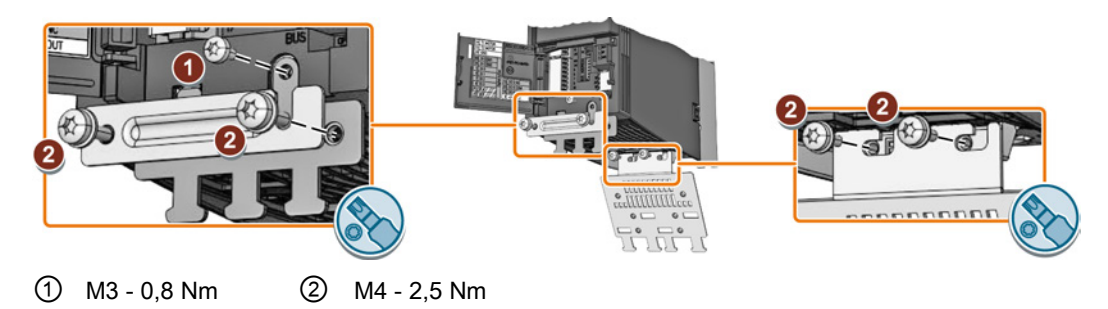

Figure 3-2 Montage des tôles de blindage à l'exemple d'un variateur de taille A

# <span id="page-18-1"></span><span id="page-18-0"></span>3.2 Raccordement

#### 3.2.1 Raccordement du réseau, du moteur et des autres composants

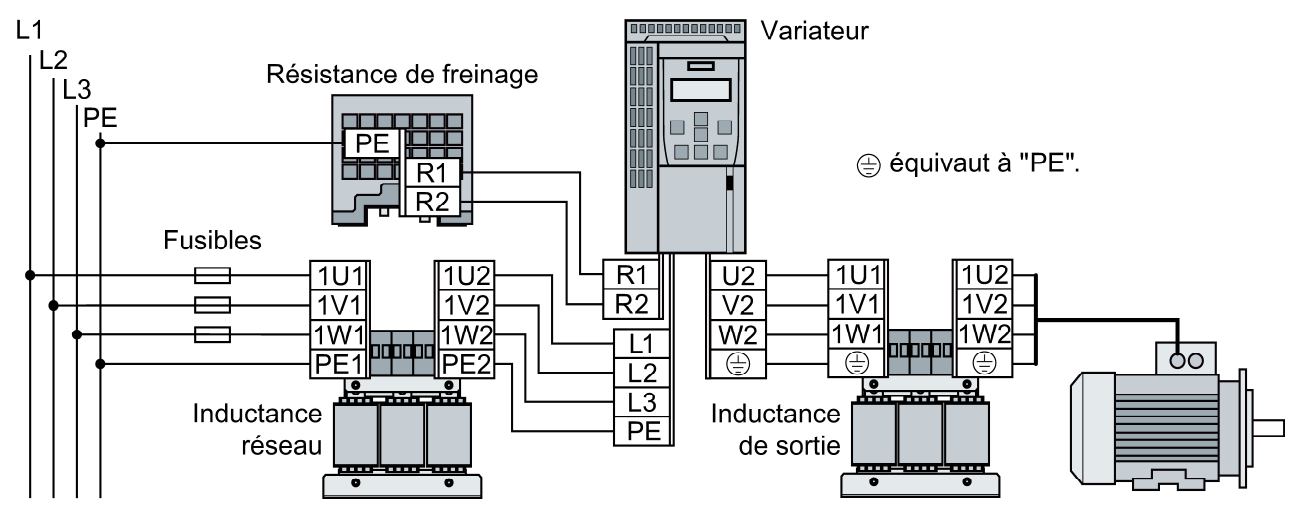

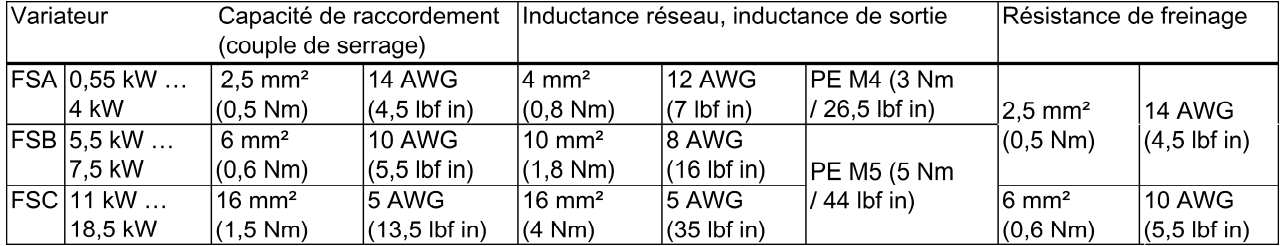

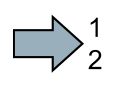

#### Marche à suivre

Pour raccorder le variateur et ses composants, procéder comme suit :

1. Installez les fusibles appropriés :

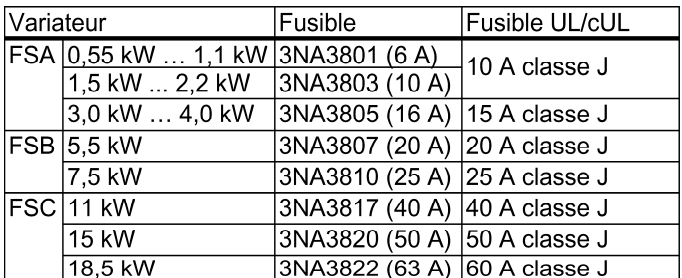

**The State** 

#### 3.2 Raccordement

- 2. Raccorder le variateur et ses composants. Sur la face inférieure du variateur se trouvent les connecteurs pour le raccordement du réseau, du moteur et de la résistance de freinage.
- 3. Si une installation conforme aux exigences de CEM est requise, des câbles blindés doivent être utilisés. Voir aussi le chapitre : Installation du variateur conformément aux exigences de CEM (Page 21).

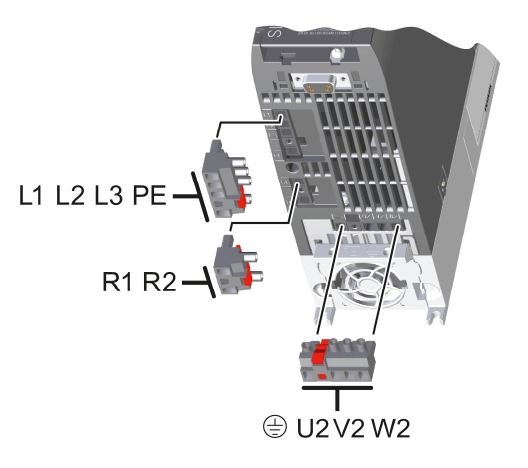

Vous avez raccordé le variateur et ses composants.

#### Composants pour les installations aux Etats-Unis / au Canada (UL/CSA)

Cet [appareil est conçu pour garantir une protectio](#page-20-0)n interne contre la surcharge du moteur conf[ormément à UL508C](#page-20-0). Pou[r rép](#page-20-0)ondre aux exigences définies par UL508C, prendre les mesures suivantes :

- Utiliser des fusibles homologués UL/CSA de classe J, des disjoncteurs de surcharge ou des dispositifs de protection des moteurs à sécurité intrinsèque.
- Utiliser uniquement du fil de cuivre de classe 1 75° C pour toutes les tailles de A à C.
- Ⴠ Installer le variateur avec le dispositif d'antiparasitage externe recommandé de votre choix présentant les caractéristiques suivantes :
	- Dispositifs de protection contre les surtensions, le dispositif doit porter la marque d'homologation UL (numéro de contrôle de catégorie VZCA et VZCA7)
	- Tension nominale assignée triphasée, 480/277 V CA, 50/60 Hz
	- Tension aux bornes  $V_{PR}$  = 2000 V,  $I_N$  = 3 kA min, MCOV = 508 V CA, SCCR = 40 kA
	- Convient pour une application SPD, type 1 ou type 2
	- Un circuit de fixation de niveau est à prévoir entre les phases, ainsi qu'entre chaque phase et la masse.
- Ne pas modifier le paramètre p0610 (le réglage d'usine p0610 = 12 signifie : Le variateur réagit à une surchauffe du moteur immédiatement en déclenchant une alarme et après un certain temps en déclenchant un défaut).

#### <span id="page-20-0"></span>3.2.2 Installation du variateur conformément aux exigences de CEM

#### Règles pour une pose des câbles conforme aux exigences de CEM

#### **Conditions**

- Le variateur est monté sur une plaque de montage en métal. La plaque de montage est non peinte et de bonne conductivité électrique.
- Des câbles blindés sont utilisés pour les connexions suivantes :
	- Moteur et sonde thermométrique du moteur
	- Résistance de freinage
	- Bus de terrain
	- Entrées et sorties du bornier

#### Marche à suivre

 $\Box$ 

Pour installer les câbles du variateur conformément aux exigences de CEM, procéder comme suit :

- 1. Dénuder les blindages des câbles blindés.
- 2. Poser les blindages avec les colliers CEM sur la plaque de montage ou la tôle de blindage du variateur.

Vous avez câblé le variateur conformément aux règles de CEM.

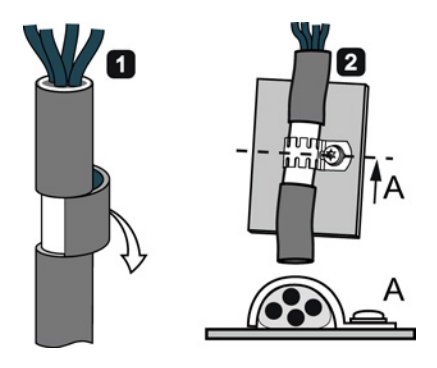

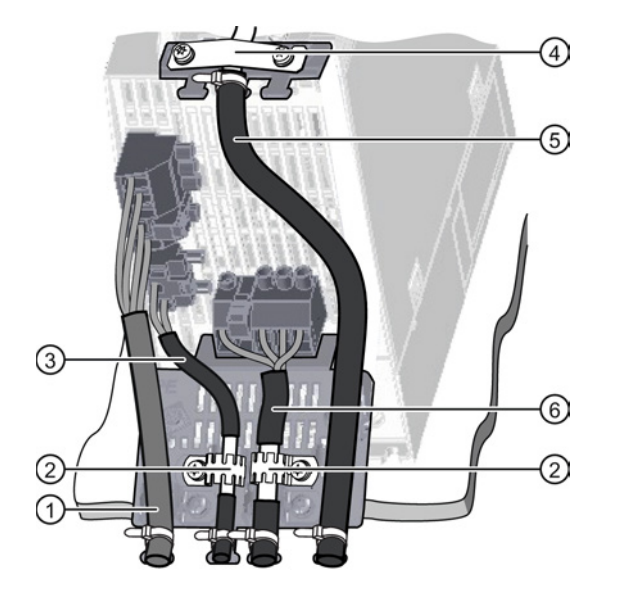

Câblage conforme aux exigences de CEM en prenant pour exemple un variateur Frame Size A

- ① Câble réseau non blindé
- ② Colliers CEM (collier crantés) sur la plaque de montage du Power Module
- ③ Câble blindé vers la résistance de freinage
- ④ Collier CEM pour le câble relié au bornier sur la tôle de blindage de la  $CLU$
- ⑤ Câble blindé vers le bornier
- ⑥ Câble moteur blindé

3.2 Raccordement

#### <span id="page-21-0"></span>3.2.3 Vue d'ensemble des interfaces

#### Interfaces sur la face avant de la Control Unit

Pour accéder aux interfaces sur la face avant de la Control Unit, vous devez débrocher le pupitre opérateur (le cas échéant) et ouvrir les portes frontales.

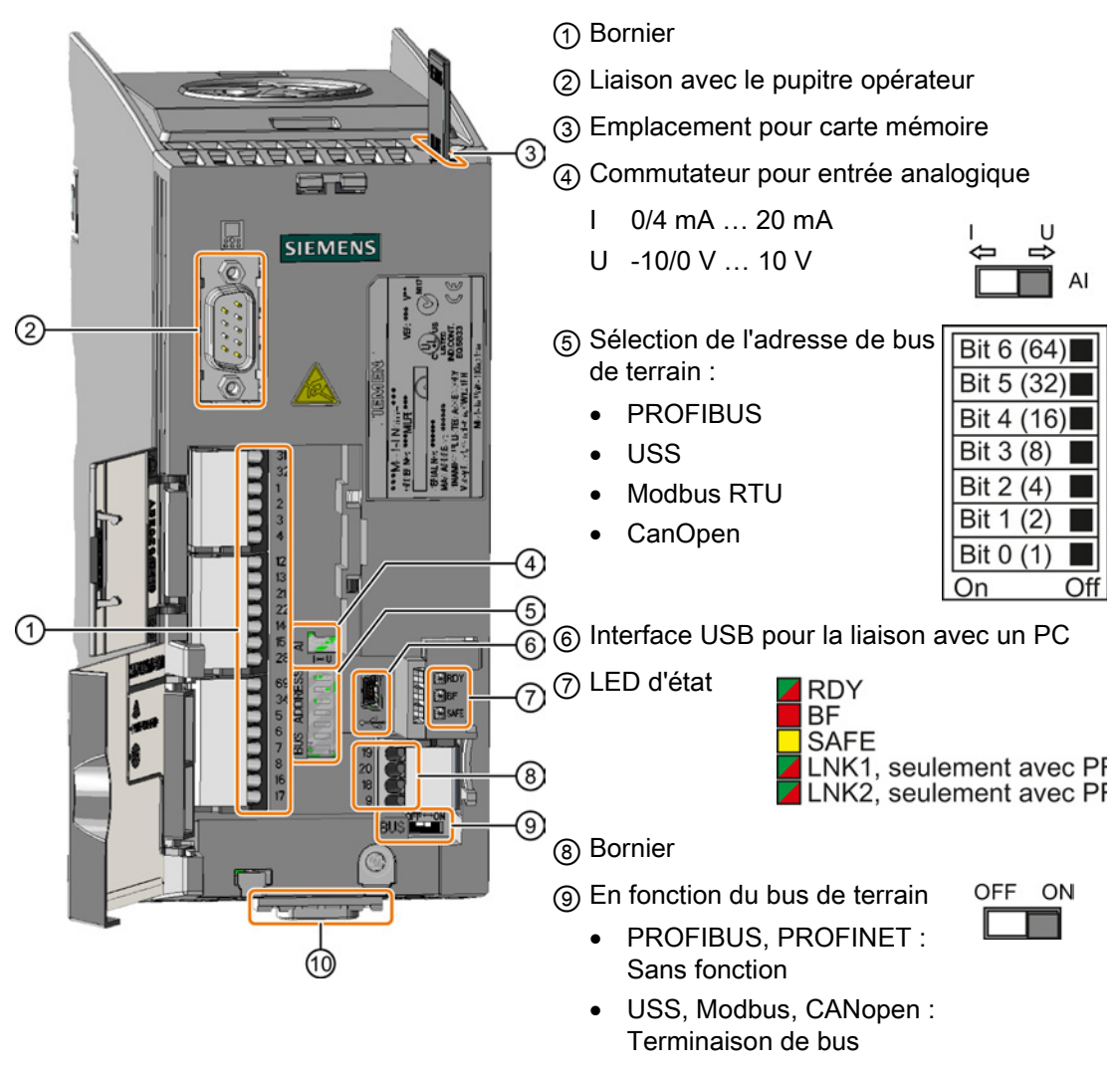

⑩ Interface bus de terrain

#### <span id="page-22-0"></span>3.2.4 Borniers

#### Variantes de câblage des borniers

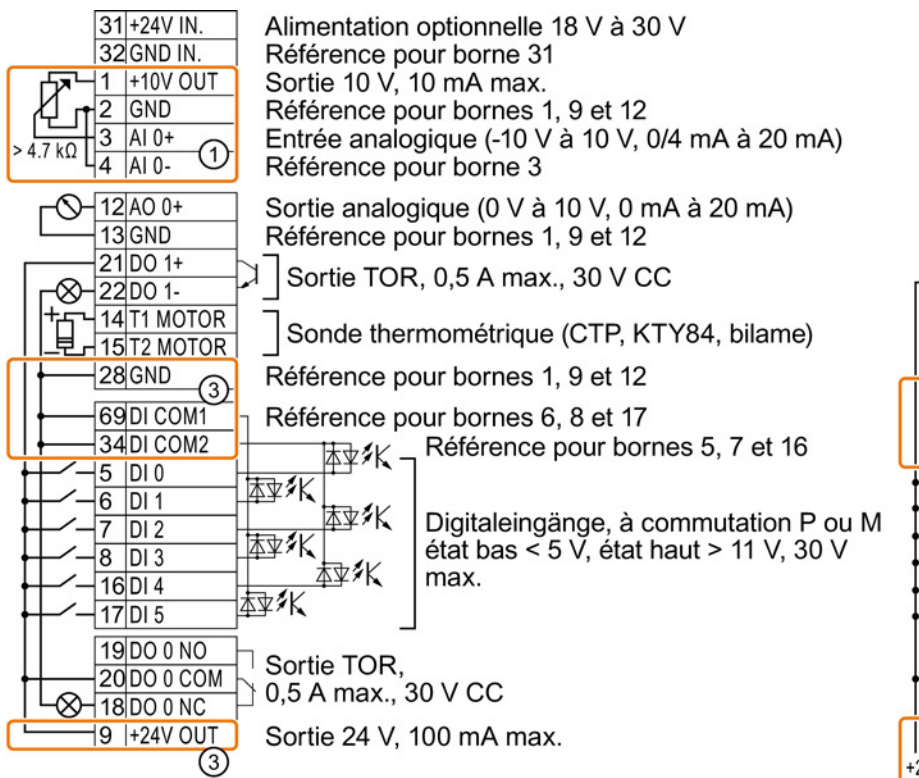

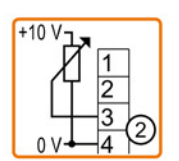

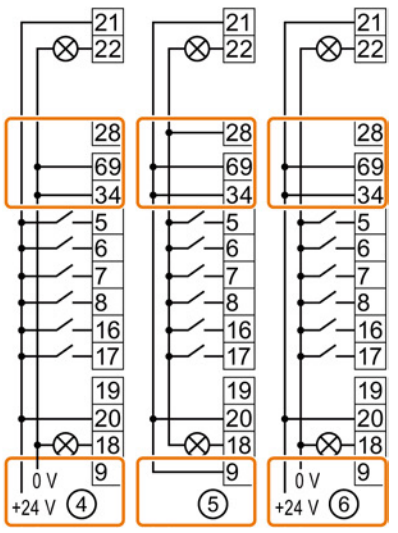

① L'entrée analogique est alimentée par la tension interne de 10 V.

② L'entrée analogique est alimentée par une source de tension externe de 10 V.

- ③ Câblage en cas d'utilisation des alimentations internes. Raccordement d'un contact à commutation P.
- ④ Câblage en cas d'utilisation d'alimentations externes. Raccordement d'un contact à commutation P.
- ⑤ Câblage en cas d'utilisation des alimentations internes. Raccordement d'un contact à commutation M.
- ⑥ Câblage en cas d'utilisation d'alimentations externes. Raccordement d'un contact à commutation M.

3.2 Raccordement

#### Réglage d'usine des bornes

Le réglage d'usine des bornes dépend de la présence sur le variateur d'une interface PROFIBUS/PROFINET.

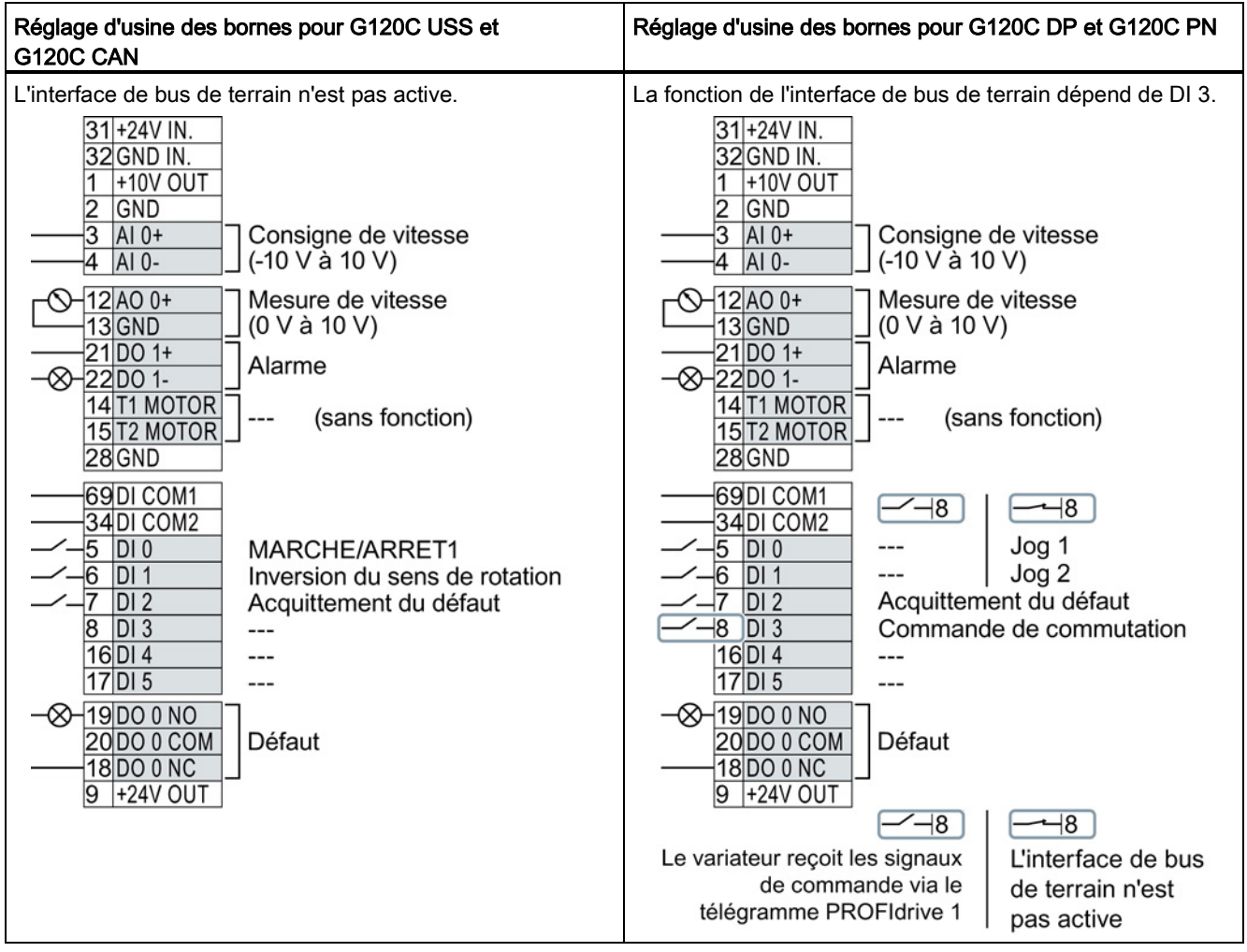

#### Modification de la fonction des bornes

La fonction de chaque borne repérée par une couleur est réglable.

Pour éviter la modification successive borne par borne, plusieurs bornes peuvent être réglées à l'aide des réglages par défaut.

Les réglages d'usine décrits ci-dessus des bornes pour USS et PROFIBUS/PROFINET correspondent au réglage par défaut 12 (commande à deux fils avec la méthode 1) ou au réglage par défaut 7 (commutation via DI 3 entre le bus de terrain et le mode JOG).

Voir aussi : [Préréglages des bornes](#page-24-0) (Page [25\)](#page-24-0).

# <span id="page-24-0"></span>3.2.5 Préréglages des bornes

### Préréglages disponibles des bornes

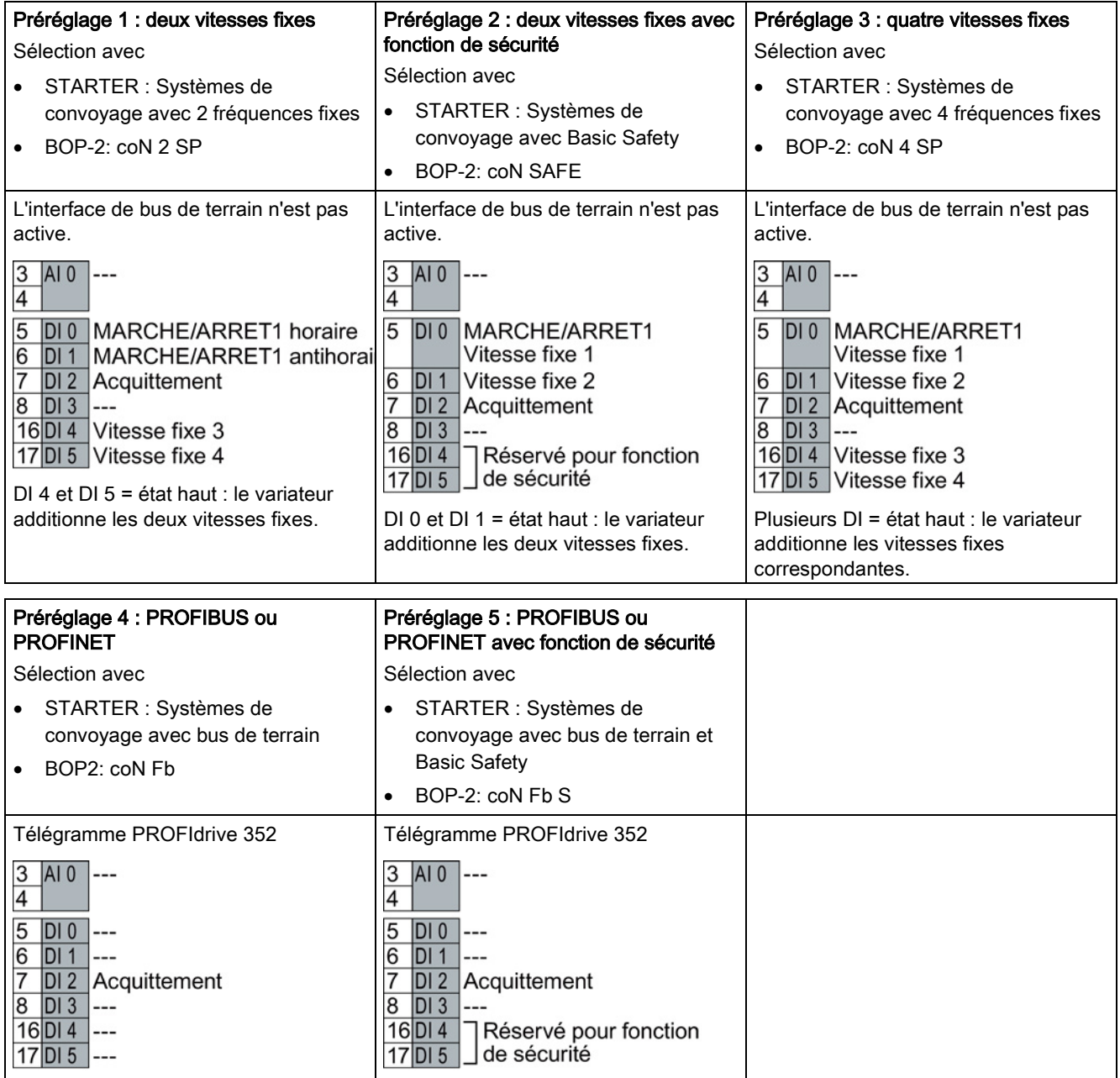

#### Installation

3.2 Raccordement

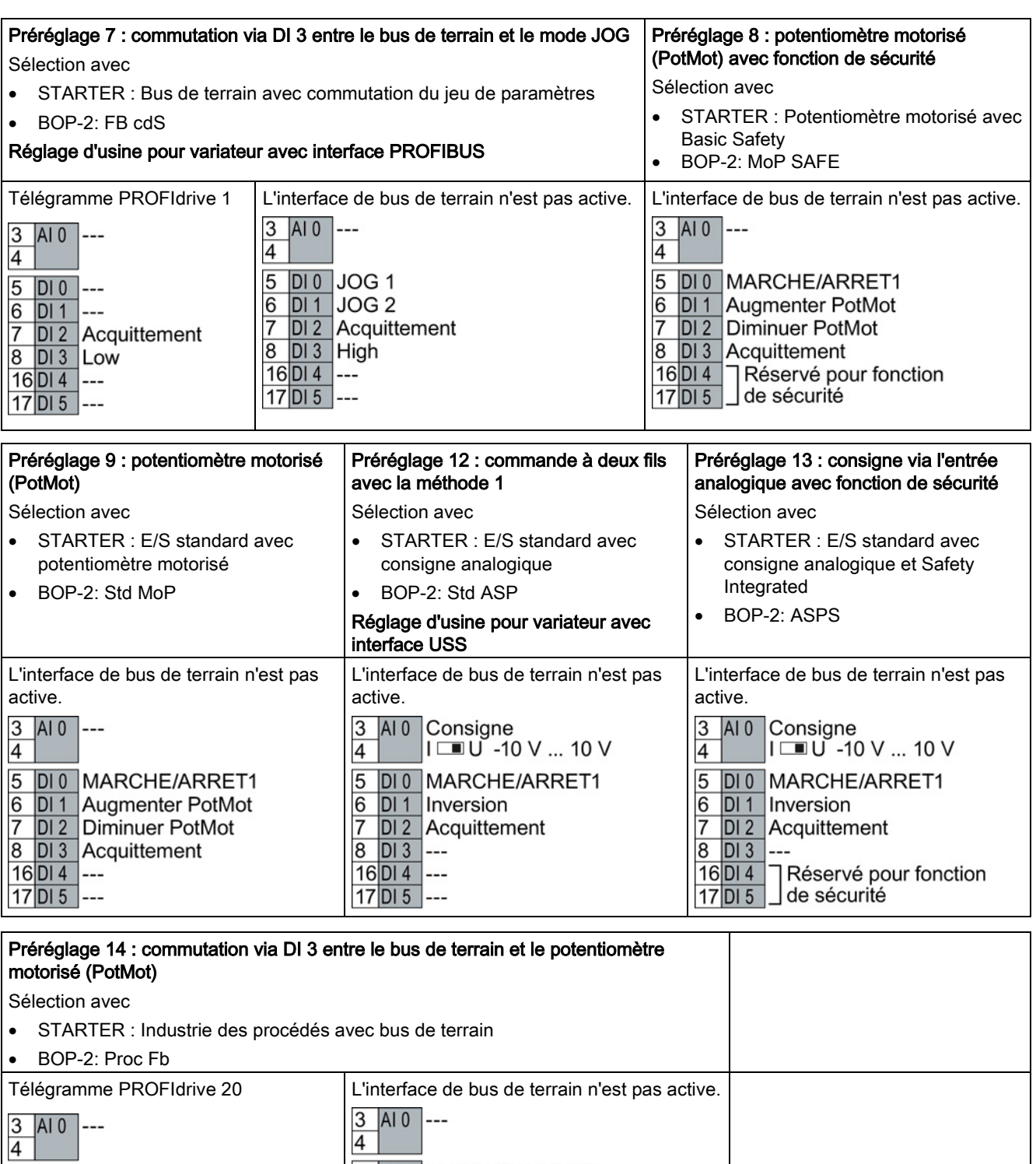

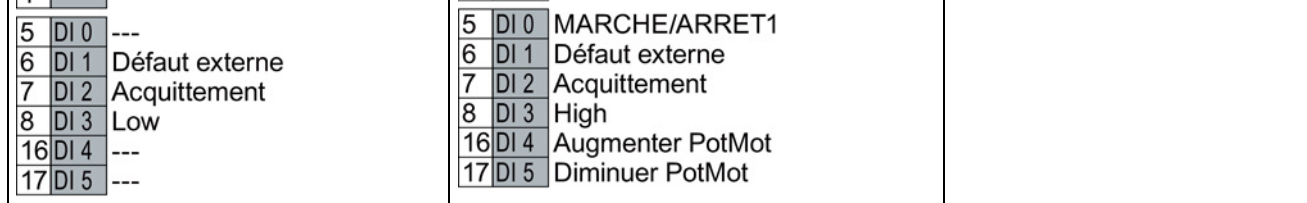

Installation

3.2 Raccordement

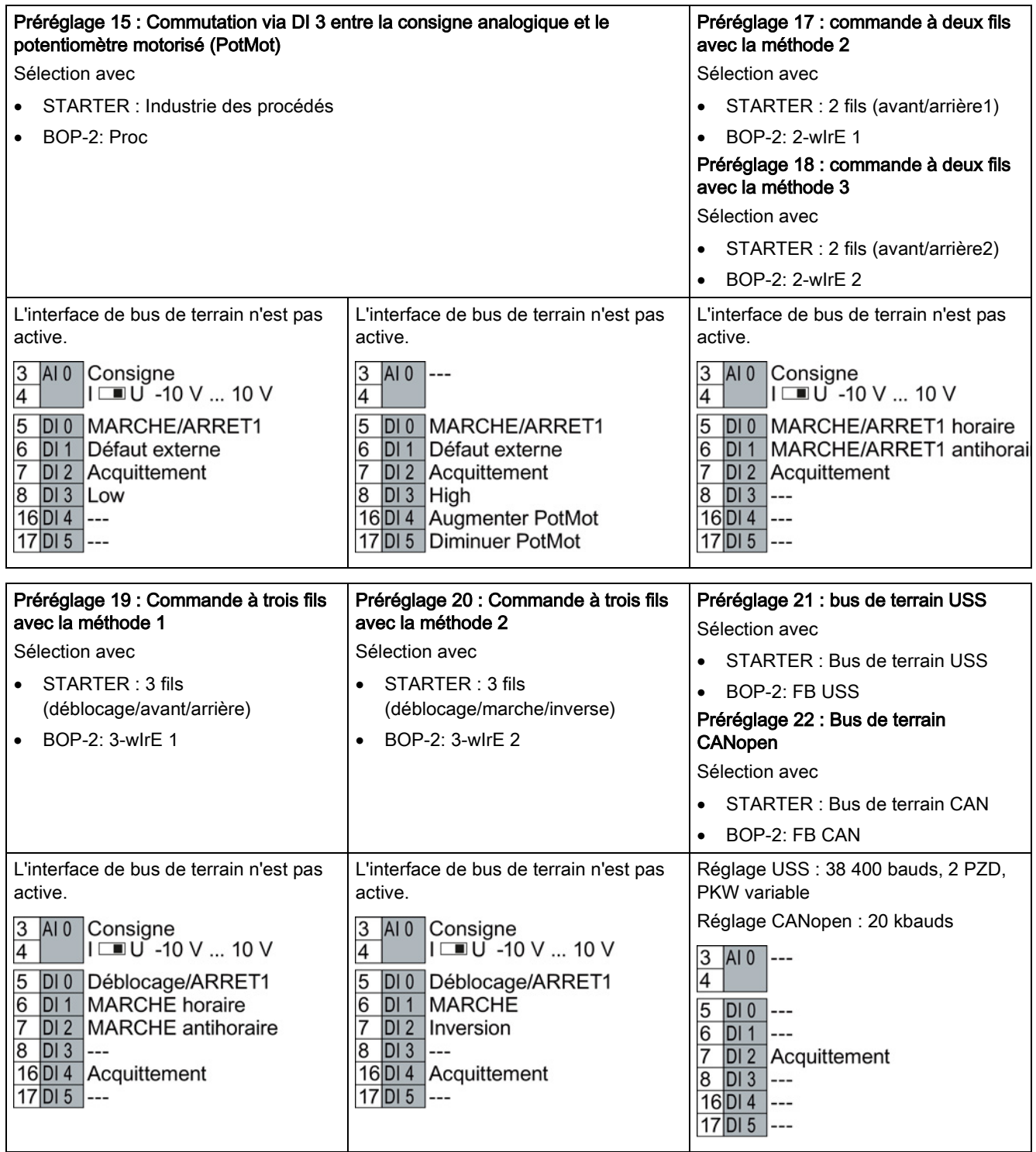

3.2 Raccordement

#### <span id="page-27-0"></span>3.2.6 Câblage du bornier

1. Utilisez des câbles de la section recommandée, préparés de manière appropriée pour le câblage :

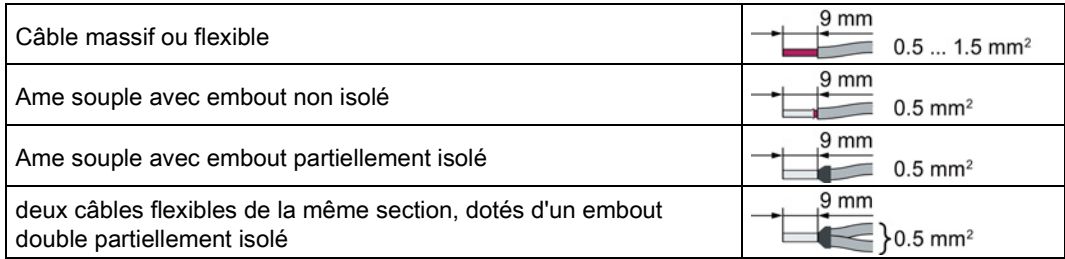

2. Si des câbles blindés sont utilisés, reliez le blindage à la plaque de montage de l'armoire ou à l'étrier de connexion des blindages du variateur avec une grande surface de contact et une bonne conductivité.

Voir aussi : Directives de CEM

[\(http://support.automation.siemens.com/WW/view/fr/60612658\)](http://support.automation.siemens.com/WW/view/fr/60612658)

3. Utilisez la tôle de raccordement du blindage du variateur comme décharge de traction.

<span id="page-27-1"></span>3.2.7 Affectation des interfaces de bus de terrain

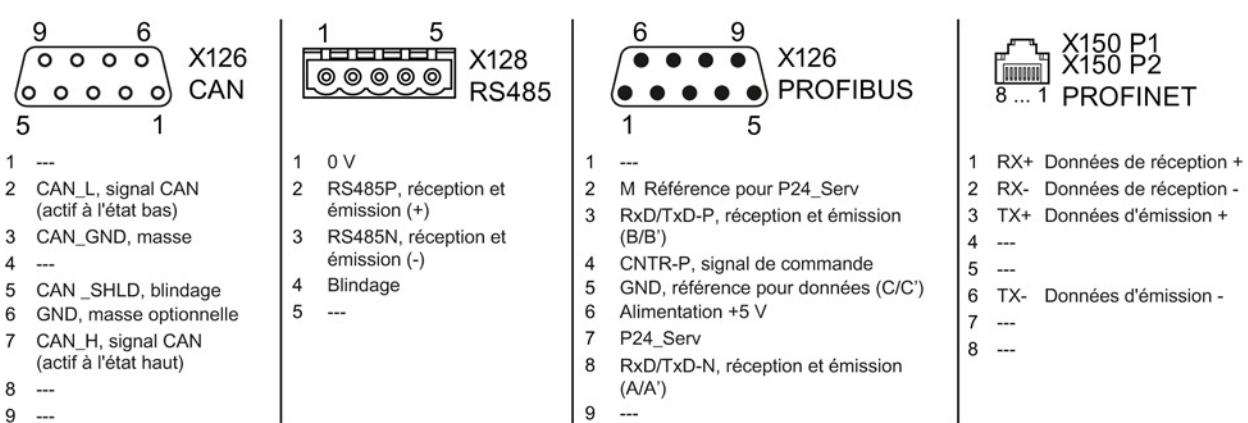

Les fichiers de description contiennent les informations nécessaires pour configurer et exploiter le variateur sur un bus de terrain sous une commande de niveau supérieur.

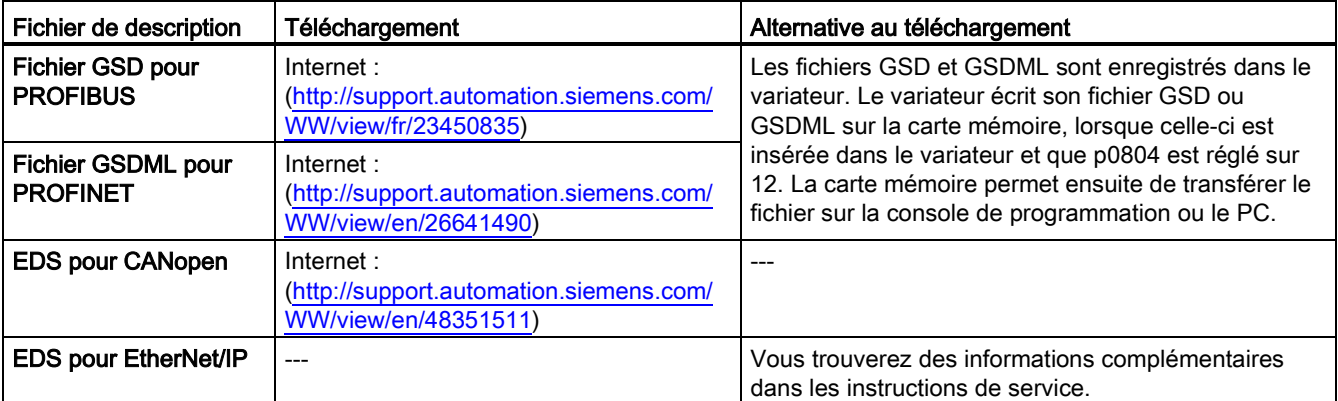

Mise en service

4.1 Vue d'ensemble des outils de mise en service

# <span id="page-28-0"></span>Mise en service  $\overline{\mathbf{4}}$

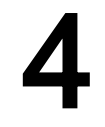

# <span id="page-28-1"></span>4.1 Vue d'ensemble des outils de mise en service

Les outils suivants servent à la mise en service, au diagnostic et à la commande du variateur ainsi qu'à la sauvegarde et à la transmission des réglages du variateur.

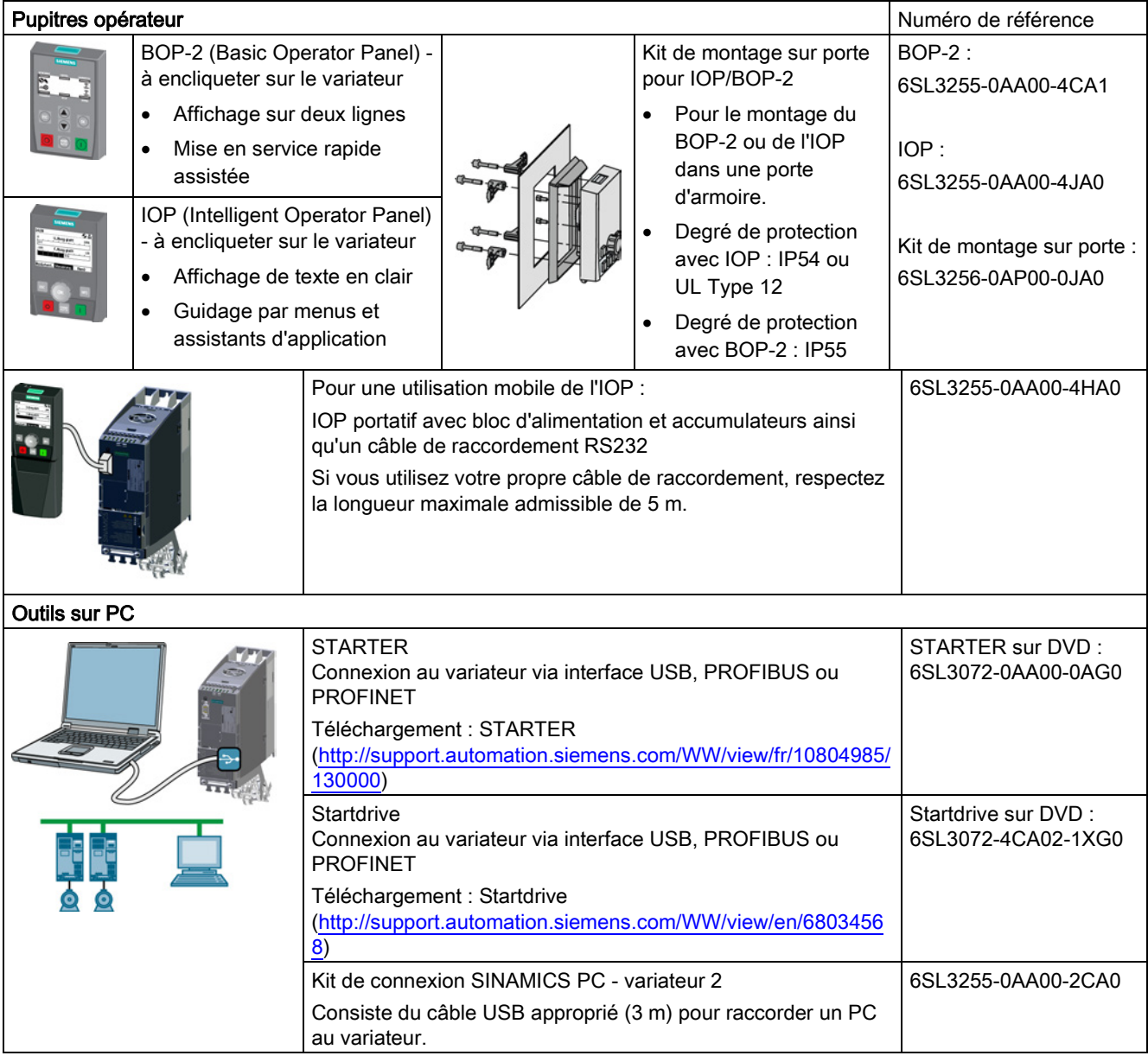

#### Lors de la mise en service du variateur à l'aide de l'Intelligent Operator Panel (IOP)

L'IOP offre des assistants de mise en service et des textes d'aide pour une mise en service intuitive. Des informations supplémentaires figurent dans les instructions de service de l'IOP.

#### Lors de la mise en service du variateur à l'aide de l'outil pour PC STARTER

Vue d'ensemble des étapes importantes :

- 1. Raccorder le PC au variateur via USB et démarrer STARTER.
- 2. Sélectionner l'assistant de projet (menu "Projet / Nouveau avec assistant").
	- Dans l'assistant de projet, sélectionner "Rechercher les groupes d'entraînement en ligne".
	- Sélectionner l'interface USB (point d'accès à l'application : "DEVICE…", paramétrage d'interface utilisé : "S7USB").
- Quitter l'assistant projet.
- 3. STARTER a créé le projet et inséré un nouvel entraînement.
	- Sélectionner l'entraînement dans le projet et se connecter  $\frac{1}{2}$ .
	- Dans l'entraînement, ouvrir le masque "Configuration" (double-clic).
	- Lancer la mise en service à l'aide du bouton "Assistant".

Des informations supplémentaires figurent dans les instructions de service du variateur.

### <span id="page-29-0"></span>4.2 Mise en service avec le Basic Operator Panel BOP-2

#### Installation du Basic Operator Panel BOP-2

#### Marche à suivre

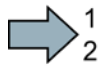

Pour l'installation du Basic Operator Panels BOP-2, procéder comme suit :

- 1. Retirer la plaque d'obturation du variateur.
- 2. Insérer le bord inférieur du boîtier BOP-2 dans la cannelure inférieure du boîtier du variateur.
- 3. Pousser le boîtier BOP-2 en direction du variateur jusqu'à ce que le dispositif de déverrouillage s'enclenche correctement sur le boîtier du variateur.

Le BOP-2 est maintenant installé. Lors de la mise sous tension du variateur, le pupitre opérateur BOP-2 est prêt à fonctionner.

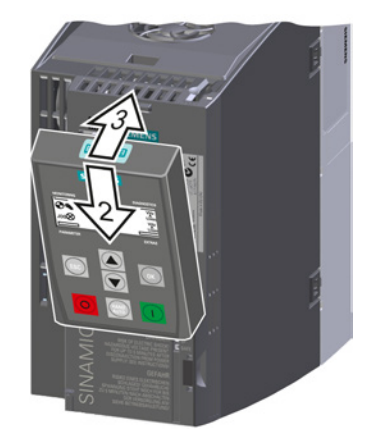

 $\Box$ 

#### <span id="page-30-0"></span>4.2.1 Mise en service rapide avec le BOP-2

#### Réglage des données de mise en service rapide

La mise en service rapide est la première étape de la mise en service. Le pupitre opérateur BOP-2 vous guide pour la mise en service rapide et vous invite à régler les paramètres principaux du variateur.

#### **Condition**

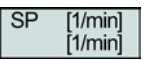

Le pupitre opérateur BOP-2 est enfiché dans le variateur et le variateur est sous tension.

Le pupitre opérateur est en marche et affiche les valeurs de consigne et de mesure.

#### Procédure

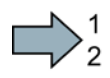

Pour saisir les données pour la mise en service rapide, procéder comme suit :

- 1.  $\epsilon$ <sub>S</sub> Appuyer sur la touche ESC.
- 2. Appuyer sur l'une des touches fléchées jusqu'à ce que le BOP-2 affiche le menu "SETUP".
- 3. SETUP Dans le menu "SETUP", appuyer sur la touche OK pour démarrer la **Exangle 15 millions**<br> **Exangle 2016**
- 4. **RESET** Pour rétablir les réglages d'usine de tous les paramètres avant la mise en service rapide :
	- 4.1. Modifier l'affichage à l'aide d'une touche fléchée : nO → YES
	- 4.2. Appuyer sur la touche OK.
- 5. CTRL MOD VF LIN Commande U/f à caractéristique linéaire pour les<br>PH<sub>200</sub> D1300 continuaires implies n. ex. les convoyeurs borizons applications simples, p. ex. les convoyeurs horizontaux. P<sub>1300</sub> VF QUAD Commande U/f à caractéristique quadratique pour les applications simples de pompage et de ventilation. SPD N EN Nous vous recommandons la régulation vectorielle.

De plus amples informations concernant les types de régulation figurent à la section [Sélection du type de régulation](#page-34-0) (Page [35\)](#page-34-0).

6. Transférer les données de la plaque signalétique du moteur dans le variateur :

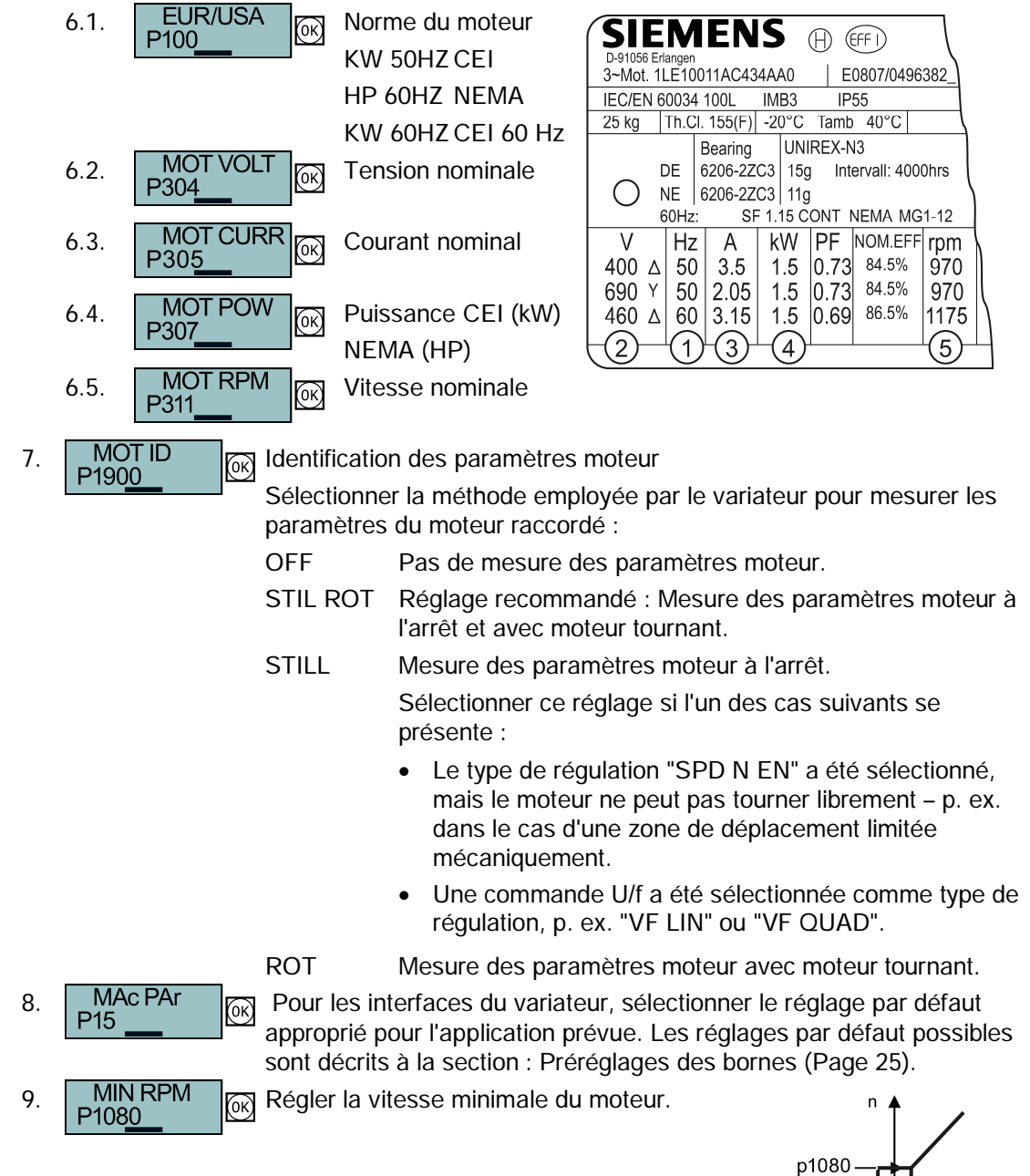

Consigne

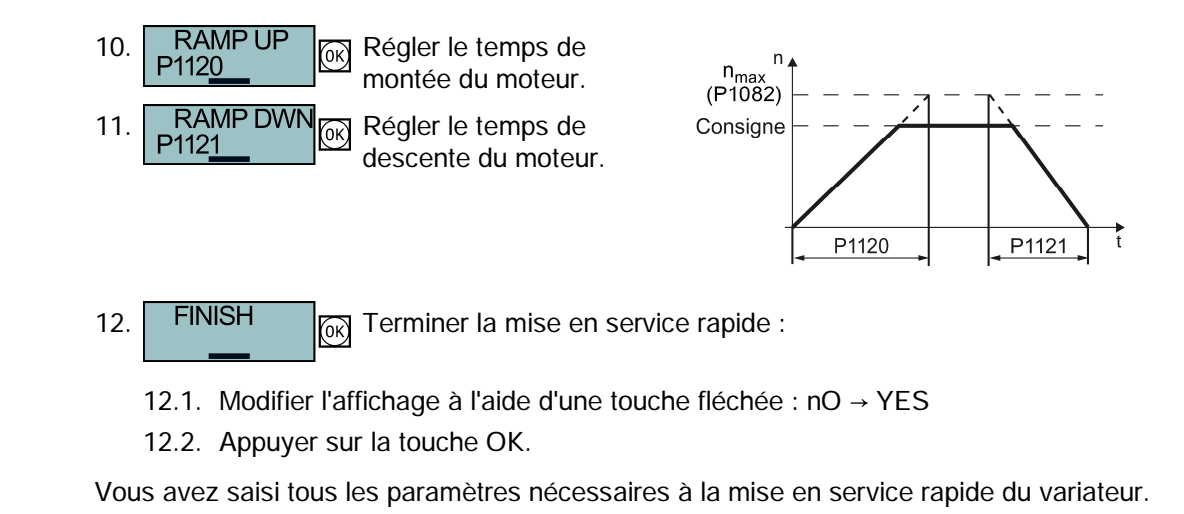

#### Identification des paramètres moteur et optimisation de la régulation

Après la mise en service rapide, le variateur doit normalement mesurer d'autres paramètres moteur et optimiser ses régulateurs de courant et de vitesse.

Pour démarrer l'identification des paramètres moteur, il faut mettre en marche le moteur. Pour cela, l'ordre de marche peut être donné indifféremment via le bornier, le bus de terrain ou le pupitre opérateur.

#### **ATTENTION**

I.

Danger de mort dû aux mouvements de la machine lors de la mise en marche du moteur

La mise en marche du moteur pour l'identification de celui-ci peut entraîner des mouvements dangereux de la machine.

Sécuriser les parties dangereuses de l'installation avant le début de l'identification des paramètres moteur :

- Avant la mise en marche, vérifier qu'aucune partie de la machine ne peut se détacher ou être éjectée.
- x Avant la mise en marche, vérifier que personne ne travaille sur la machine ou ne se tient dans la zone de mouvement de la machine.
- Sécuriser la zone de mouvement des machines contre la présence involontaire de personnes.
- Faire descendre au sol les charges suspendues.

#### **Conditions**

● Vous avez sélectionné l'identification du moteur (MOT ID) lors de la mise en service rapide. Dans ce cas, le variateur génère l'alarme A07991 une fois la mise en service rapide achevée.

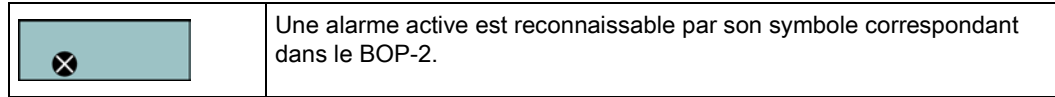

● Le moteur a refroidi à la température ambiante.

Lorsque le moteur est trop chaud, l'identification des paramètres moteur fournit des valeurs incorrectes et la régulation vectorielle peut devenir instable.

#### Marche à suivre

Pour démarrer l'identification des paramètres moteur et l'optimisation de la régulation vectorielle, procédez comme suit :

1. ⇒ Appuyez sur la touche HAND/AUTO. Le BOP-2 affiche le symbole HAND.

2.  $\Box$ 

3.  $\bigotimes$  Attendez que le variateur mette le moteur hors tension une fois l'identification des paramètres moteur terminée. La mesure dure plusieurs secondes.

4.  $\left| \right|$  EXTRAS  $\left| \right|$  Enregistrez les résultats de mesure sous une forme non volatile.

Lorsqu'une mesure en rotation a été sélectionnée en complément de l'identification des paramètres moteur, le variateur émet une nouvelle fois l'alarme A07991.

5. (I) Remettez le moteur en marche pour optimiser la régulation vectorielle.

6.  $\bigcirc$   $\bigcirc$   $\bigcirc$  Attendez que le variateur mette le moteur hors tension une fois l'optimisation terminée. L'optimisation peut durer jusqu'à une minute.

7. Commutez le mode de commande du variateur de MANUEL (HAND) à AUTO.

8.  $\overline{|\text{EXTRAS}|}$   $\overline{|\text{OR}|}$  Enregistrez les résultats de mesure sous une forme non volatile.

Vous avez terminé l'identification des paramètres moteur et optimisé la régulation vectorielle.

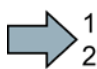

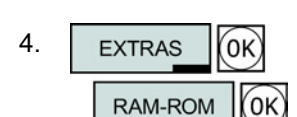

**RAM-ROM** 

οĸ

 $\vec{x}$ 

Variateur de fréquence 34 Mise en route, 04/2014, FW V4.7, A5E34264105D AA

### <span id="page-34-0"></span>4.2.2 Sélection du type de régulation

#### Critères de décision pour commande U/f ou régulation vectorielle

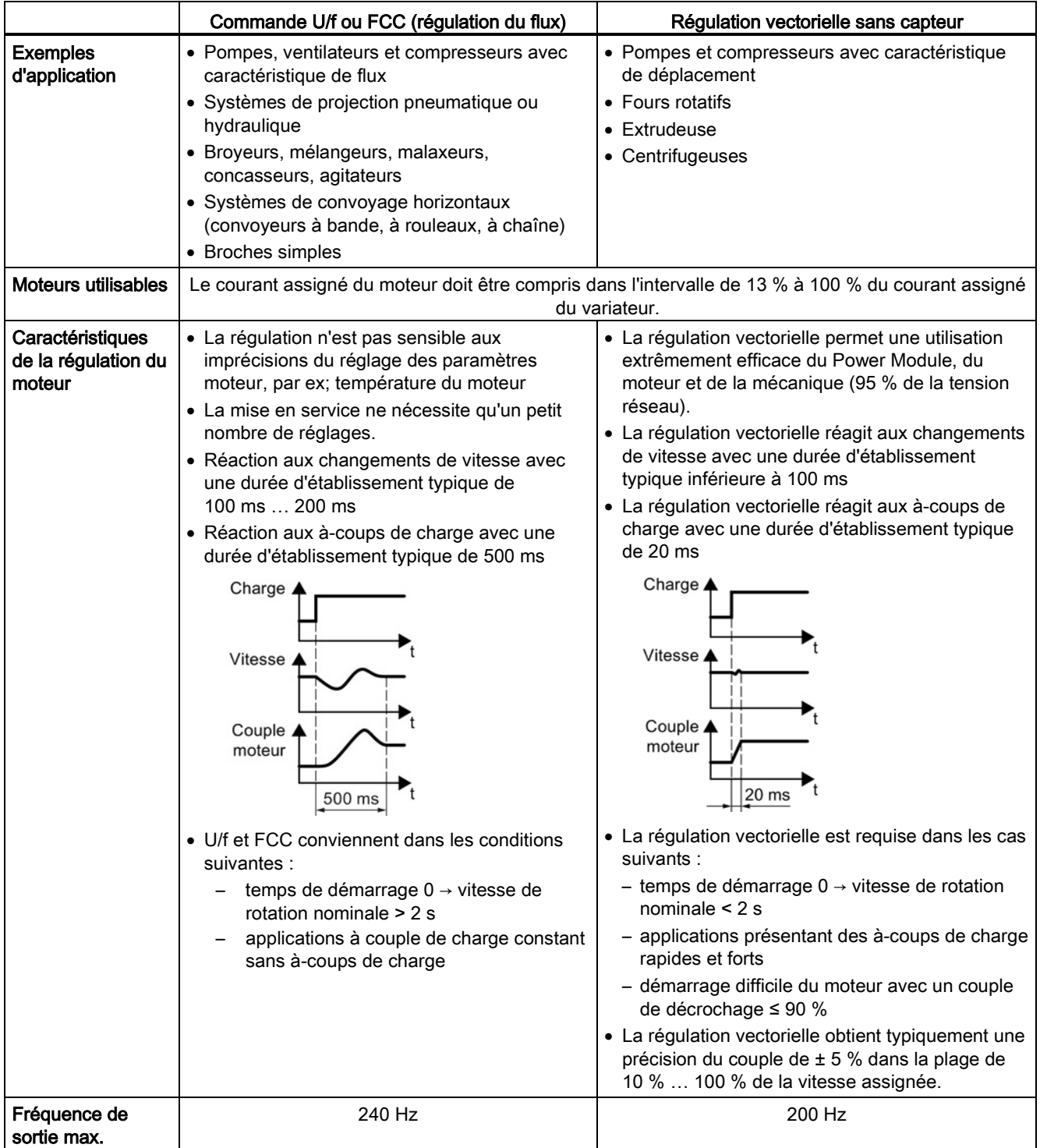

#### <span id="page-35-0"></span>4.2.3 Autres paramètres

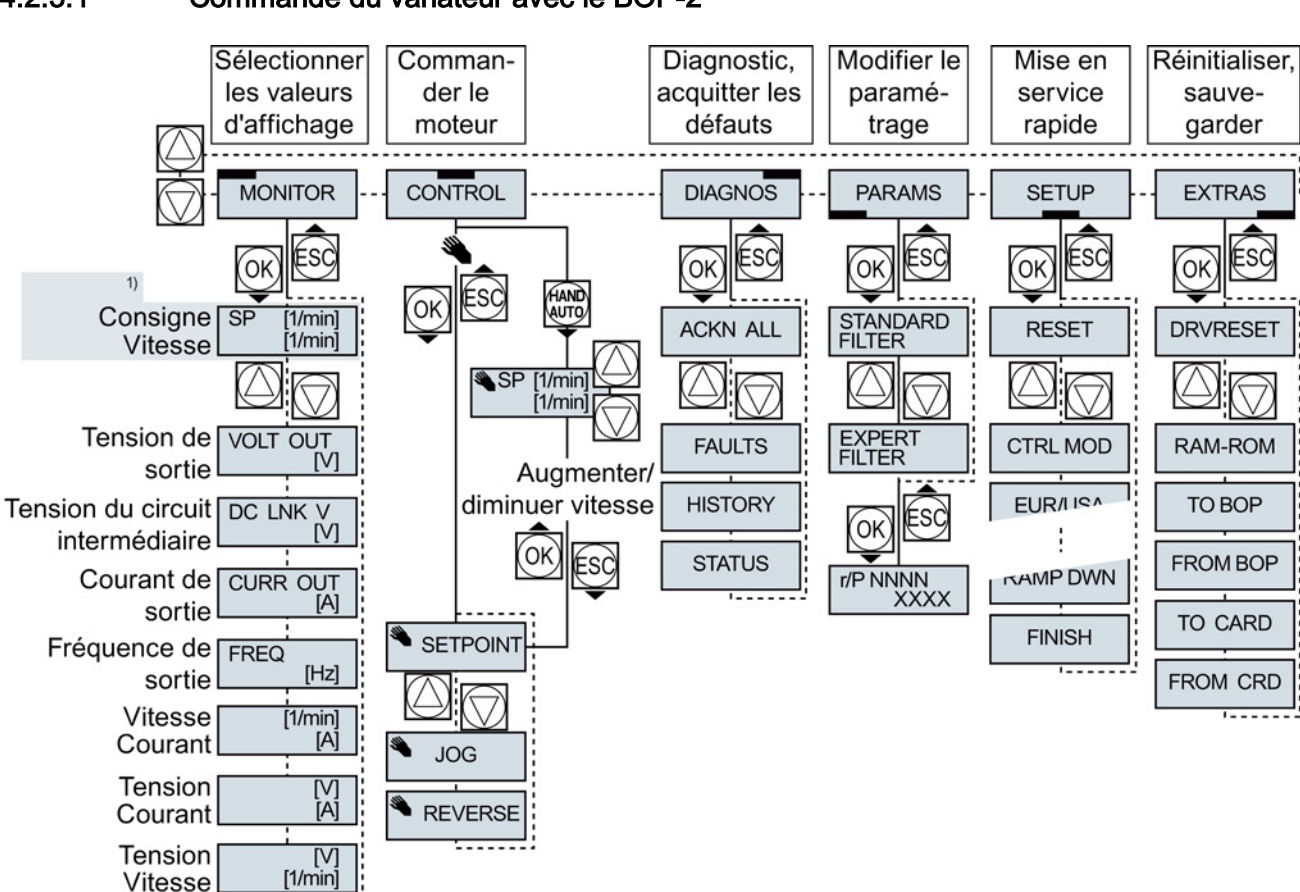

#### <span id="page-35-1"></span>4.2.3.1 Commande du variateur avec le BOP-2

1) Affichage d'état après l'activation de la tension d'alimentation du variateur

Figure 4-1 Menu du BOP-2

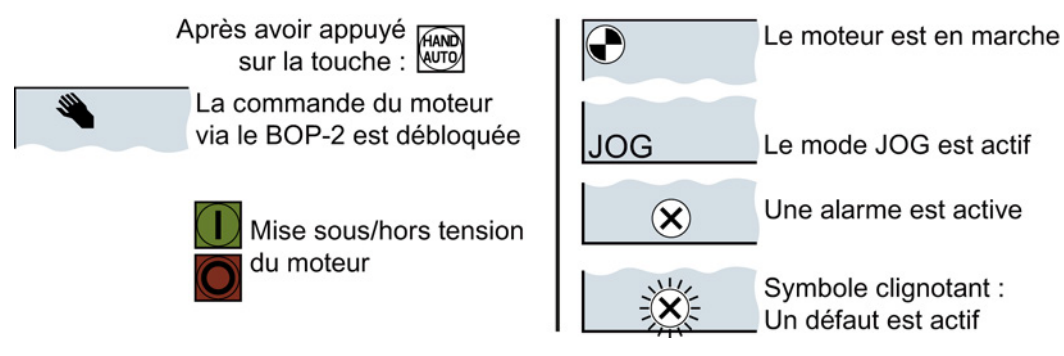

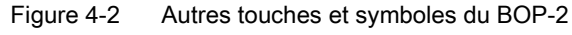

#### Modification des réglages avec le BOP-2

La modification des réglages du variateur s'effectue via la modification des valeurs des paramètres du variateur. Le variateur permet seulement la modification des paramètres "d'écriture". Les paramètres d'écriture commencent par un "P", p. ex. P45.

La valeur d'un paramètre de lecture ne peut pas être modifiée. Les paramètres de lecture commencent par un "r", p. ex. : r2.

#### Procédure

Pour modifier un paramètre d'écriture avec le BOP-2, procéder comme suit :

- 1. Sélectionner le menu d'affichage et de modification des paramètres. Appuyer sur la touche OK.
- 2. Sélectionner le filtre des paramètres à l'aide des touches fléchées. Appuyer sur la touche OK.
	- STANDARD : Le variateur affiche uniquement les paramètres les plus importants.
	- EXPERT : Le variateur affiche tous les paramètres.

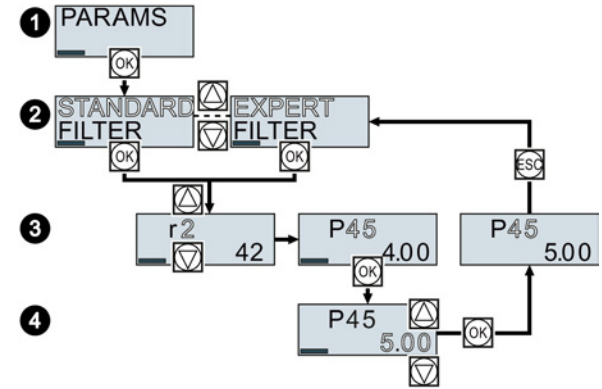

- 3. Sélectionner le numéro du paramètre d'écriture souhaité à l'aide des touches fléchées. Appuyer sur la touche OK.
- 4. Régler la valeur du paramètre d'écriture à l'aide des touches fléchées. Valider la valeur avec la touche OK.

Vous avez modifié un paramètre d'écriture avec le BOP-2.

Le variateur enregistre toutes les modifications effectuées avec le BOP-2 sous une forme non volatile.

#### Modification des paramètres indexés

Pour les paramètres indexés, plusieurs valeurs de paramètres sont attribuées à un numéro de paramètre. Chacune des valeurs de paramètres a son propre indice.

#### Procédure

 $\Box$ 

 $\blacksquare$ 

Pour modifier un paramètre indexé, procéder comme suit :

- 1. Sélectionner le numéro de paramètre.
- 2. Appuyer sur la touche OK.
- 3. Régler l'indice de paramètre.
- 4. Appuyer sur la touche OK.
- 5. Régler la valeur de paramètre pour l'indice sélectionné.
- Vous avez modifié un paramètre indexé.

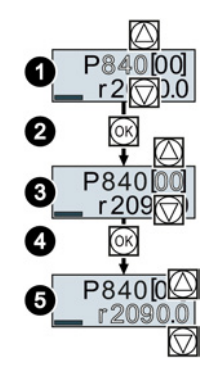

Mise en service

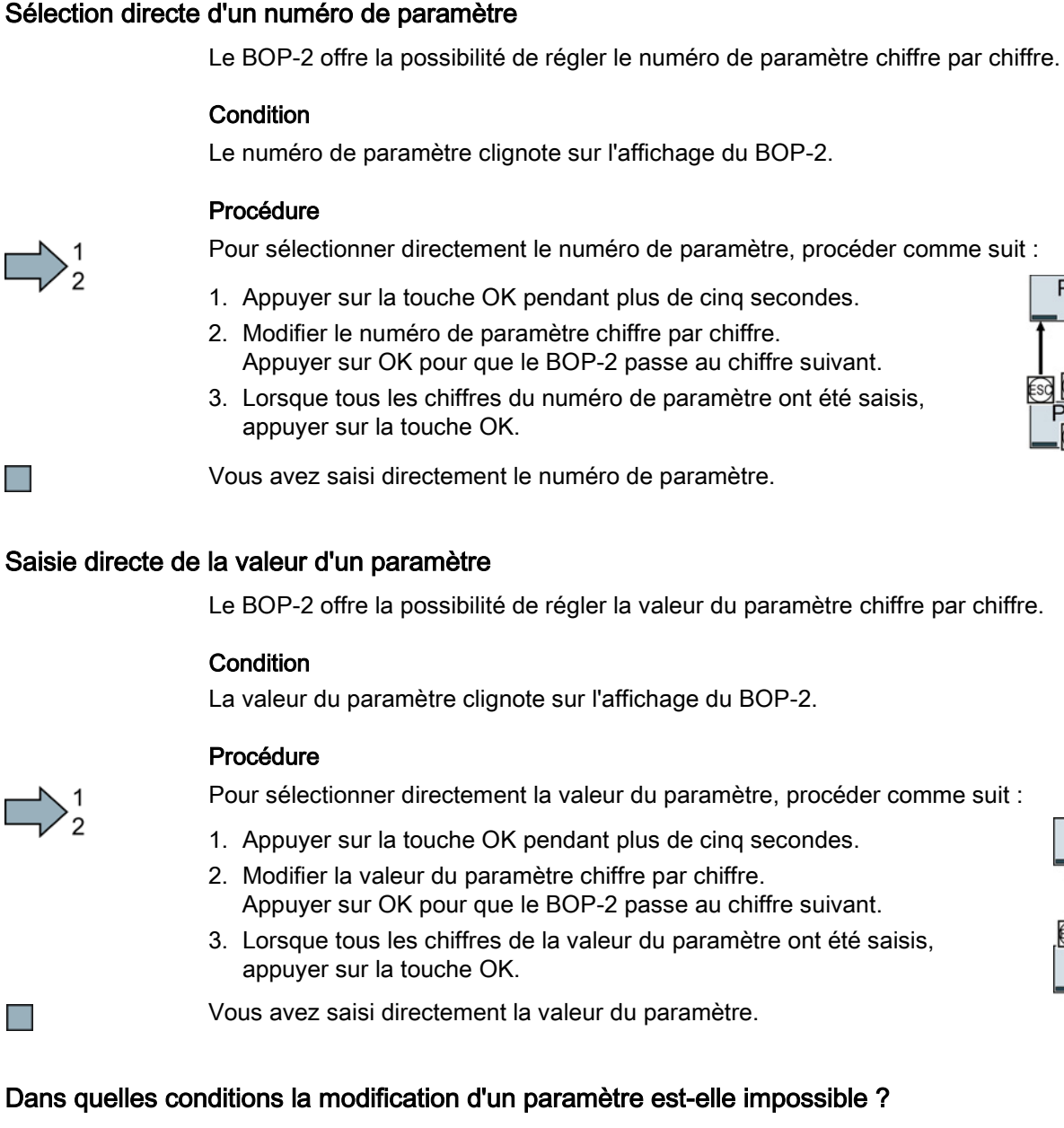

fonctionnement dans lequel ce paramètre peut être modifié.

Le variateur affiche la raison pour laquelle la modification d'un paramètre n'est pas autorisée à un moment donné :

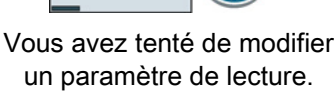

 $r<sub>2</sub>$ 

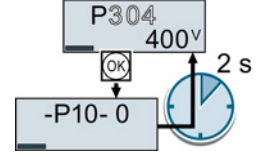

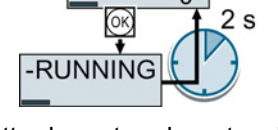

 $P278$ 

Passer à la mise en service rapide pour régler ce paramètre.

Pour chaque paramètre, le Manuel de listes donne des informations sur l'état de

Mettre le moteur hors tension pour régler ce paramètre.

 $2s$ 

**READONL** 

 $\Delta$ 

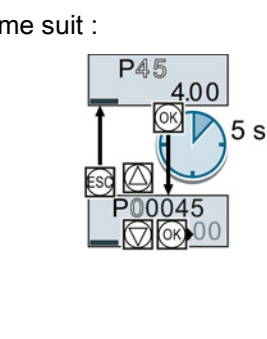

 $P45$ 

 $0<sup>0</sup>$ 

Mise en service

4.2 Mise en service avec le Basic Operator Panel BOP-2

#### <span id="page-38-0"></span>4.2.3.2 Modification de la fonction de bornes individuelles

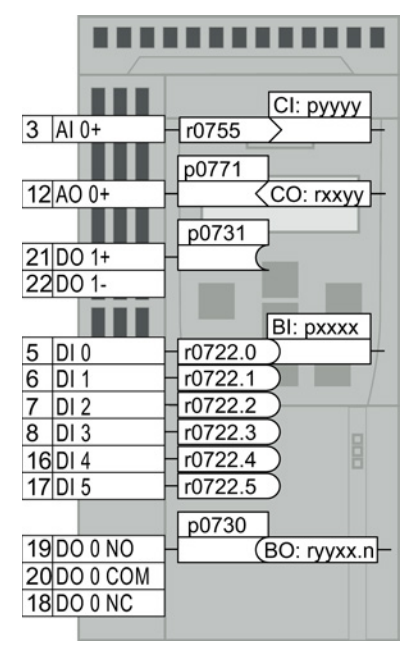

La fonction d'une borne est définie par connexion de signal dans le variateur :

• Le variateur écrit chaque signal d'entrée dans un paramètre accessible en lecture. Exemple : le paramètre r0755 met à disposition le signal de l'entrée analogique.

Pour définir la fonction de l'entrée, vous devez connecter le paramètre correspondant (connecteur CI ou BI) au numéro de paramètre de l'entrée.

Chaque sortie du variateur est représentée par un paramètre accessible en écriture. Exemple : la valeur du paramètre p0771 définit le signal de la sortie analogique.

Afin de définir la fonction de la sortie, vous devez connecter le numéro de paramètre de la sortie au numéro de paramètre du signal correspondant (binecteur CO ou BO).

L'abréviation CI, CO, BI ou BO précédant le numéro de paramètre dans le Manuel de listes indique si le paramètre est disponible en tant que signal pour la fonction des bornes.

#### Spécification de la fonction d'une entrée TOR

#### Marche à suivre

Pour définir la fonction d'une entrée TOR, procédez comme suit :

- 1. Sélectionnez la fonction identifiée par un paramètre "BI".
- 2. Dans le paramètre "BI", renseignez le numéro de paramètre de l'entrée TOR 722.x souhaitée.

Vous avez spécifié la fonction de l'entrée TOR.

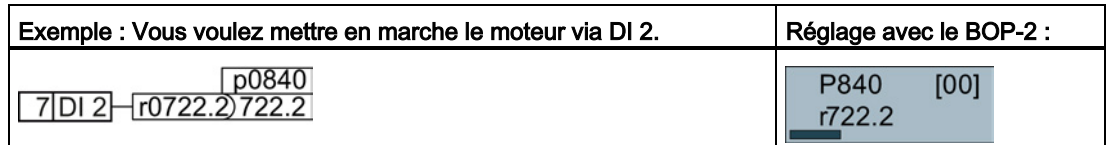

#### Réglages étendus

Lorsque vous commutez la maîtrise de commande du variateur (par ex. en sélectionnant le préréglage 7), il faut ensuite régler l'indice correct du paramètre :

- L'indice 0 (par ex. P840[00]) est valable pour l'affectation de l'interface du côté gauche de la représentation des macros.
- L'indice 1 (par ex. P840[01]) est valable pour l'affectation de l'interface du côté droit de la représentation des macros.

#### Spécification de la fonction d'une entrée analogique

#### Marche à suivre

Pour définir la fonction d'une entrée analogique, procédez comme suit :

- 1. Sélectionnez la fonction, caractérisée par un paramètre "CI".
- 2. Dans le paramètre "BI", renseignez le numéro de paramètre de l'entrée TOR 755[00] souhaitée.
- 3. Définir si l'entrée analogique est une entrée de courant ou de tension :
	- Placez le commutateur I/U situé sur la face avant du variateur dans la position correcte.
	- Régler le paramètre p0756[00] sur la valeur appropriée.

Vous avez spécifié la fonction de l'entrée analogique.

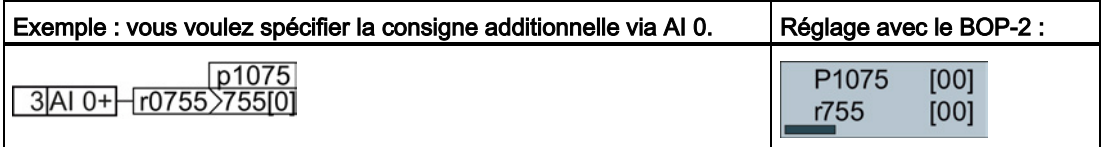

#### Réglages étendus

Lorsque vous commutez la maîtrise de commande du variateur (par ex. en sélectionnant le préréglage 7), il faut ensuite régler l'indice correct du paramètre :

- L'indice 0 (par ex. p1075[00]) est valable pour l'affectation de l'interface du côté gauche de la représentation des macros.
- L'indice 1 (par ex. p1075[01]) est valable pour l'affectation de l'interface du côté droit de la représentation des macros.

#### Spécification de la fonction d'une sortie TOR

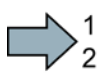

F.

#### Marche à suivre

Pour définir la fonction d'une sortie TOR, procédez comme suit :

- 1. Sélectionnez la fonction, caractérisée par un paramètre "BO".
- 2. Dans le paramètre p073x de la sortie TOR, renseignez le numéro du paramètre "BO".

Vous avez spécifié la fonction de la sortie TOR.

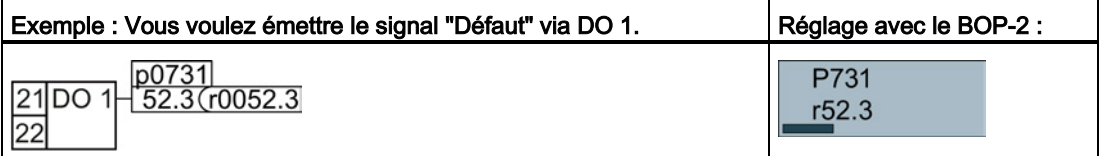

Mise en service

4.2 Mise en service avec le Basic Operator Panel BOP-2

#### Spécification de la fonction d'une sortie analogique

#### Marche à suivre

Pour définir la fonction d'une sortie analogique, procédez comme suit :

- 1. Sélectionnez la fonction identifiée par un paramètre "CO".
- 2. Dans le paramètre p0771 de la sortie analogique, renseignez le numéro du paramètre "CO".
- 3. Définissez à l'aide de p0776[0] si la sortie analogique est une sortie de courant ou de tension.

Vous avez spécifié la fonction de la sortie analogique.

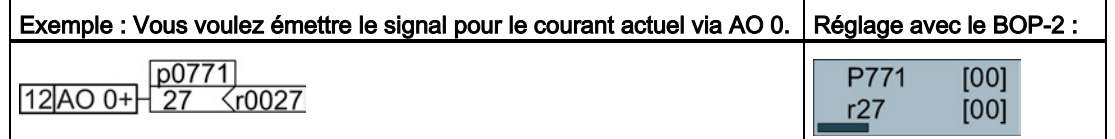

#### <span id="page-40-0"></span>4.2.3.3 Déblocage de la fonction de sécurité "Suppression sûre du couple" (STO)

#### **Condition**

**The State** 

m.

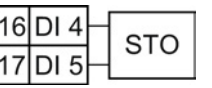

Vous avez sélectionné une affectation des interfaces avec des bornes réservées pour une fonction de sécurité. Voir aussi [Préréglages des bornes](#page-24-0) (Page [25\)](#page-24-0).

#### Marche à suivre

Pour débloquer la fonction STO, les paramètres suivants doivent être réglés :

- 1. p0010 = 95 Activer la mise en service des fonctions de sécurité.
- 2. p9761 = … Saisir le mot de passe pour la fonction de sécurité (réglage d'usine = 0)
- 3. p9762 = … Saisir un nouveau mot de passe le cas échéant (0 … FFFF FFFF).
- 4. p9763 = … Confirmer le nouveau mot de passe.
- 5. p9601.0 = 1 Sélectionner la fonction STO via le bornier.
- 6. p9659 = … Régler la temporisation pour la dynamisation forcée.
- 7. p9700 = D0 Copier les paramètres de sécurité.
- 8. p9701 = DC Confirmer les paramètres de sécurité.
- 9. p0010 = 0 Terminer la mise en service des fonctions de sécurité.
- 10.p0971 = 1 Enregistrez les paramètres en mémoire non volatile.
- 11. Attendez que  $p0971 = 0$ .
- 12.Mettez le variateur entièrement hors tension (400 V et 24 V), puis remettez-le sous tension.

Vous avez débloqué la fonction STO.

#### <span id="page-41-0"></span>4.2.3.4 Liste de paramètres

La liste suivante contient les informations de base des paramètres avec le niveau d'accès 1 … 3. Liste de paramètres exhaustive figure dans le manuel de listes, voir [Support produit](#page-66-0) (Page [67\)](#page-66-0).

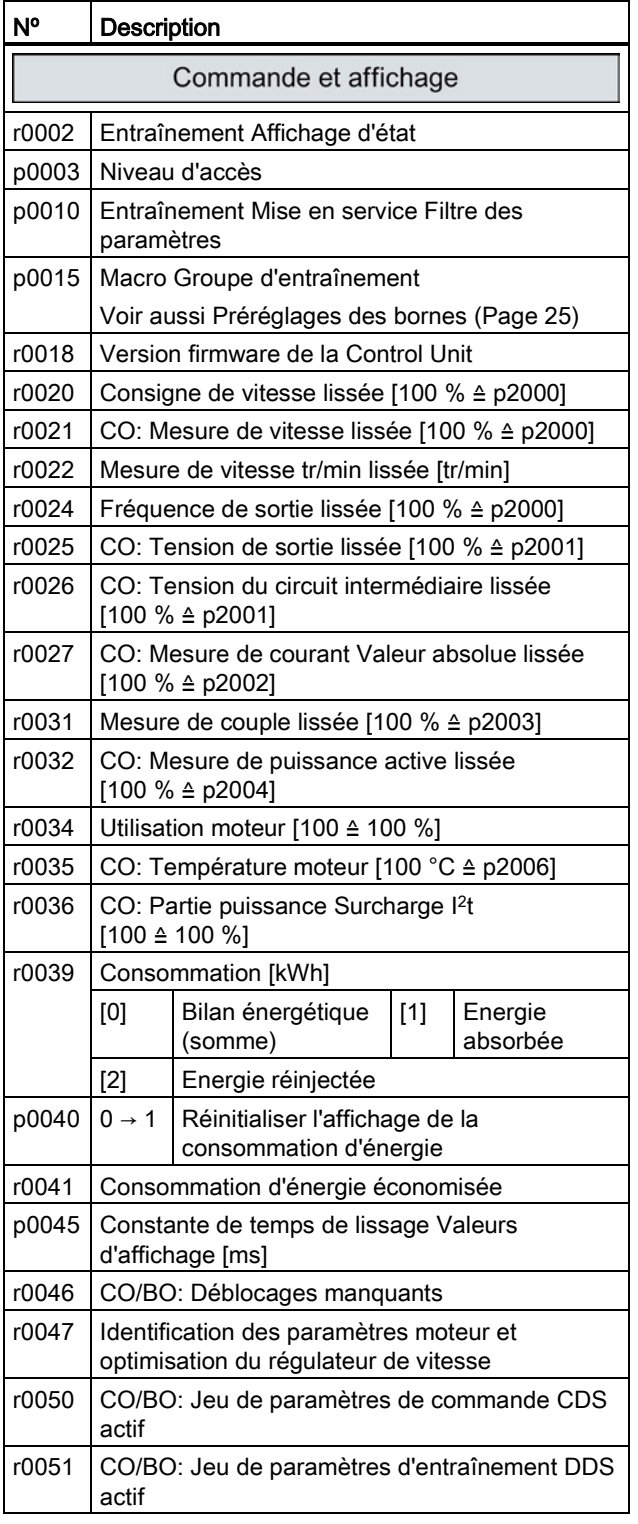

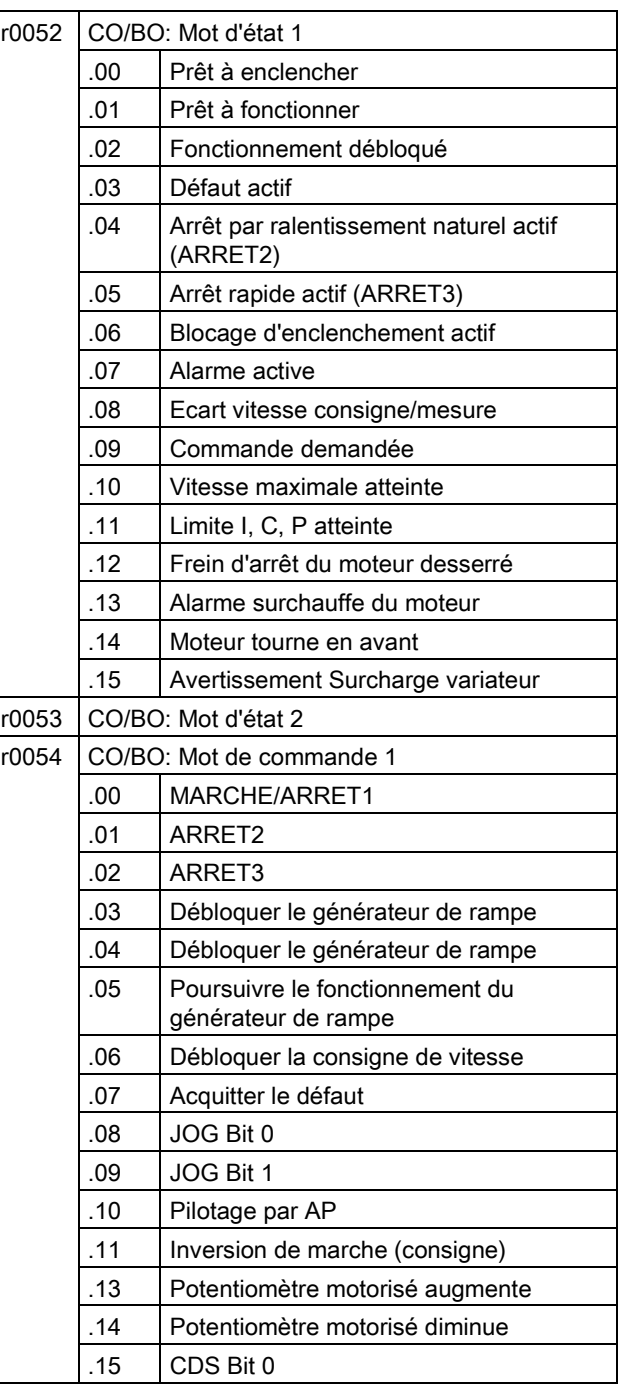

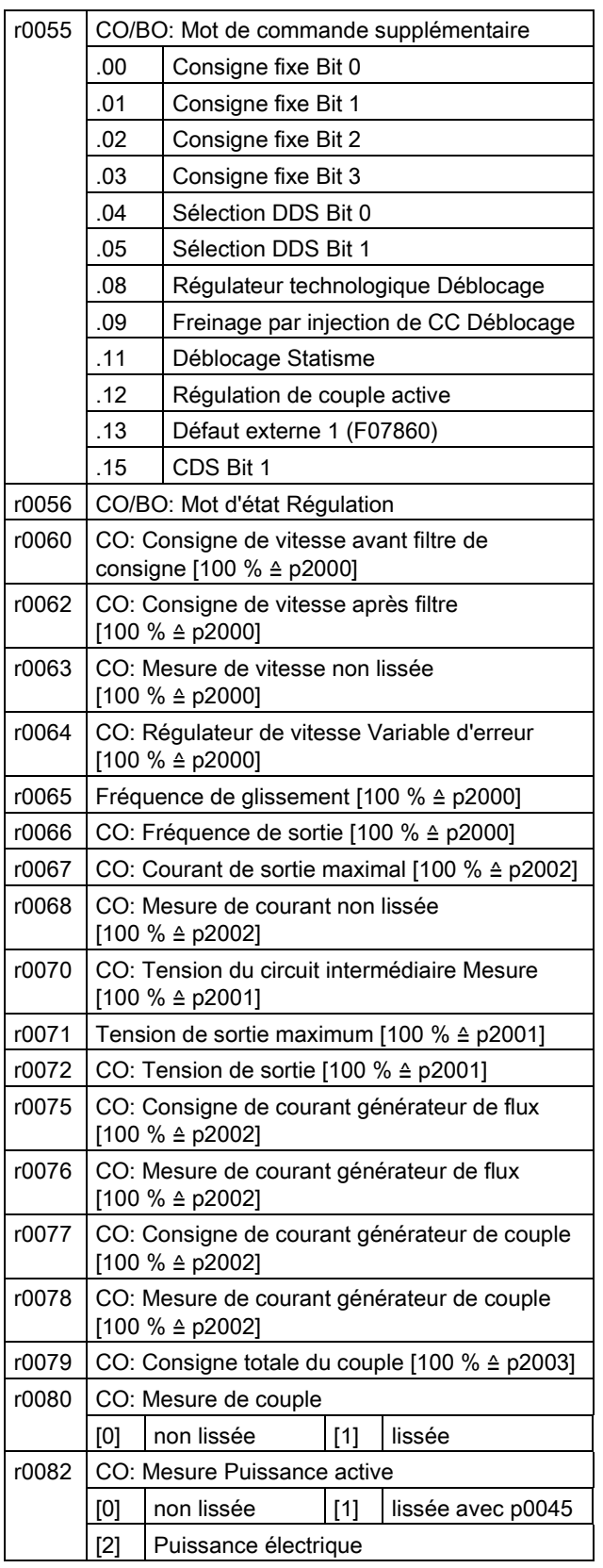

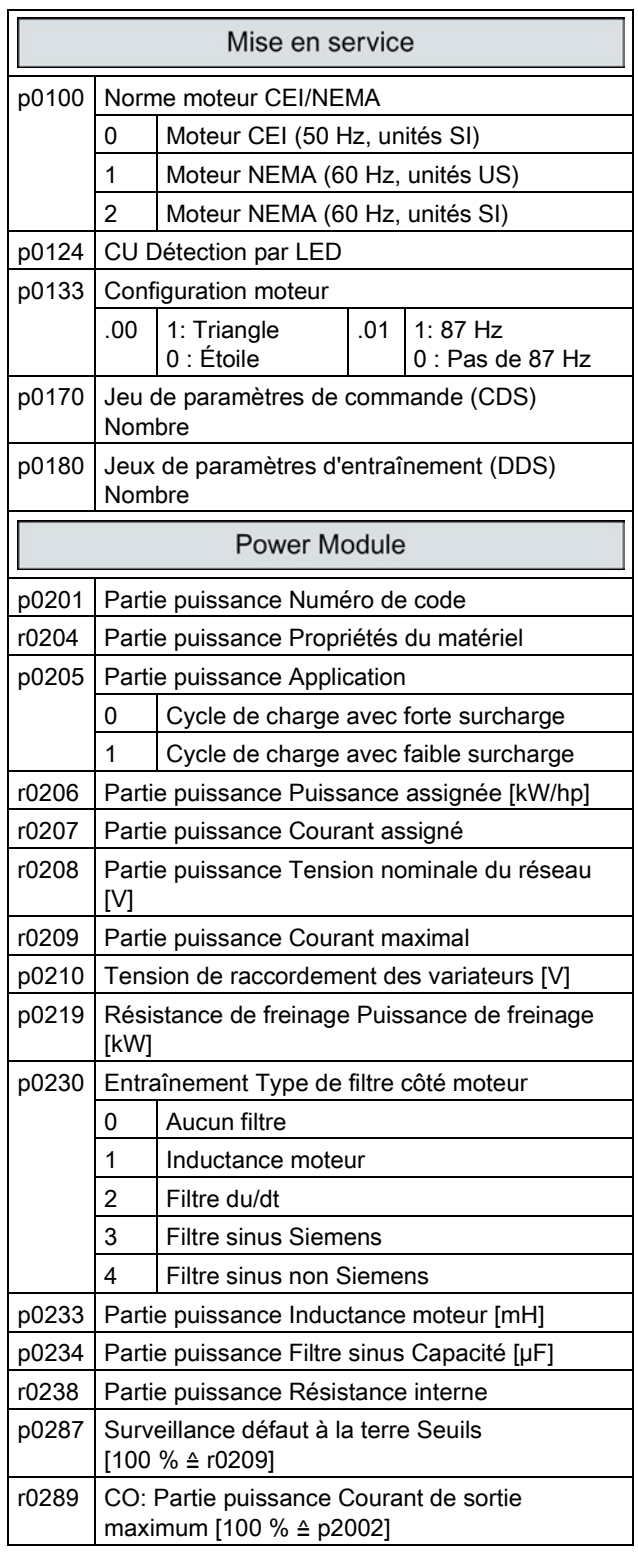

#### Mise en service

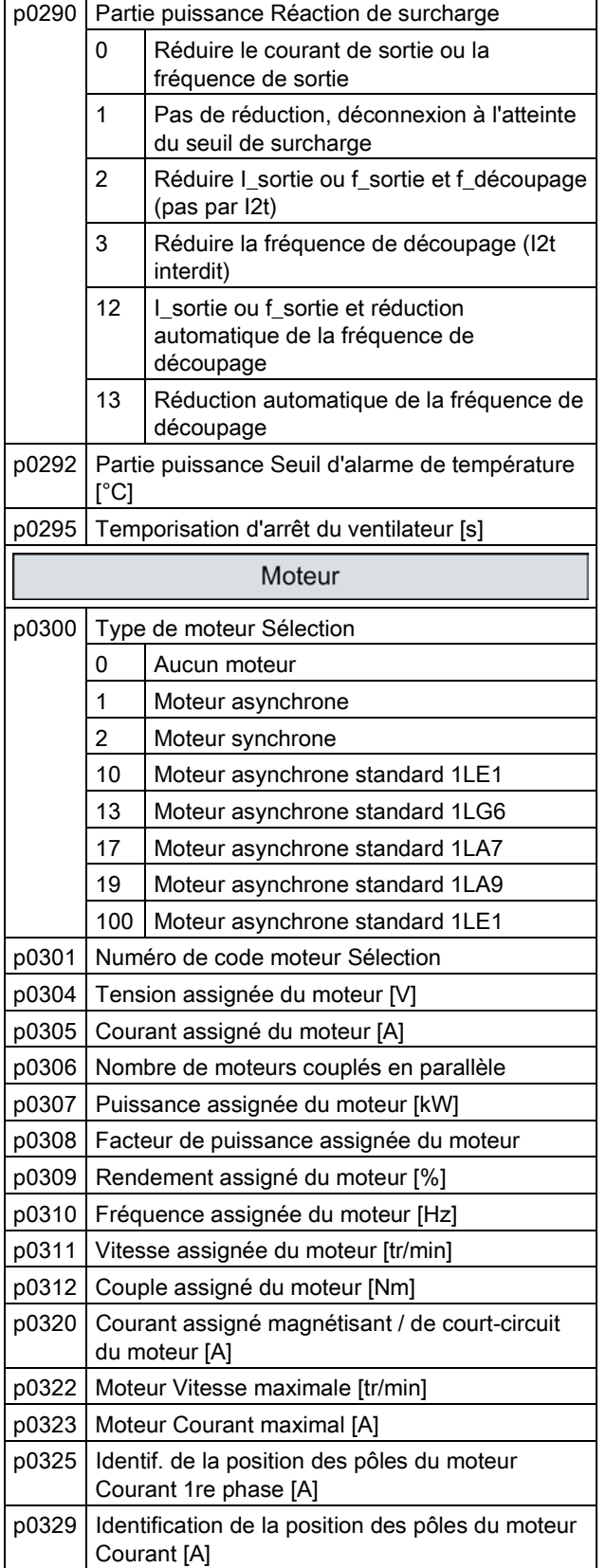

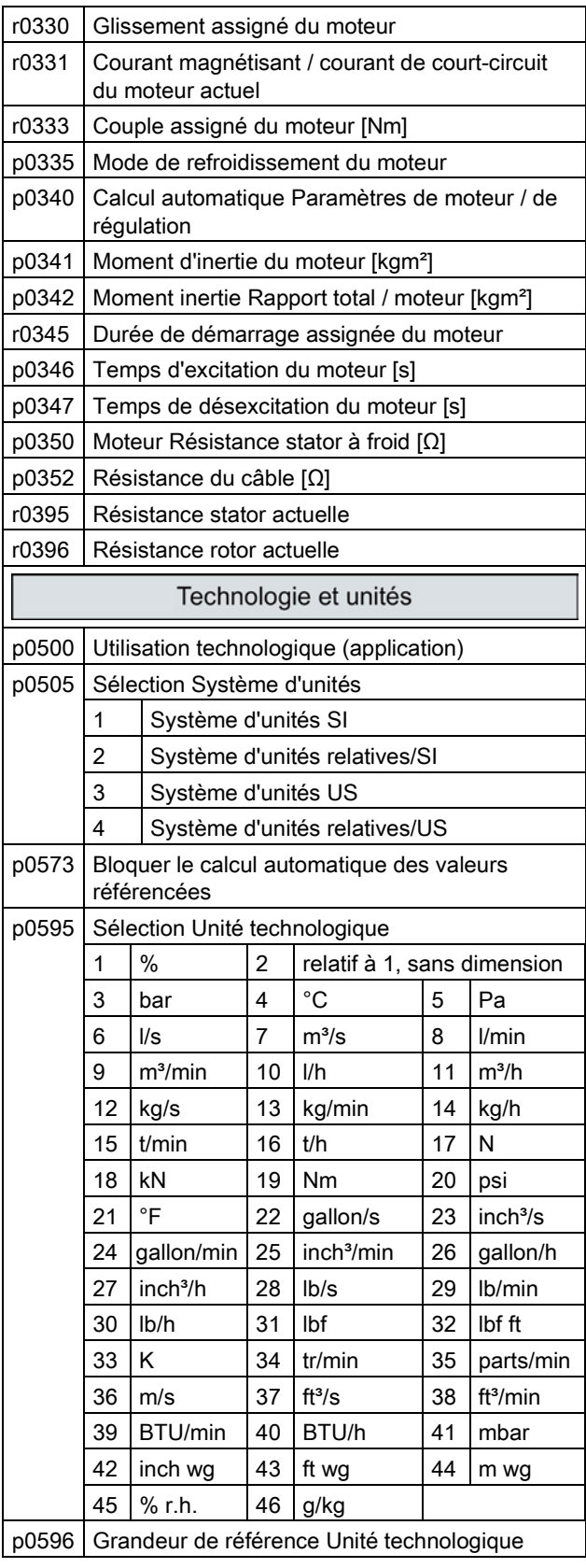

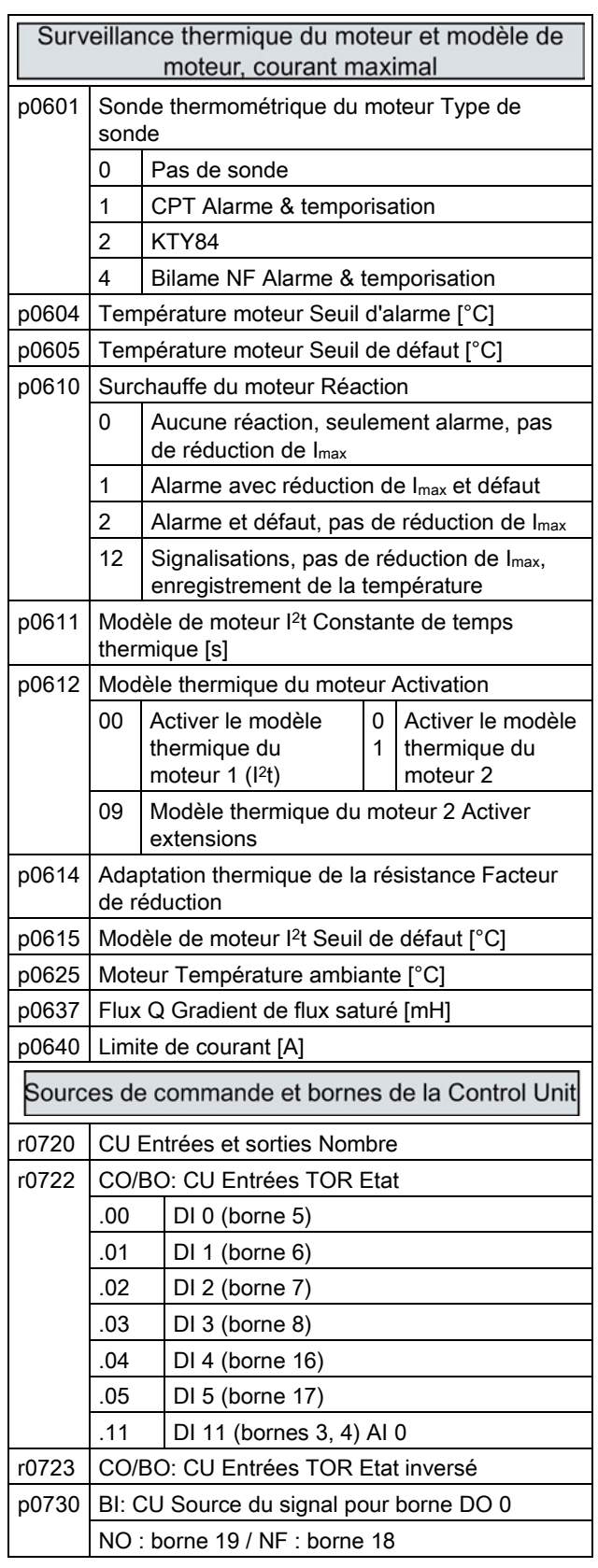

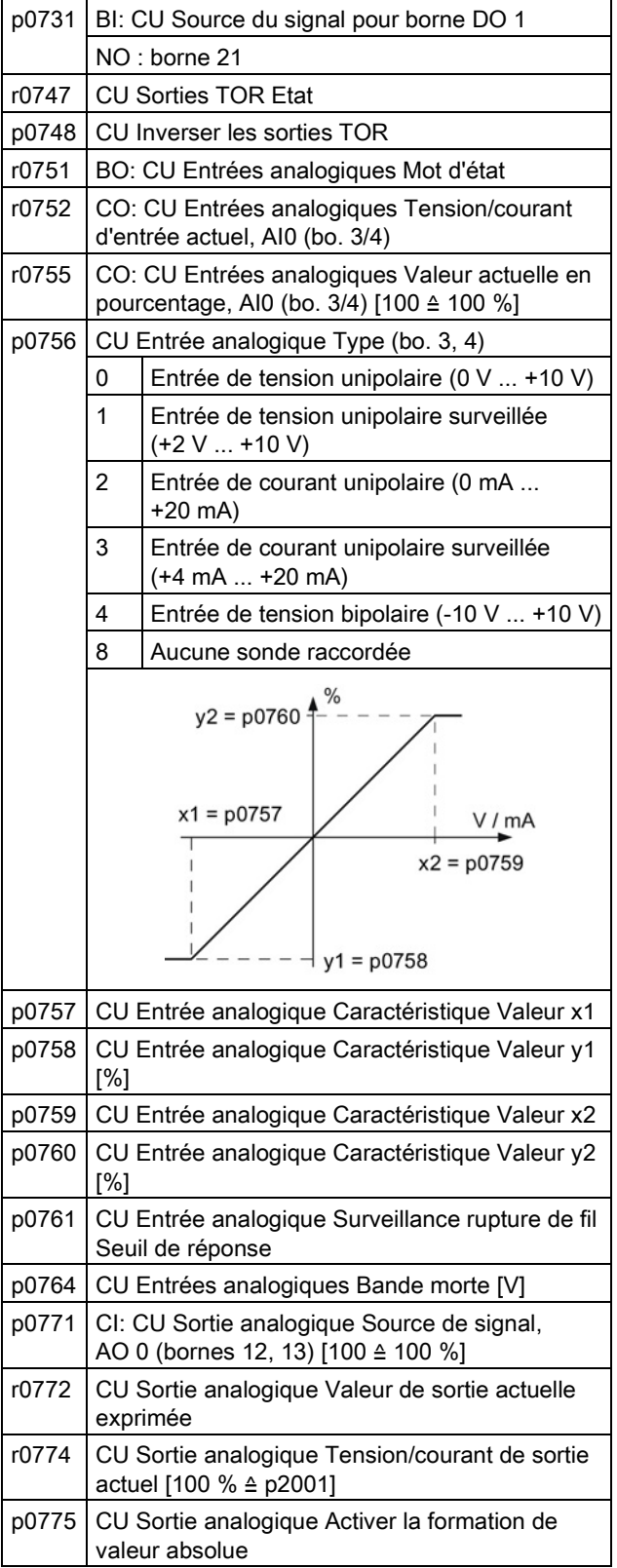

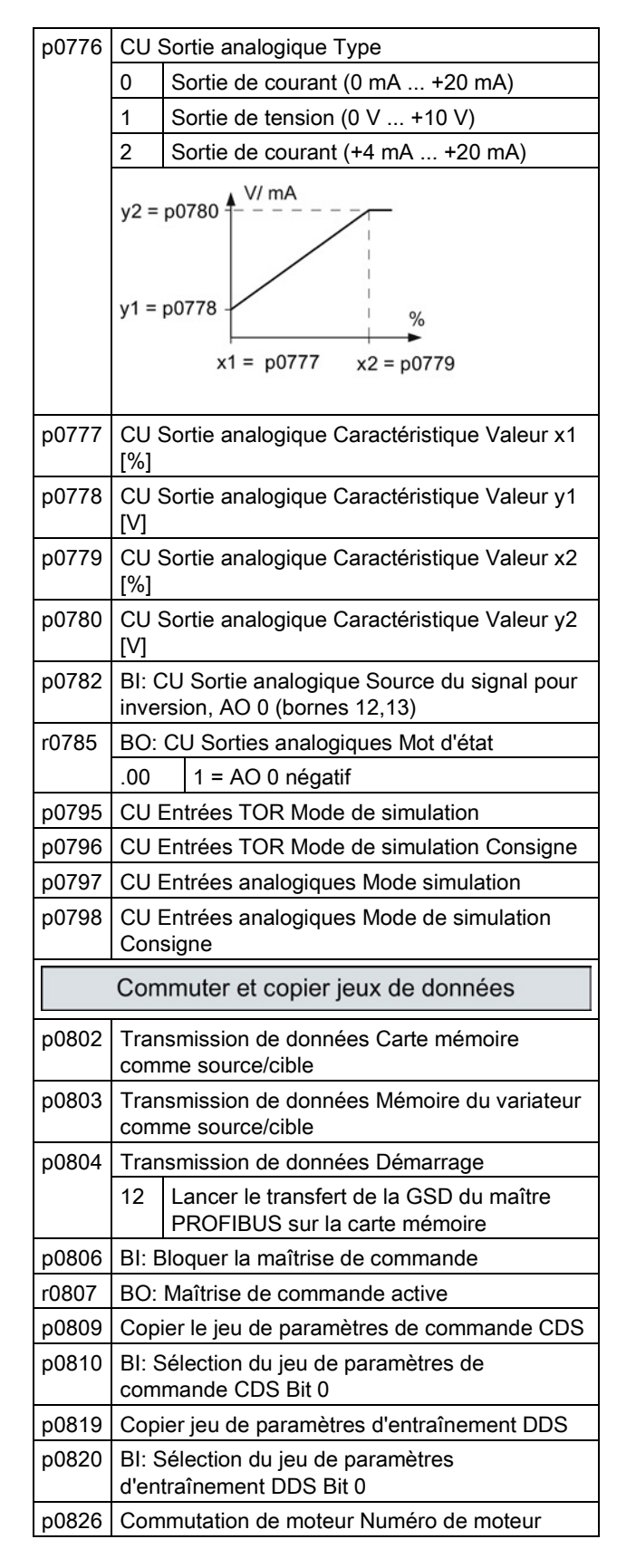

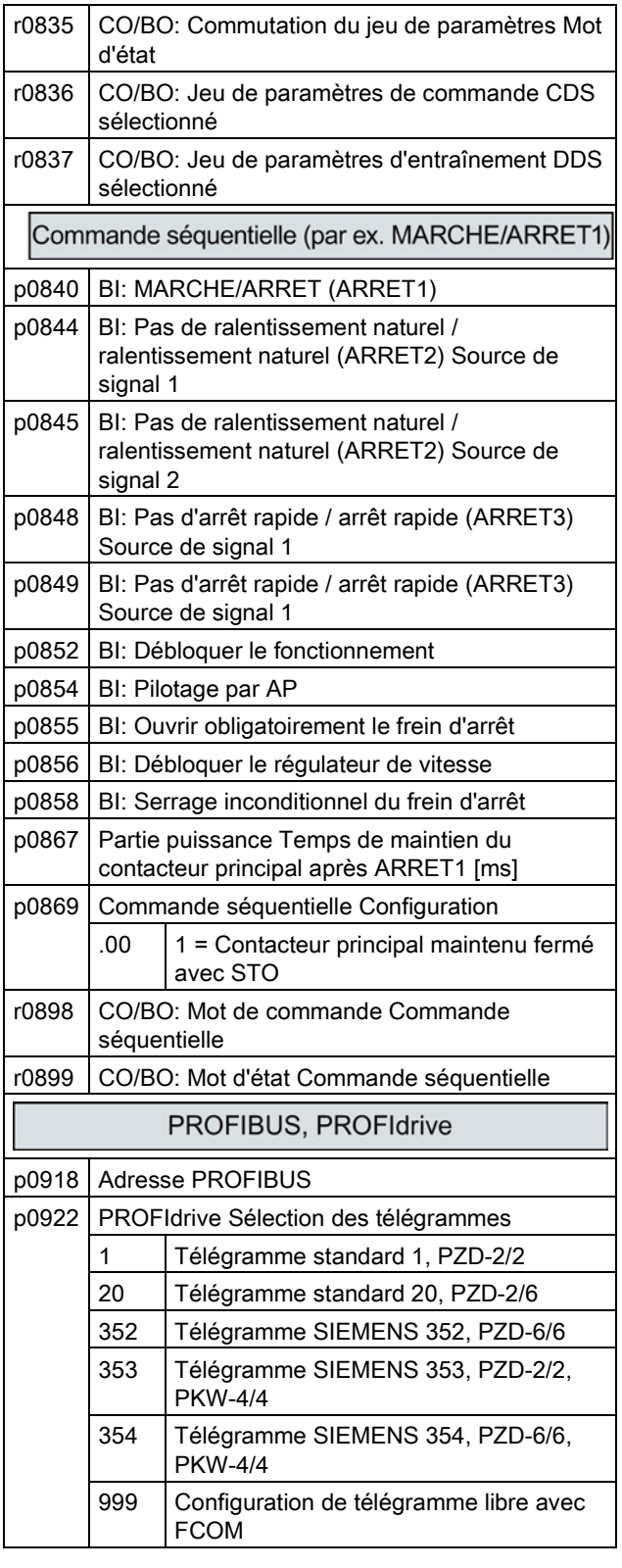

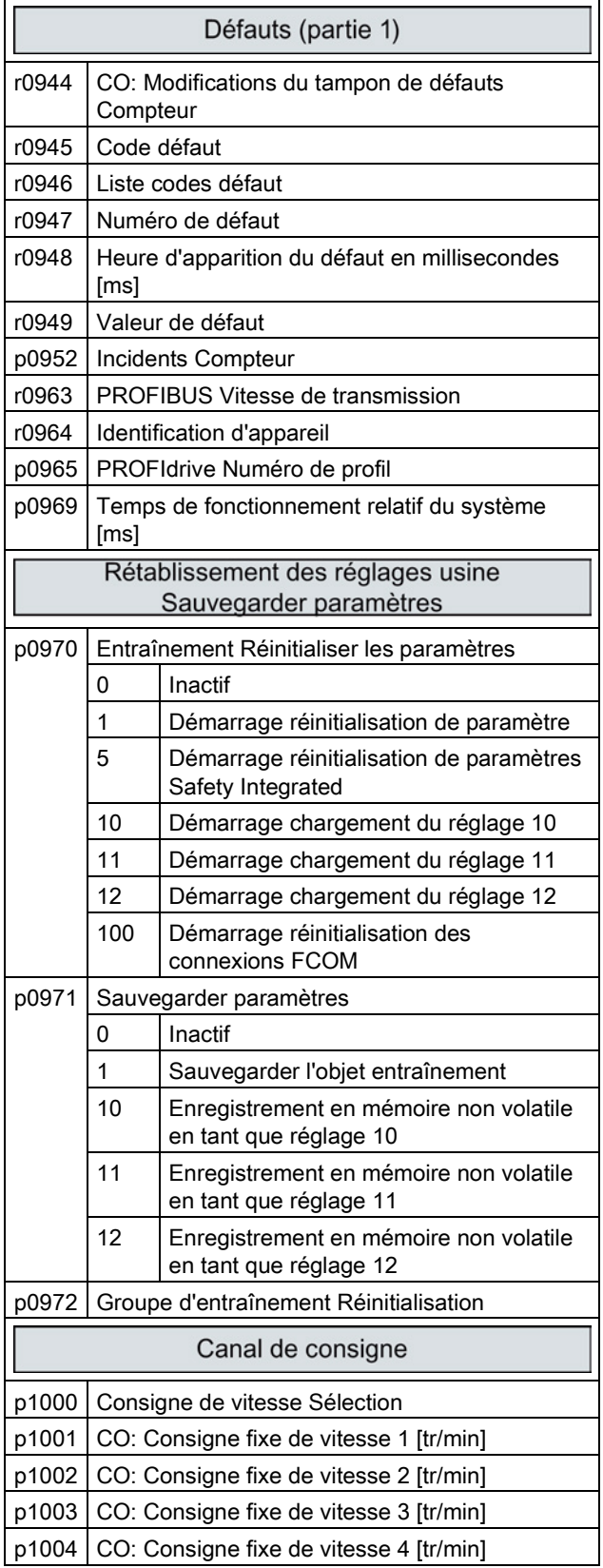

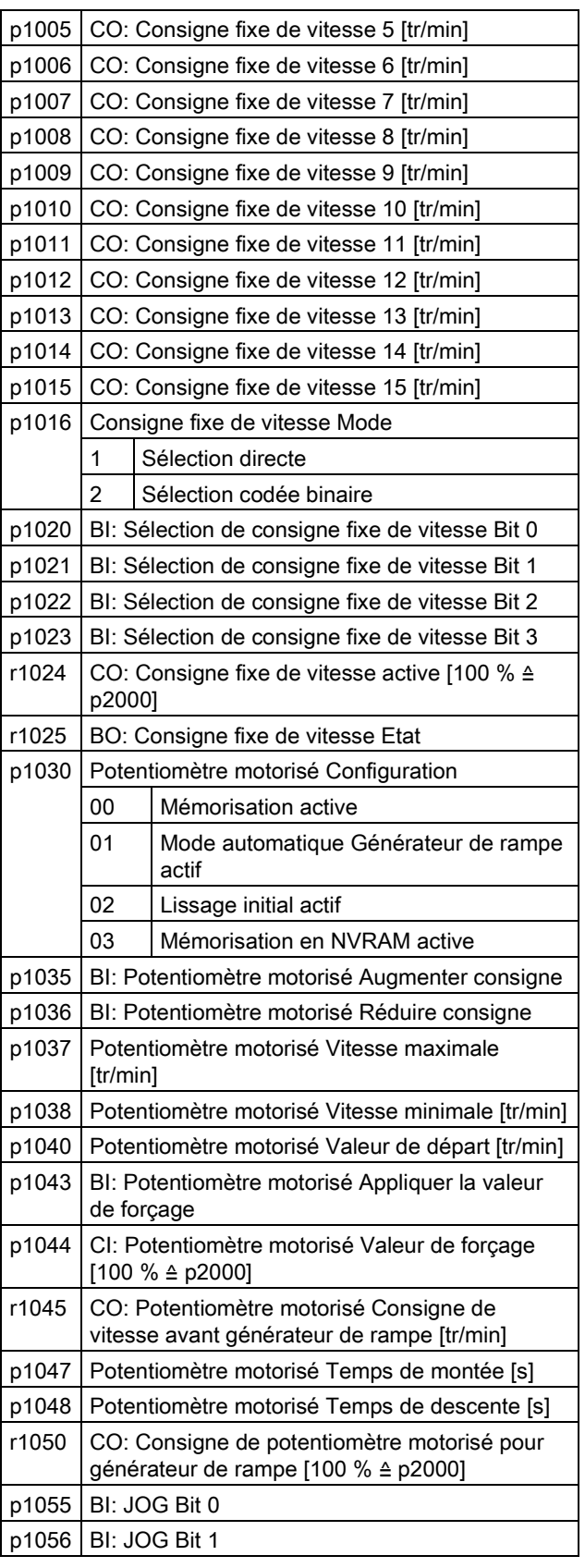

#### Mise en service

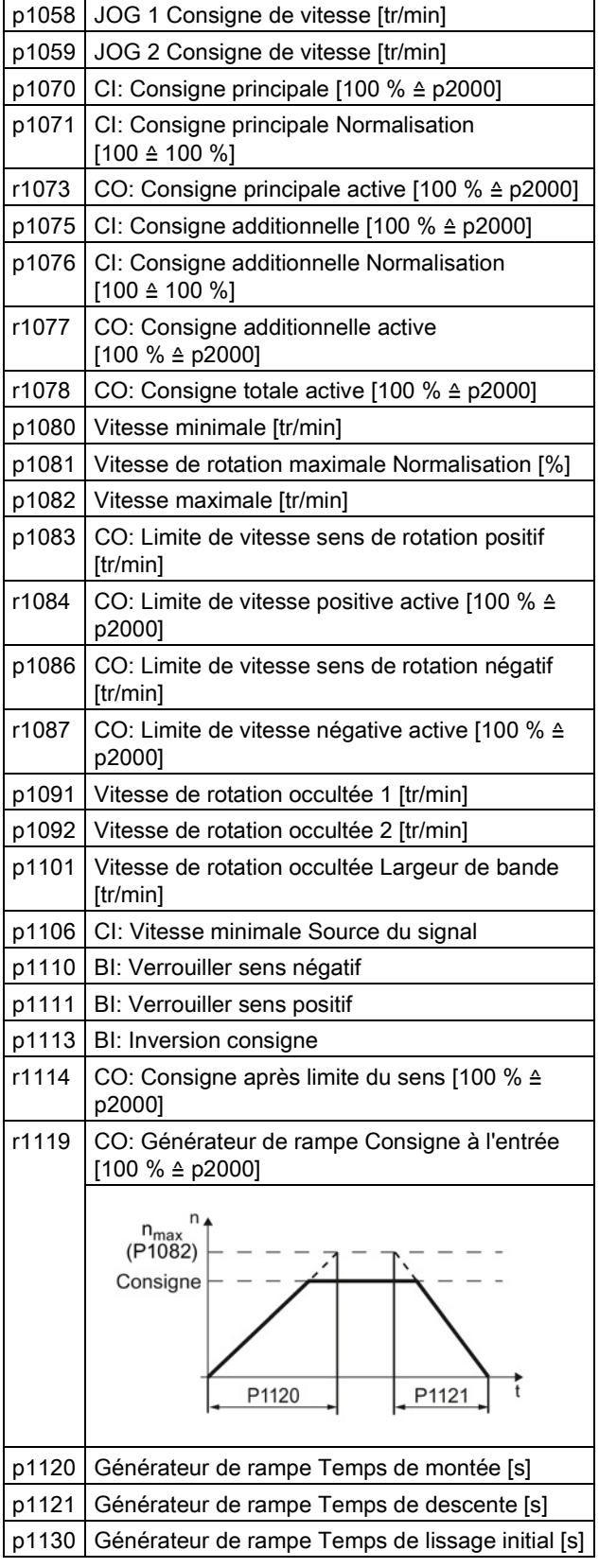

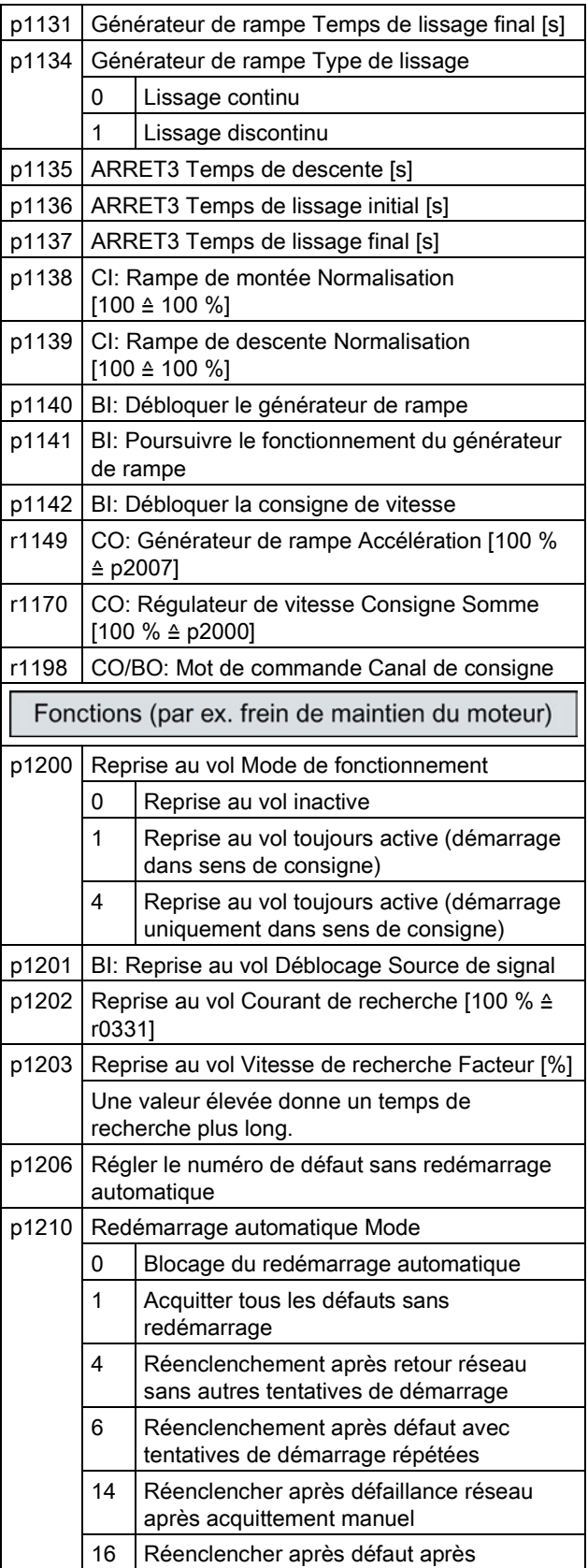

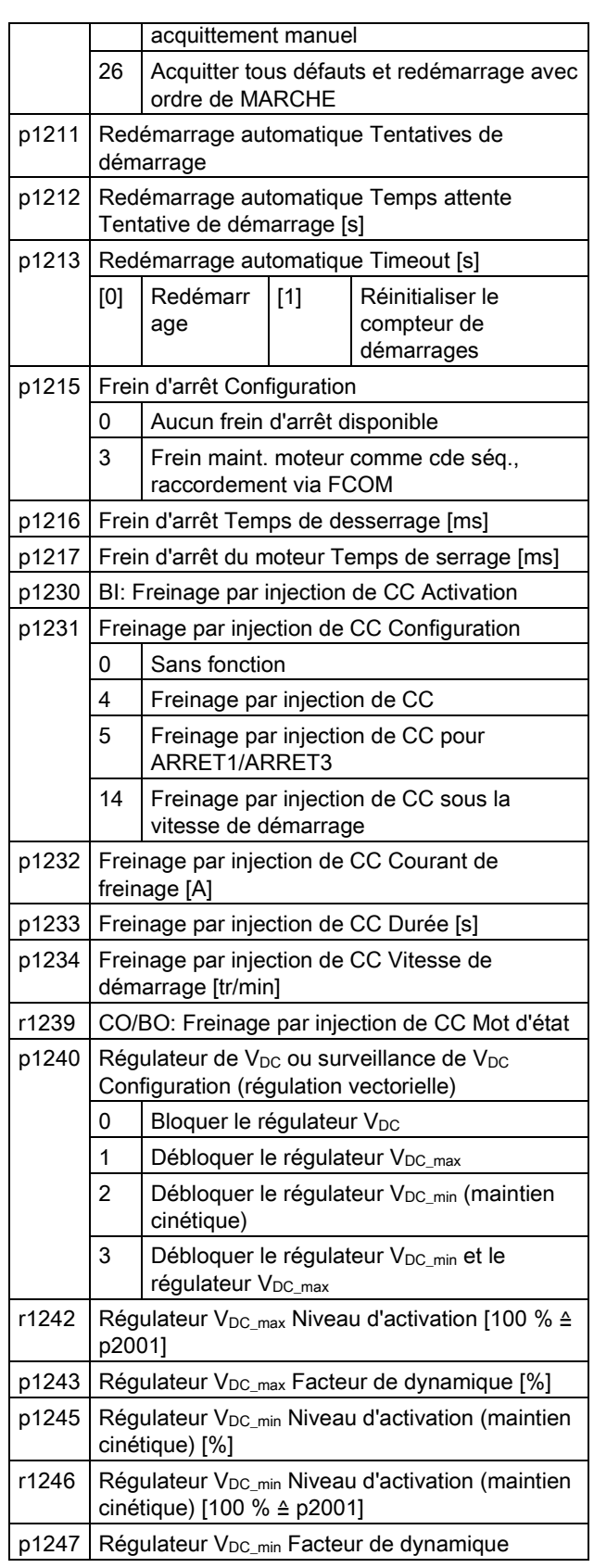

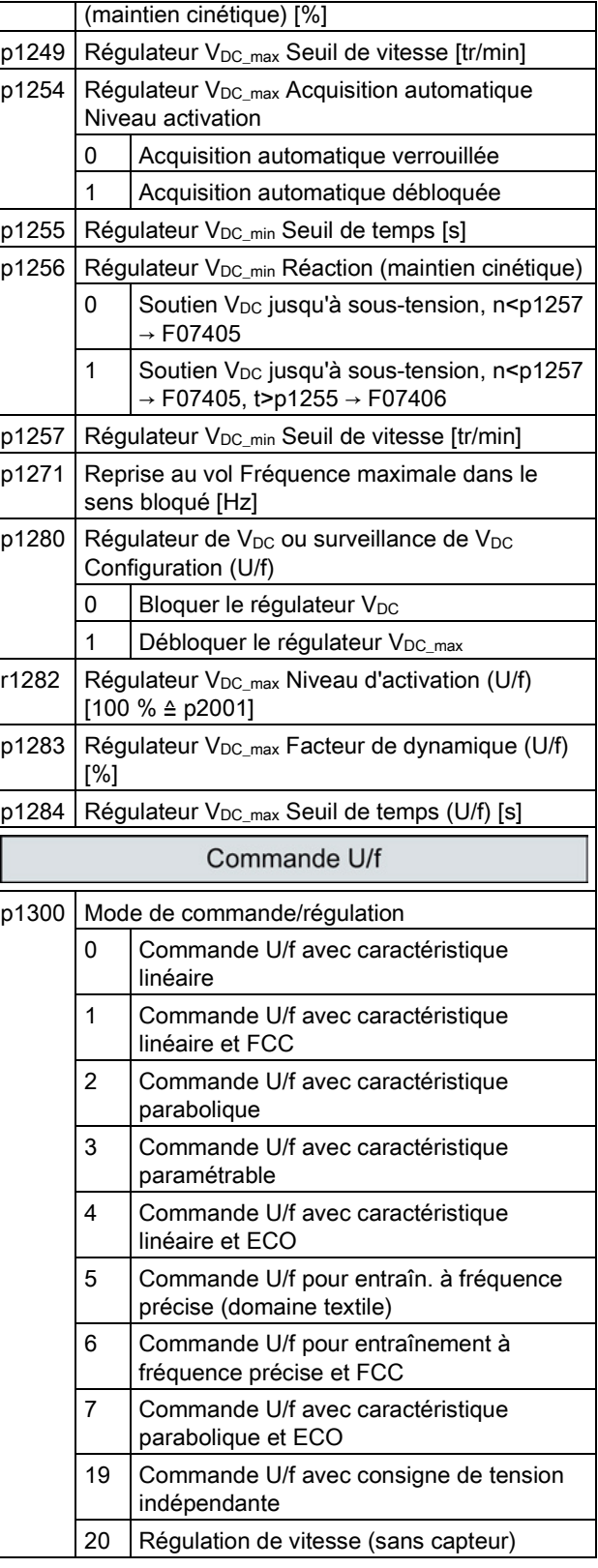

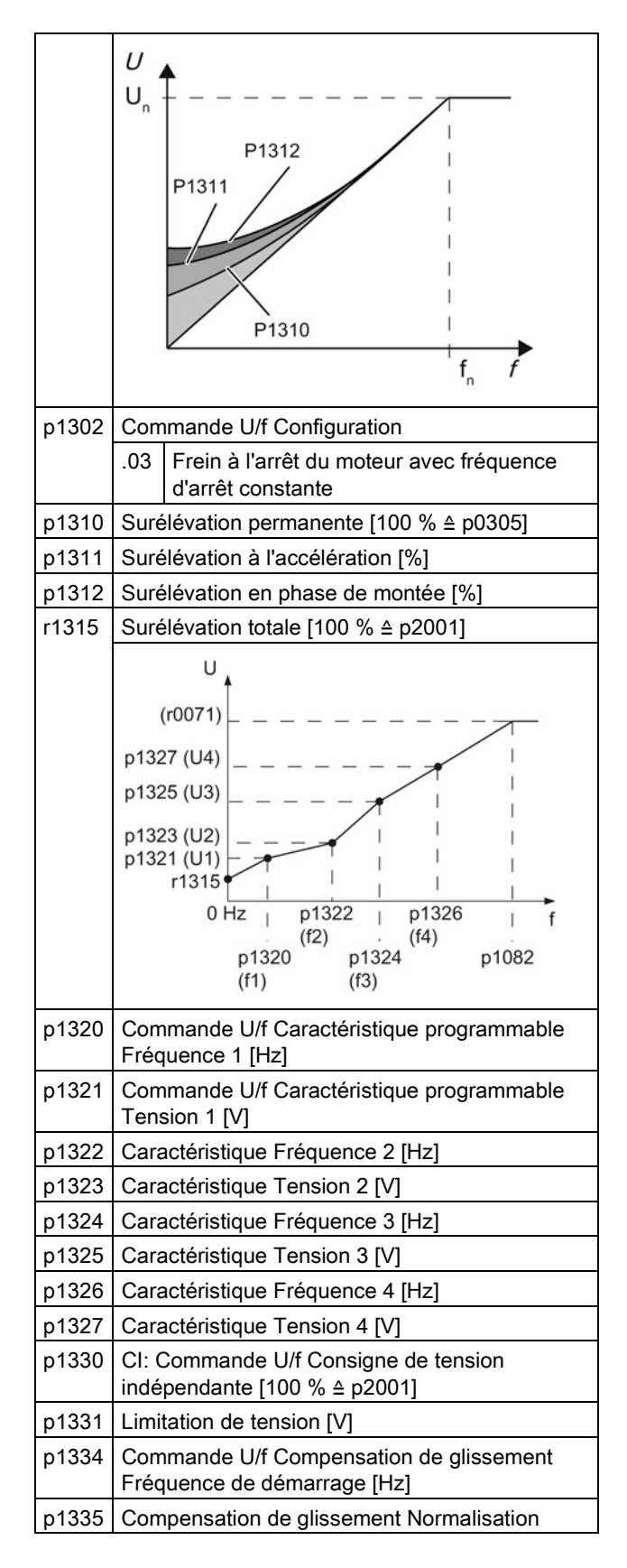

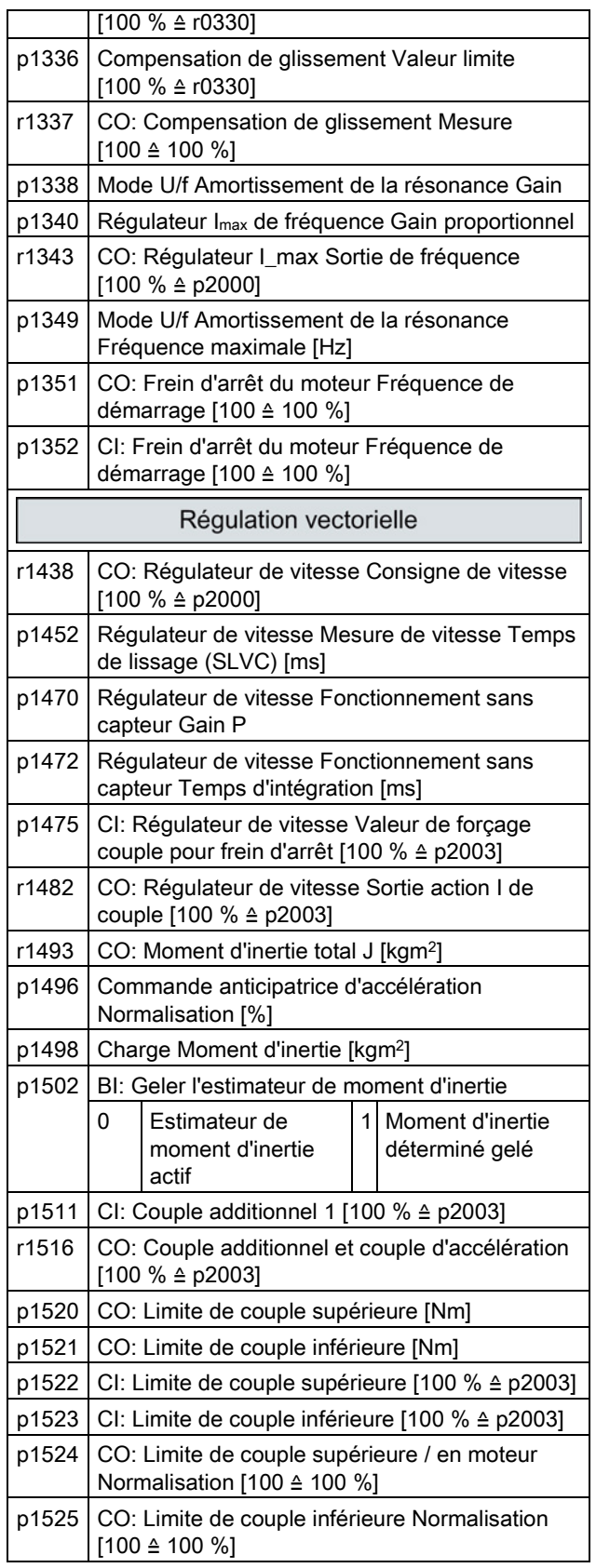

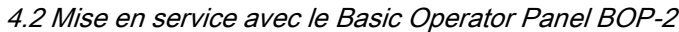

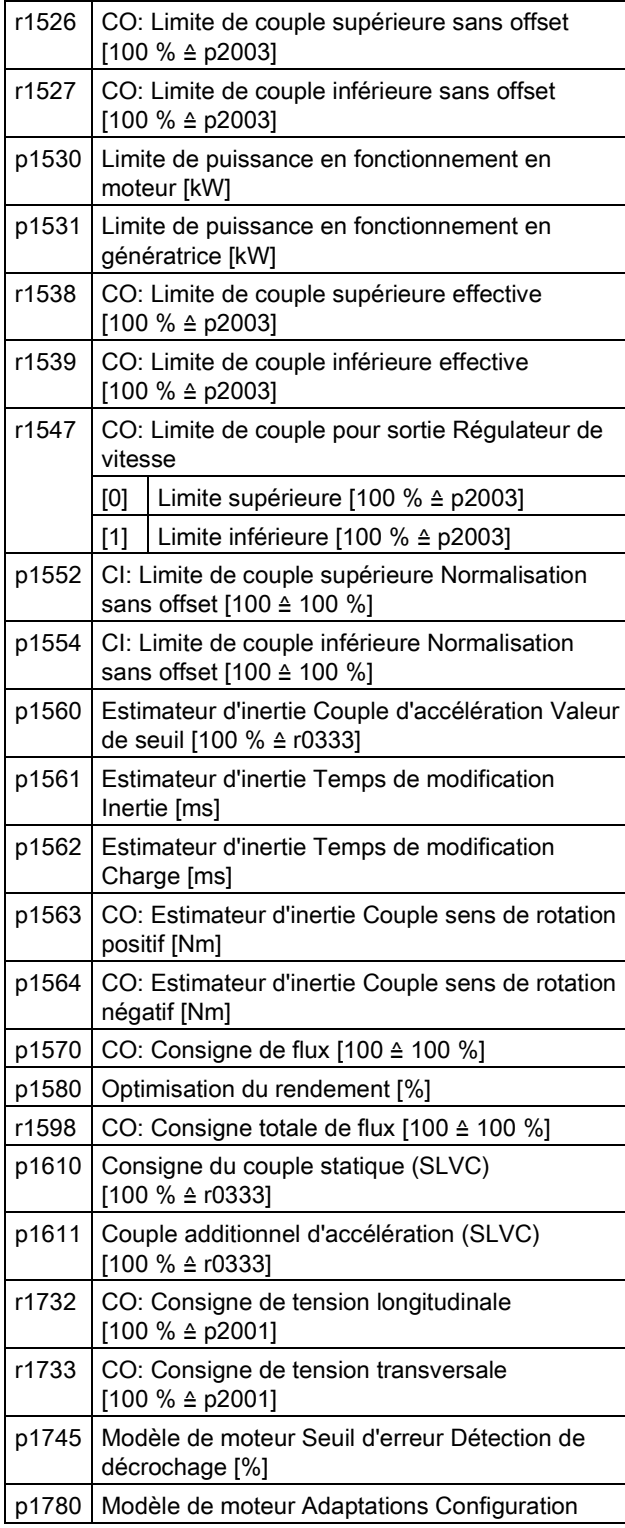

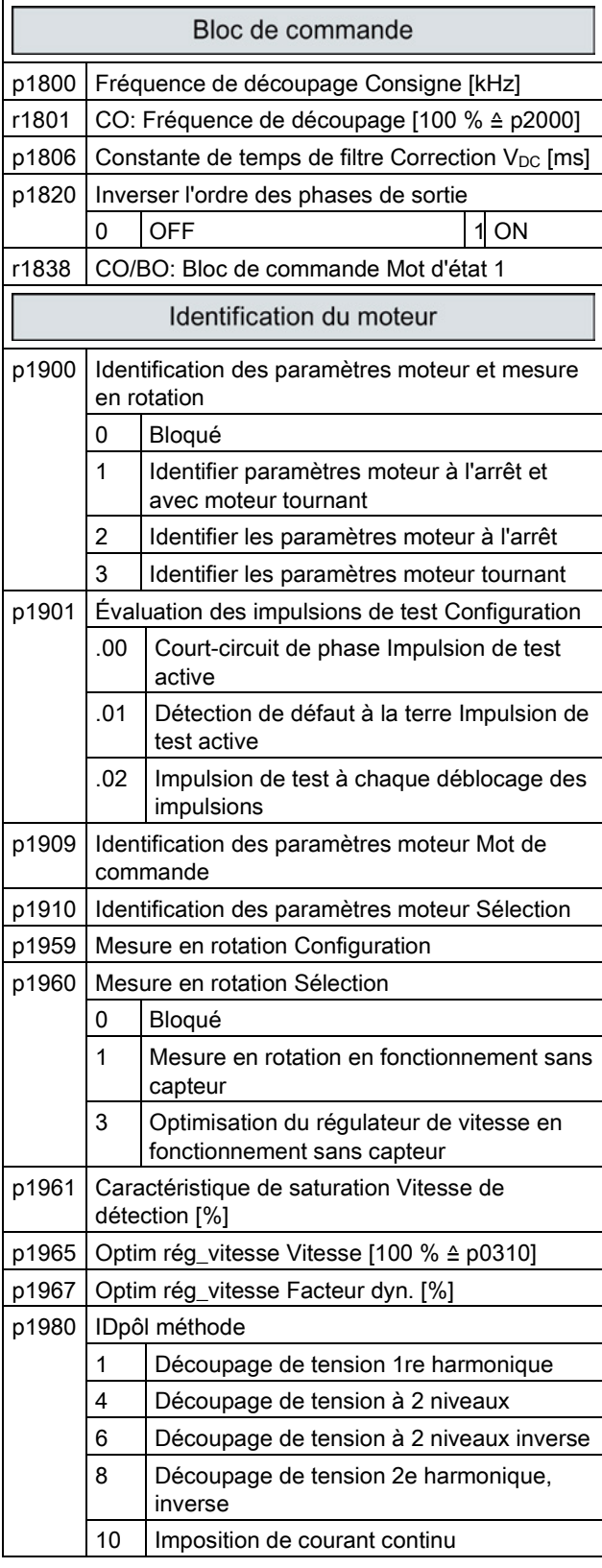

#### Mise en service

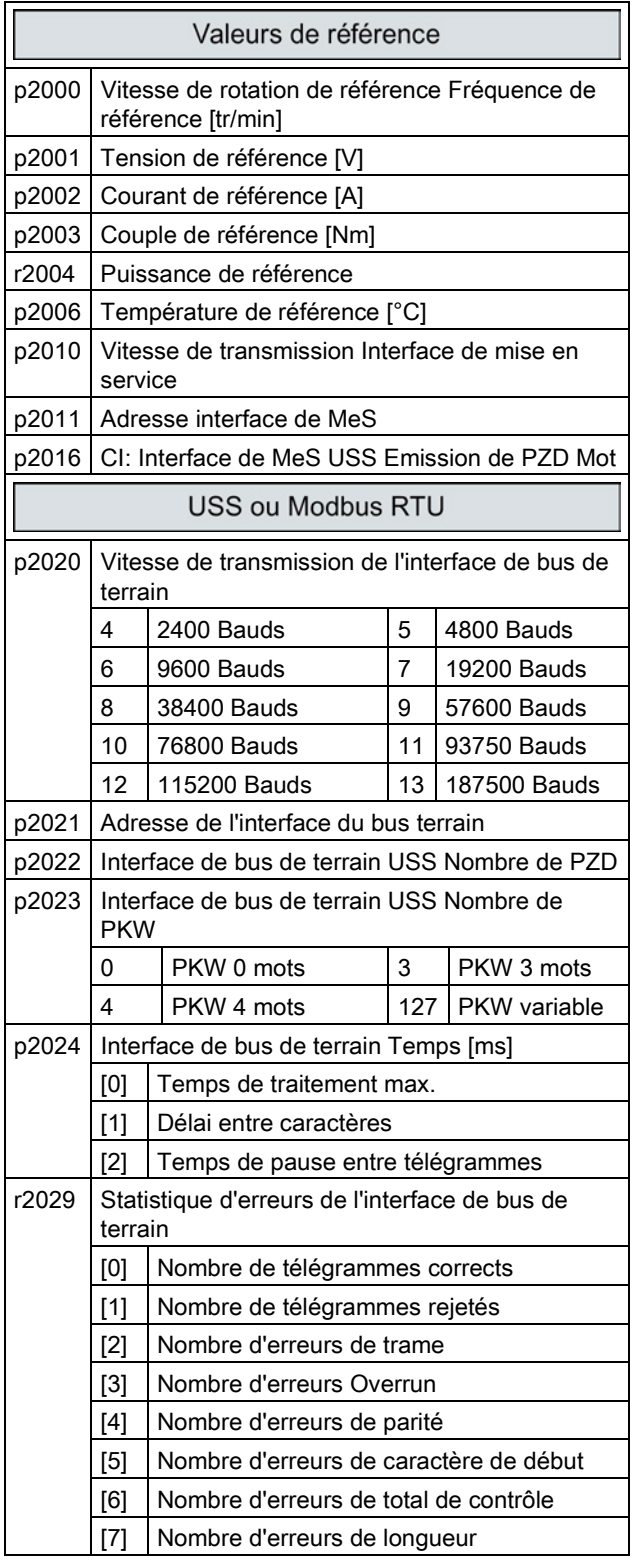

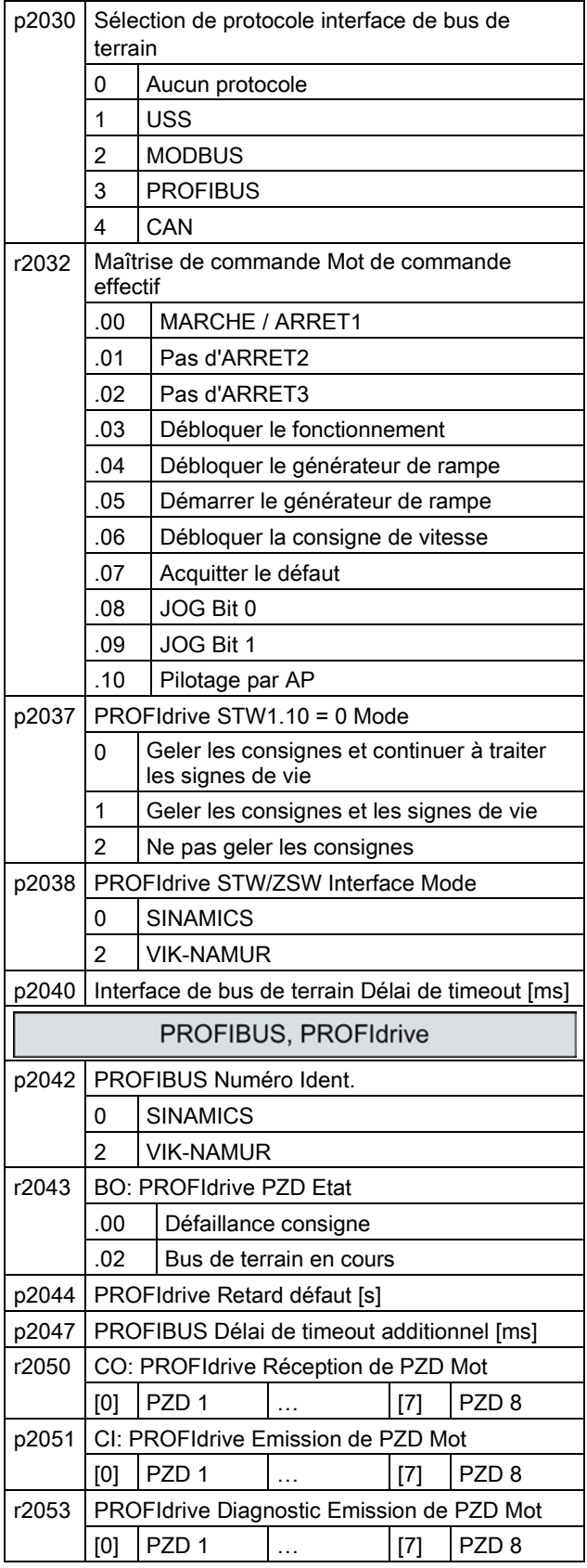

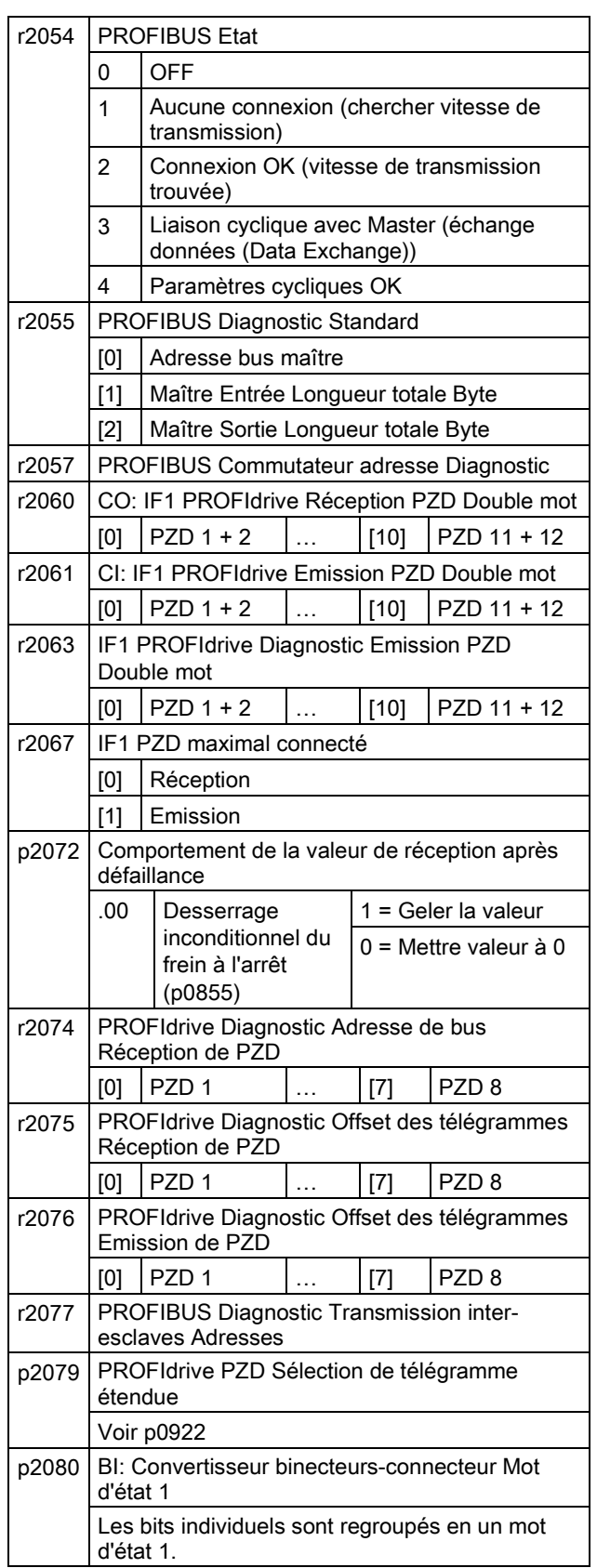

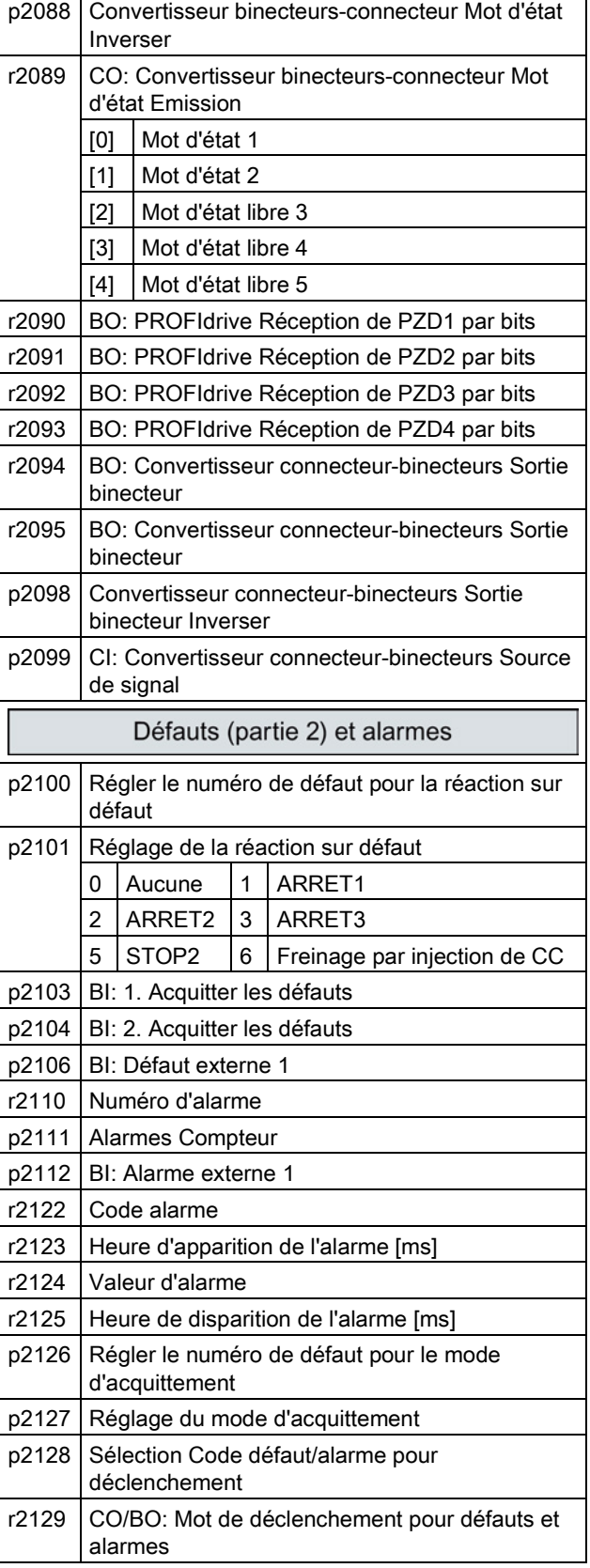

#### Mise en service

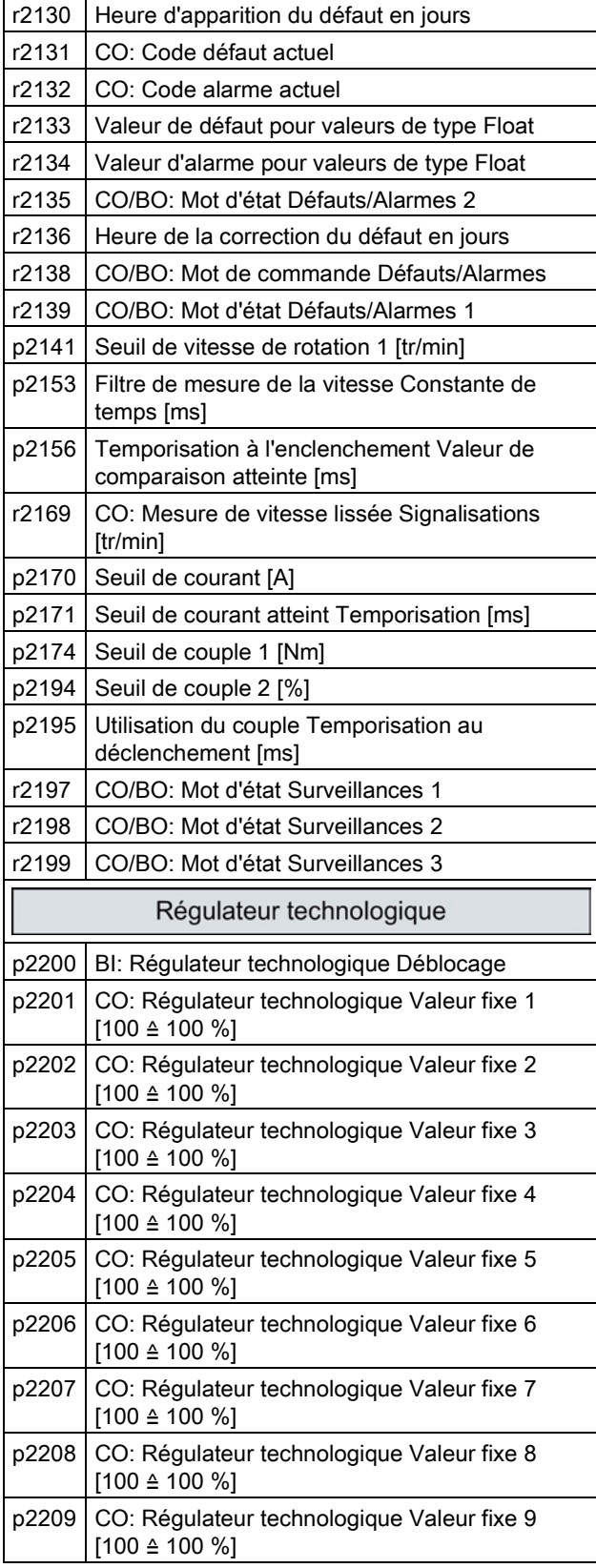

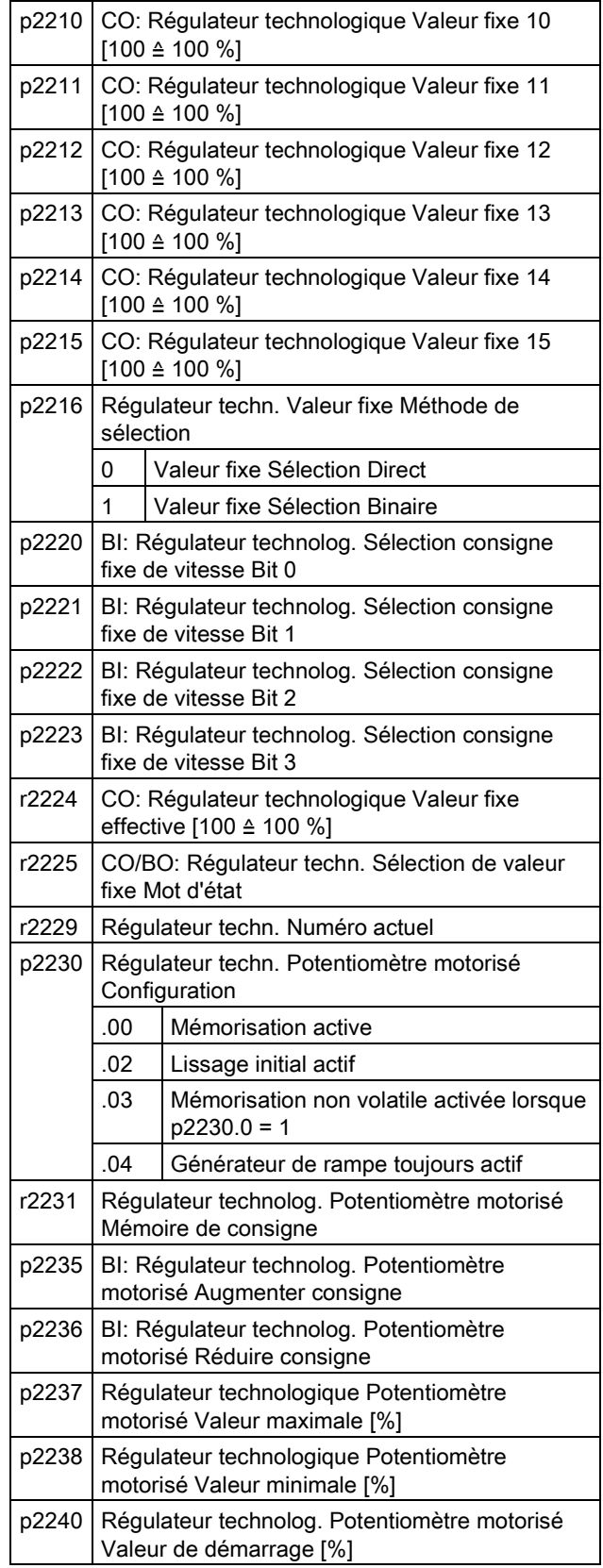

Ē

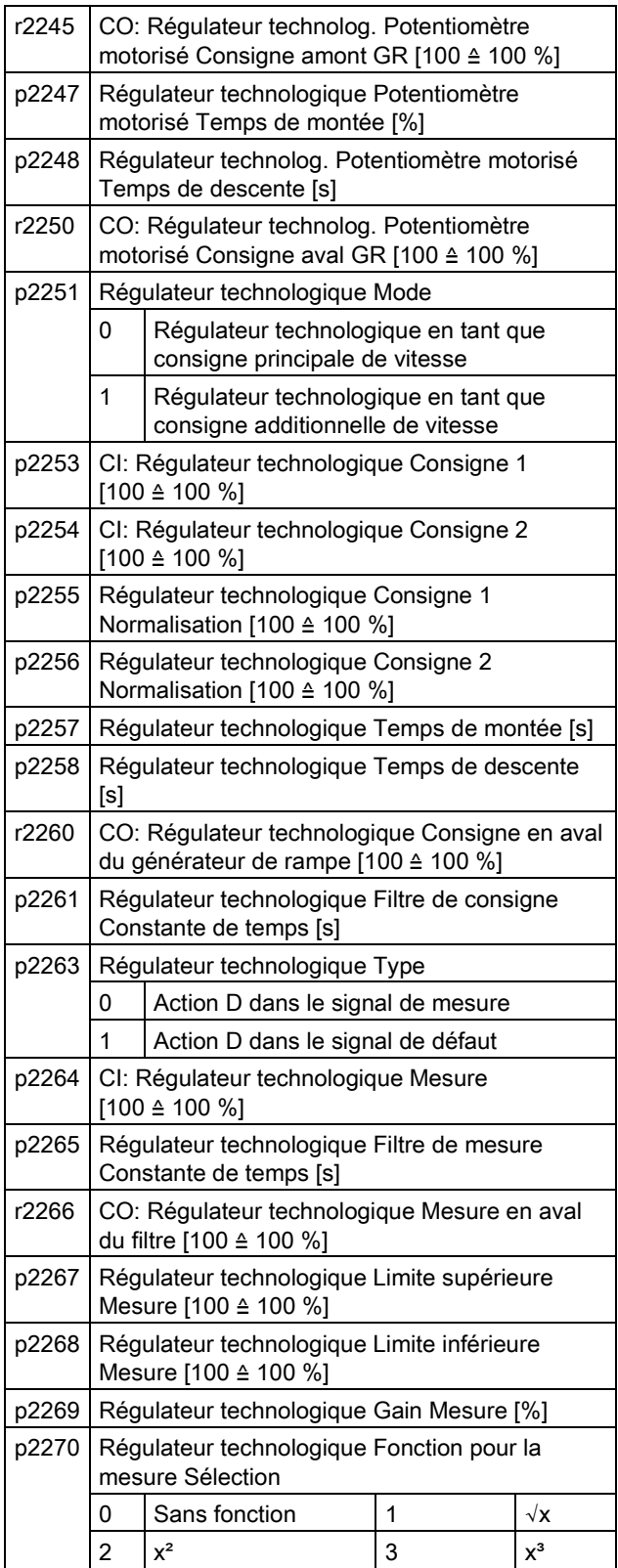

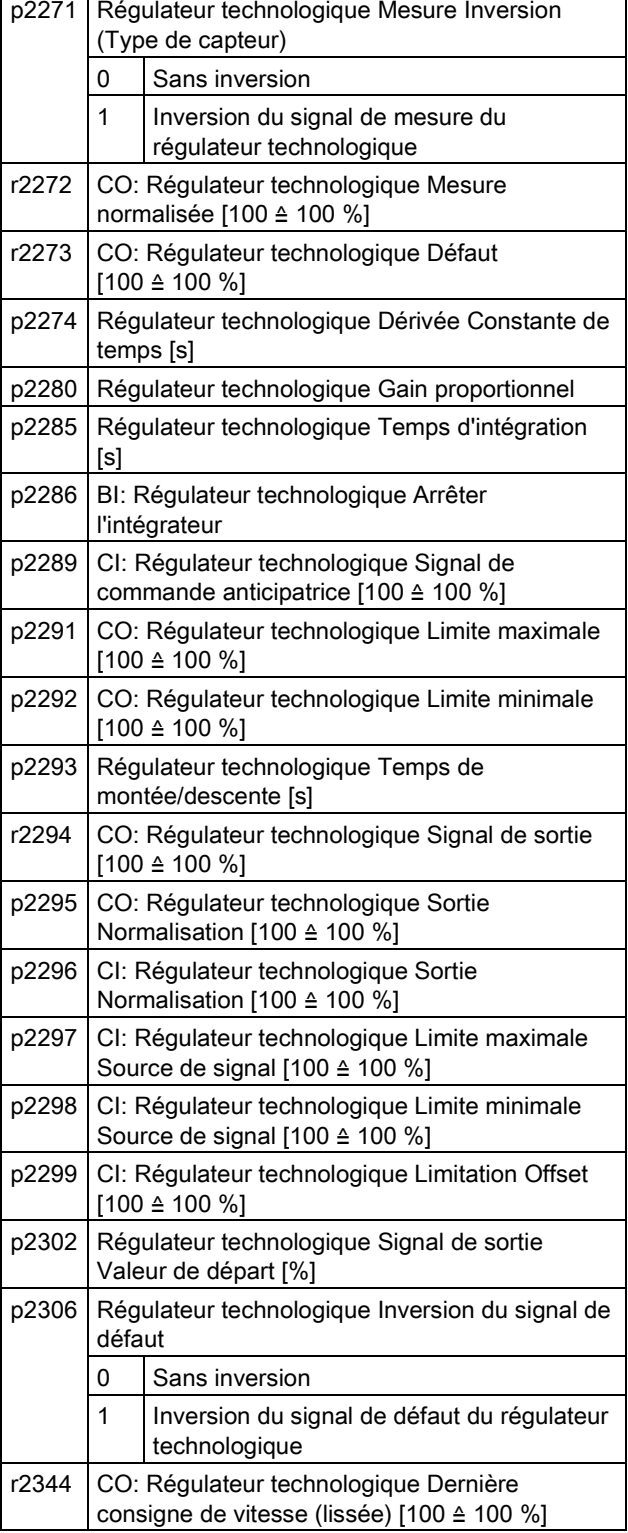

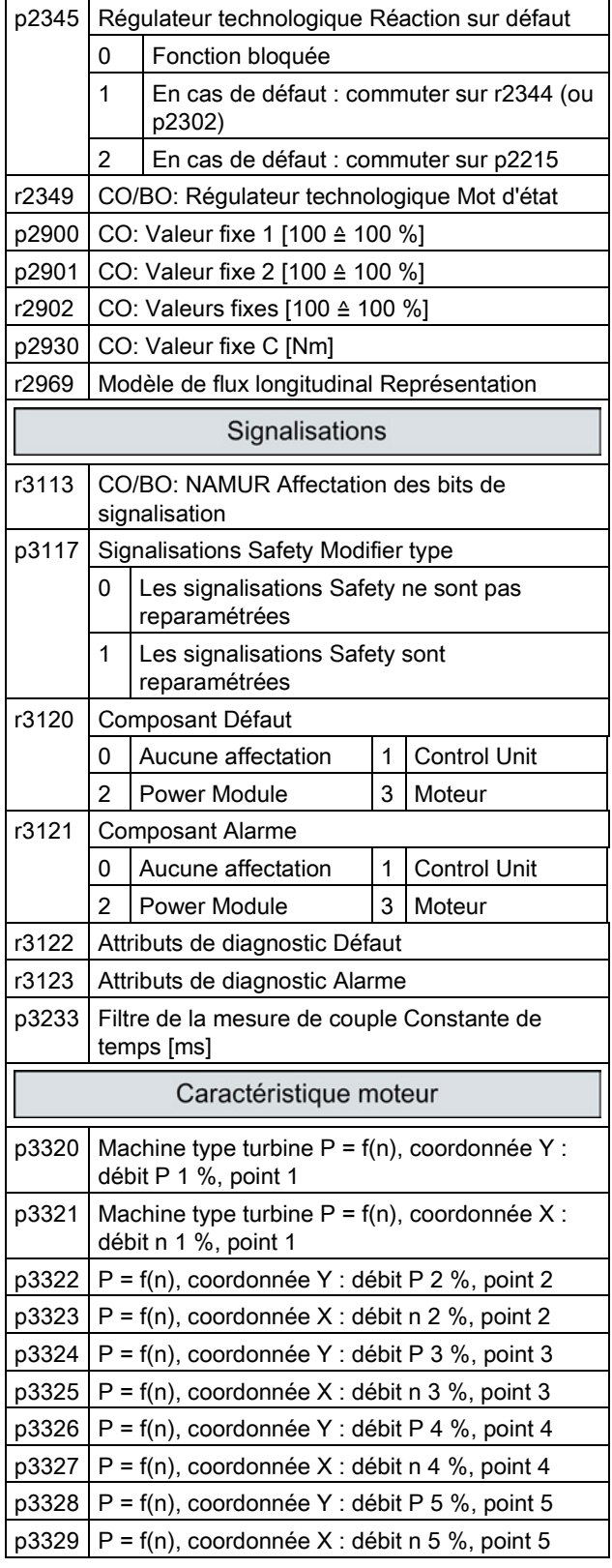

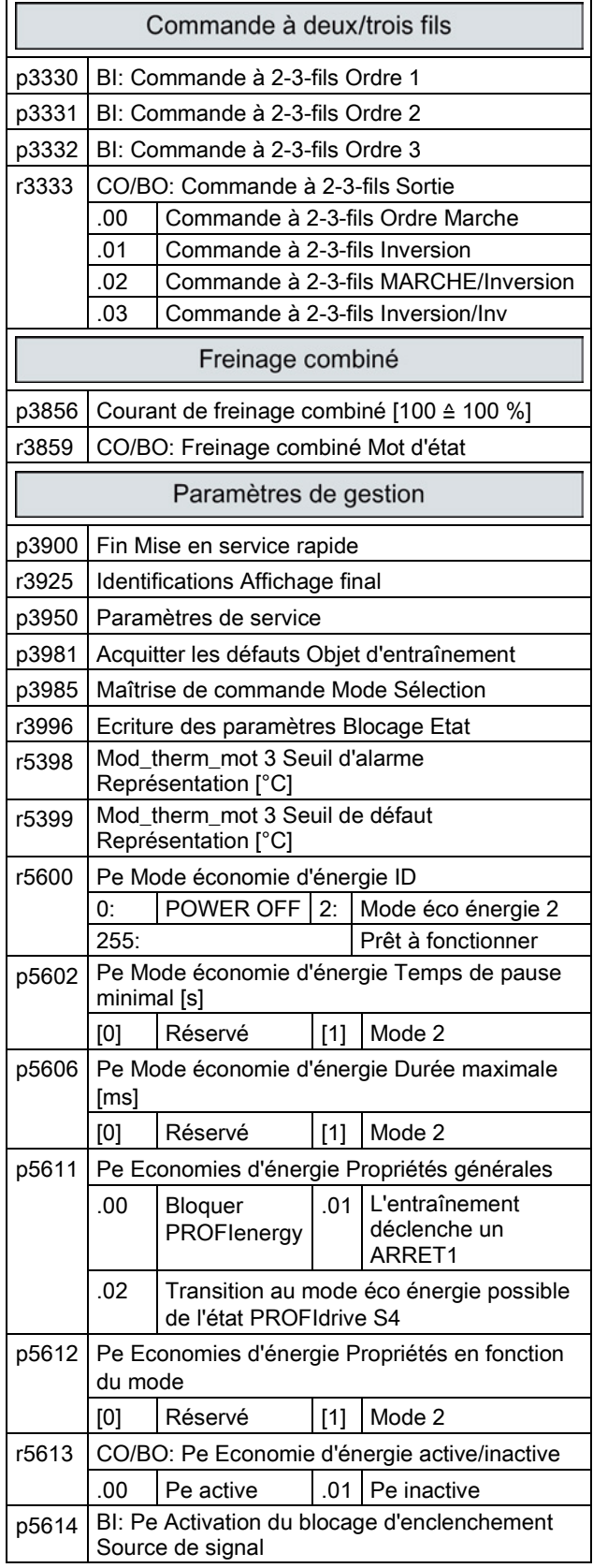

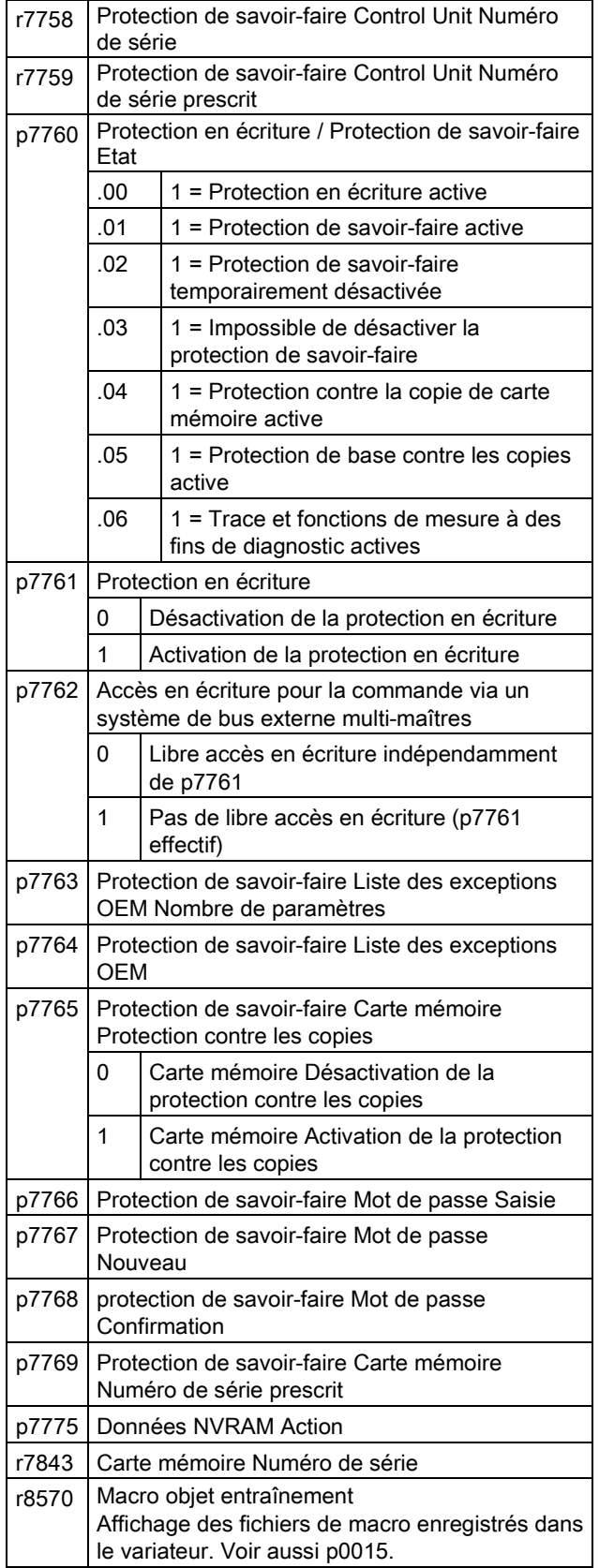

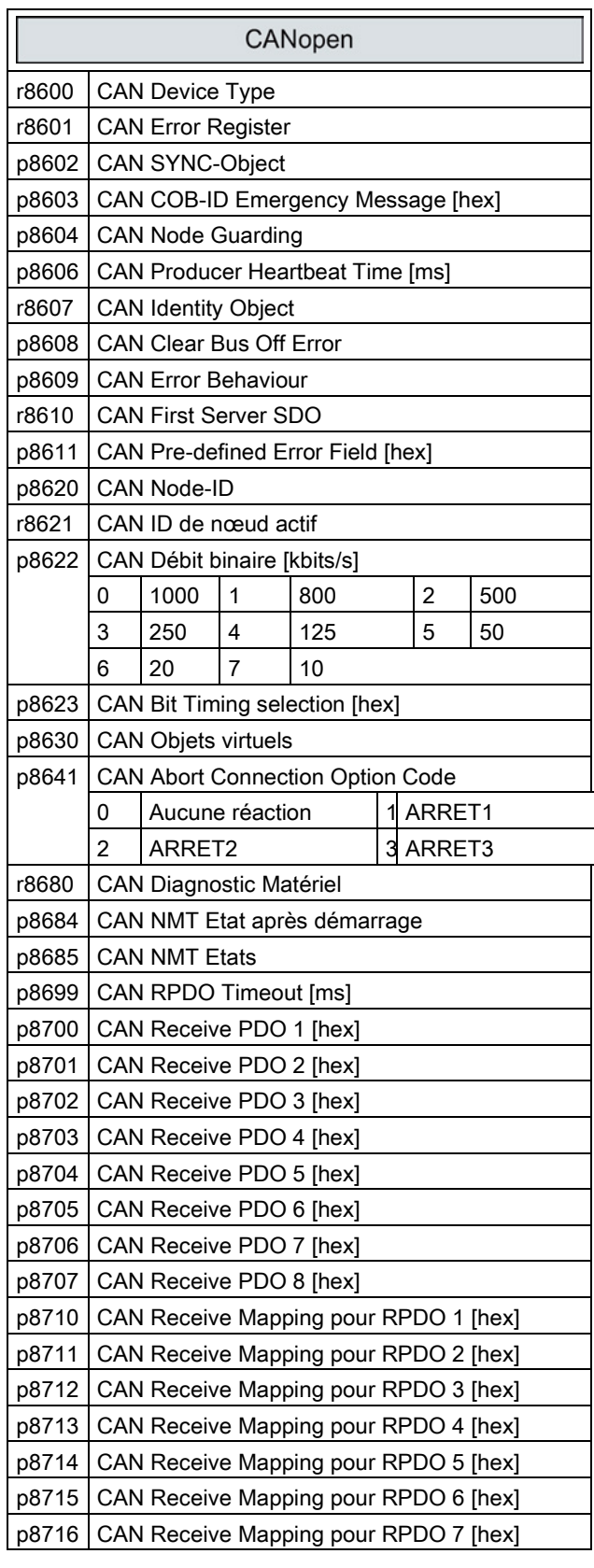

Variateur de fréquence Mise en route, 04/2014, FW V4.7, A5E34264105D AA 57

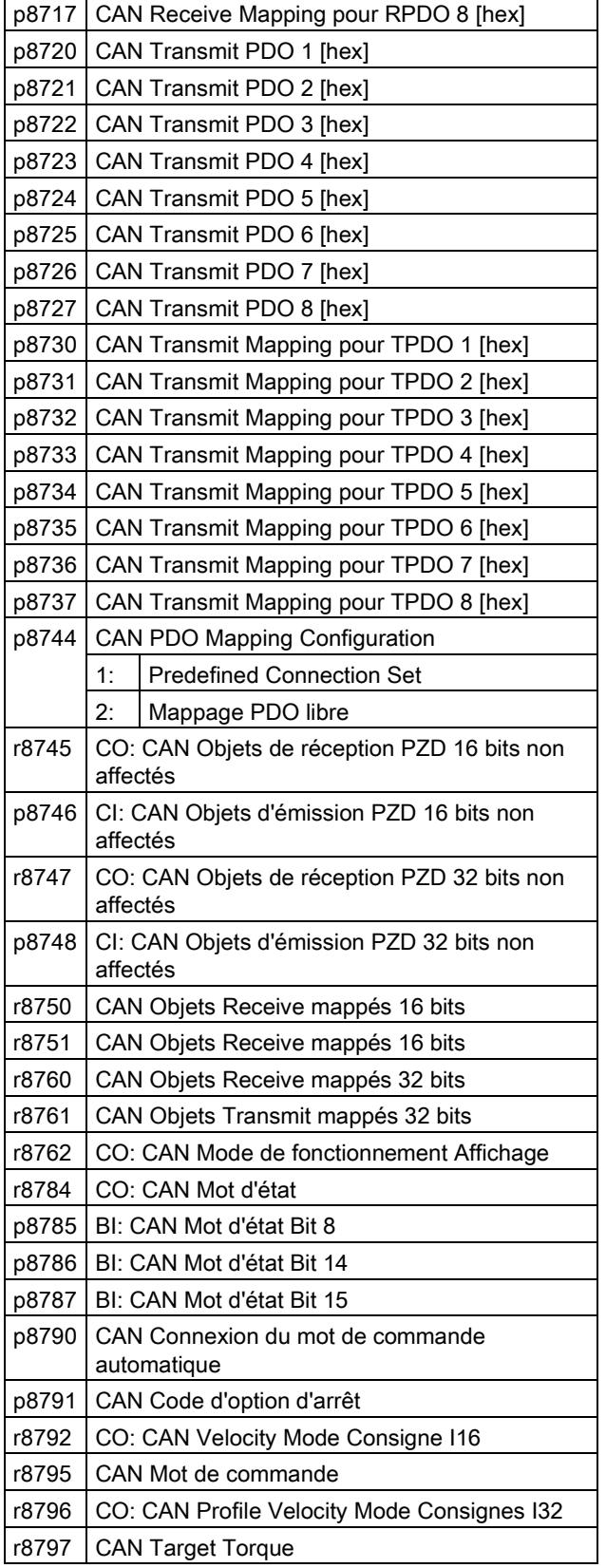

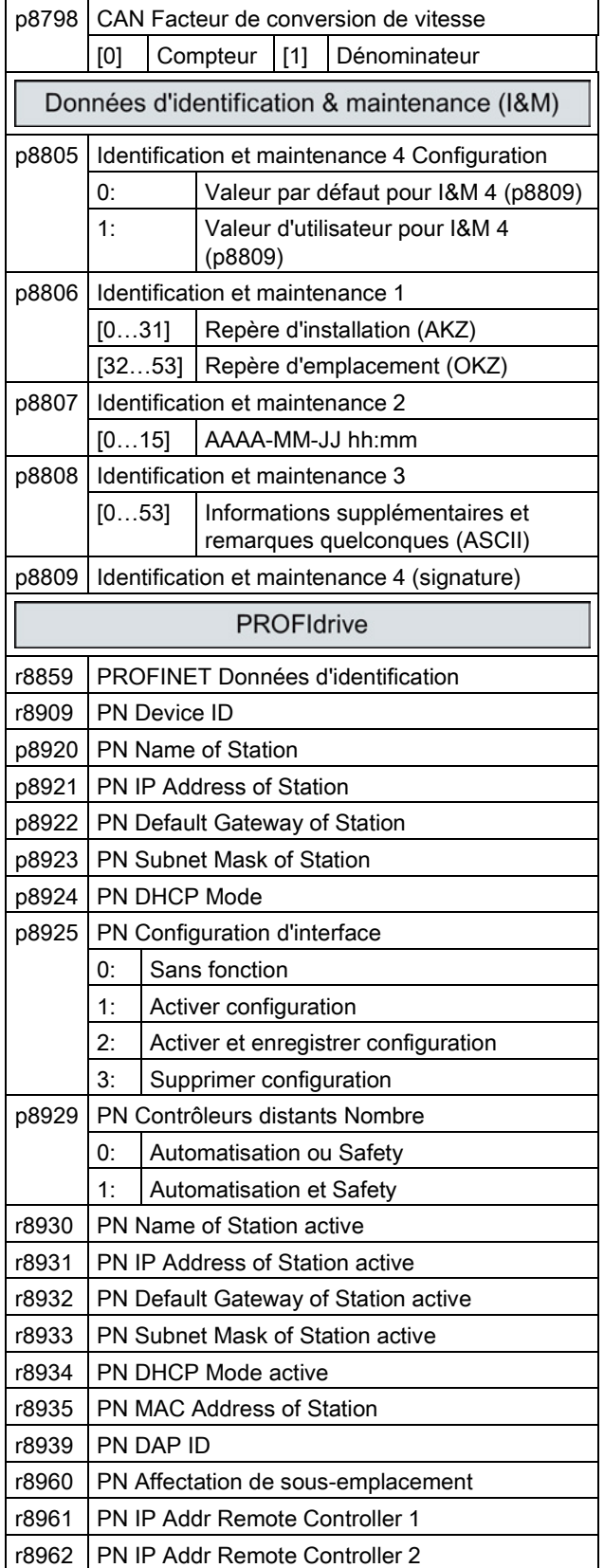

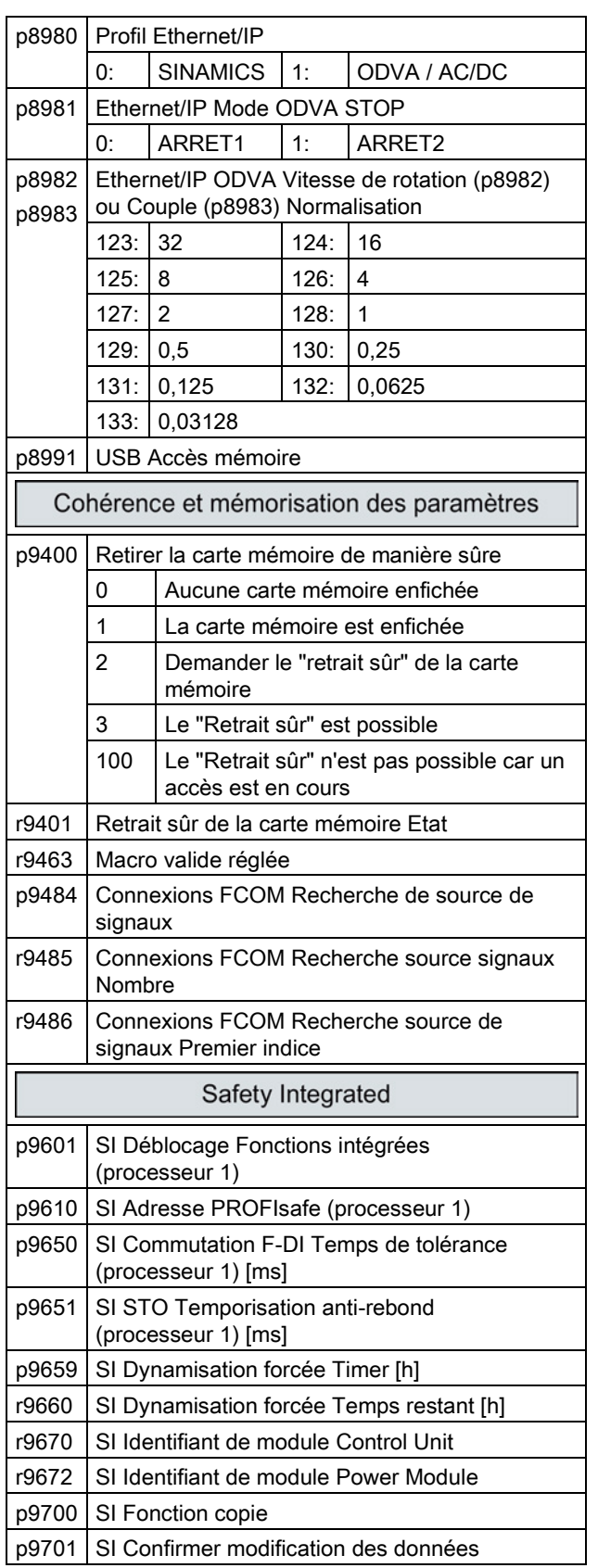

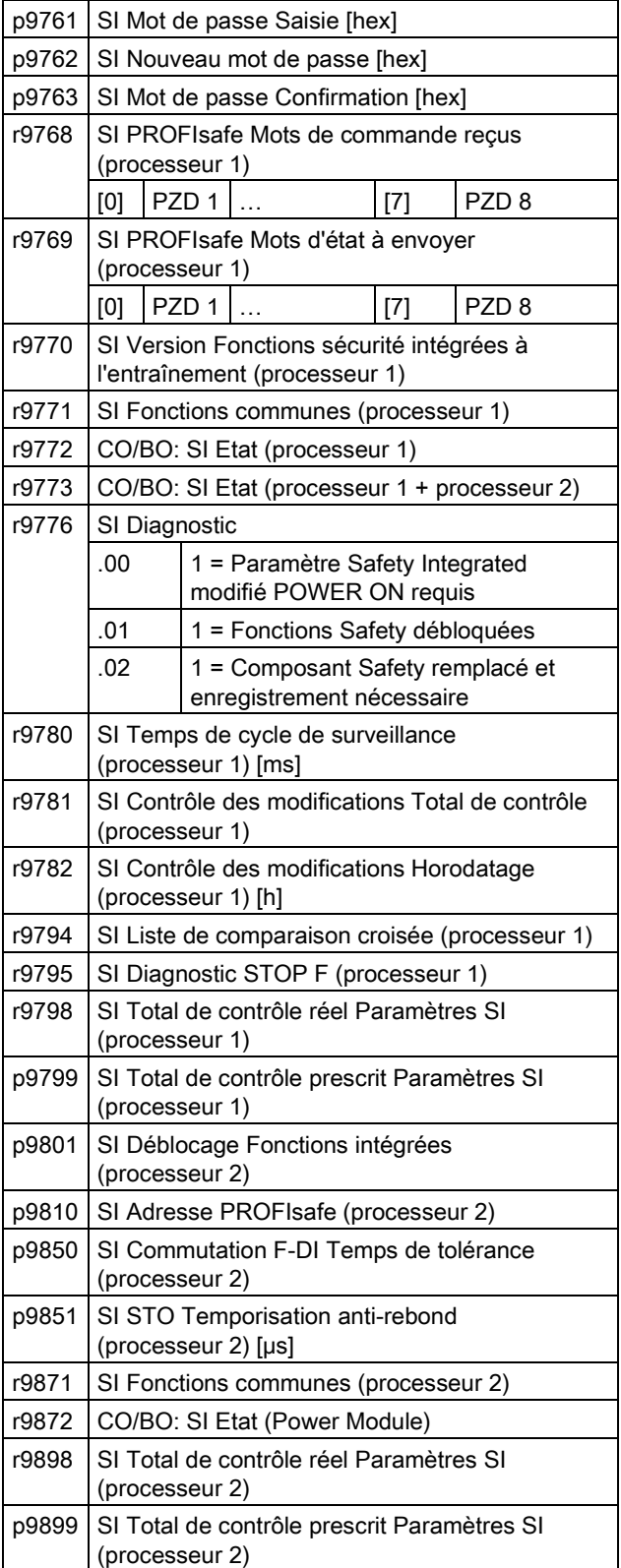

#### Mise en service

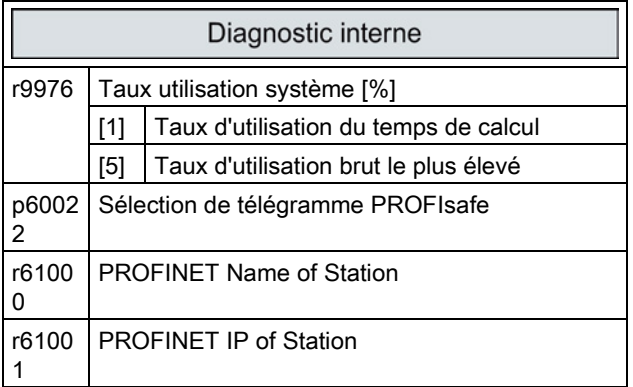

# <span id="page-60-0"></span>Remèdes  $\overline{5}$

### <span id="page-60-1"></span>5.1 Liste des défauts et alarmes

Axxxxx : Alarme

Fyyyyy : Défaut

Tableau 5- 1 Principaux défauts et alarmes des fonctions de sécurité

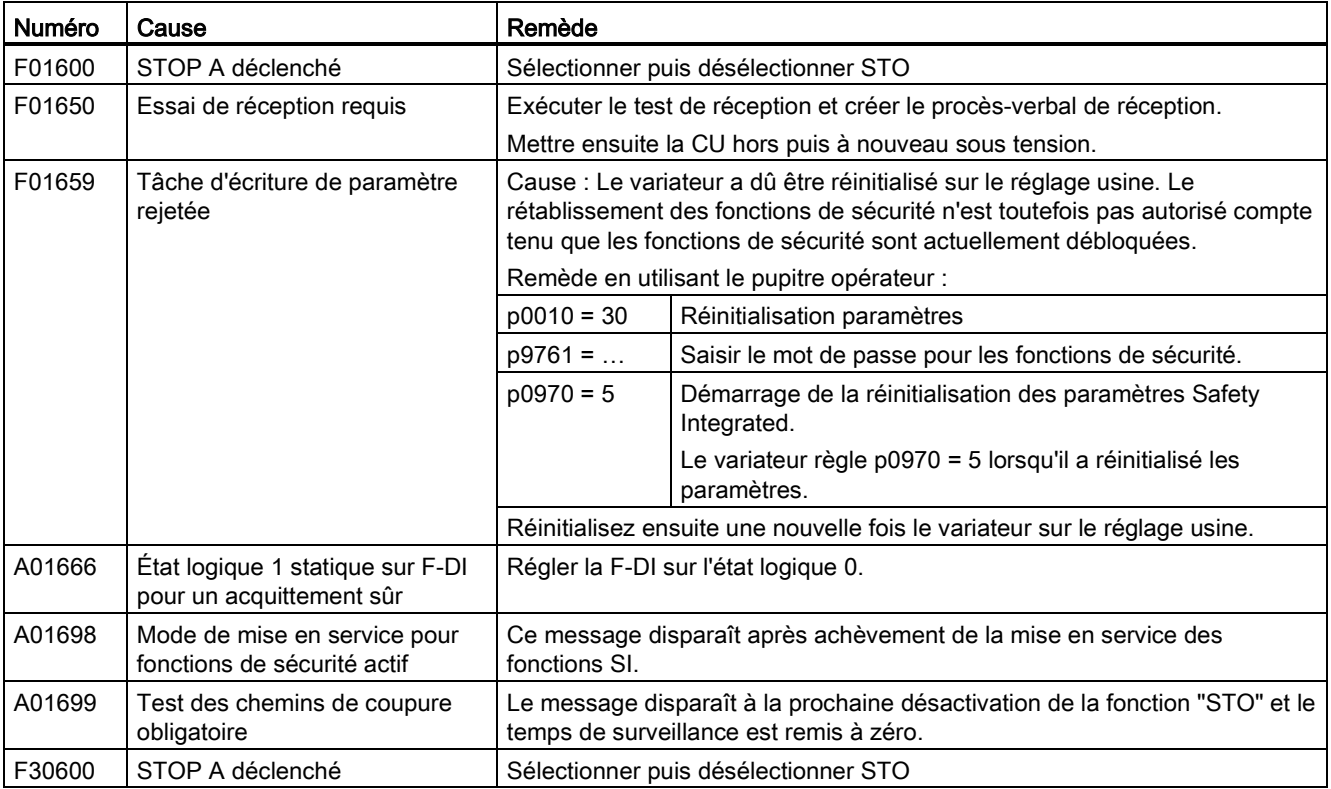

Tableau 5- 2 Liste des alarmes et défauts essentiels

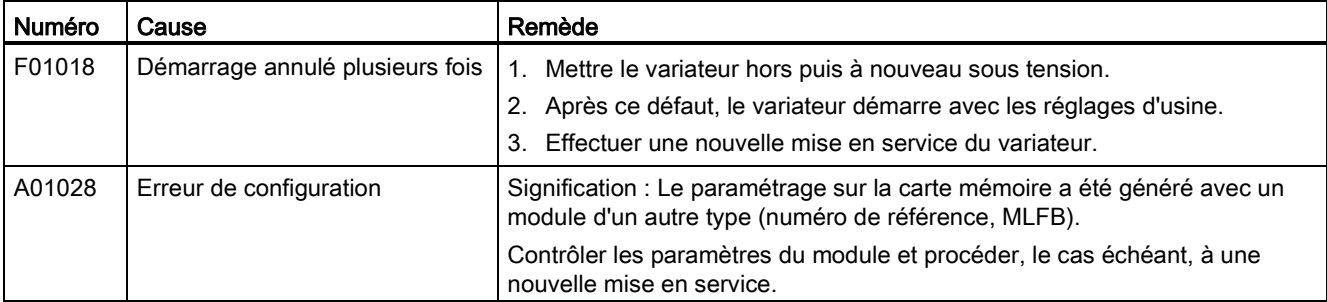

#### Remèdes

#### 5.1 Liste des défauts et alarmes

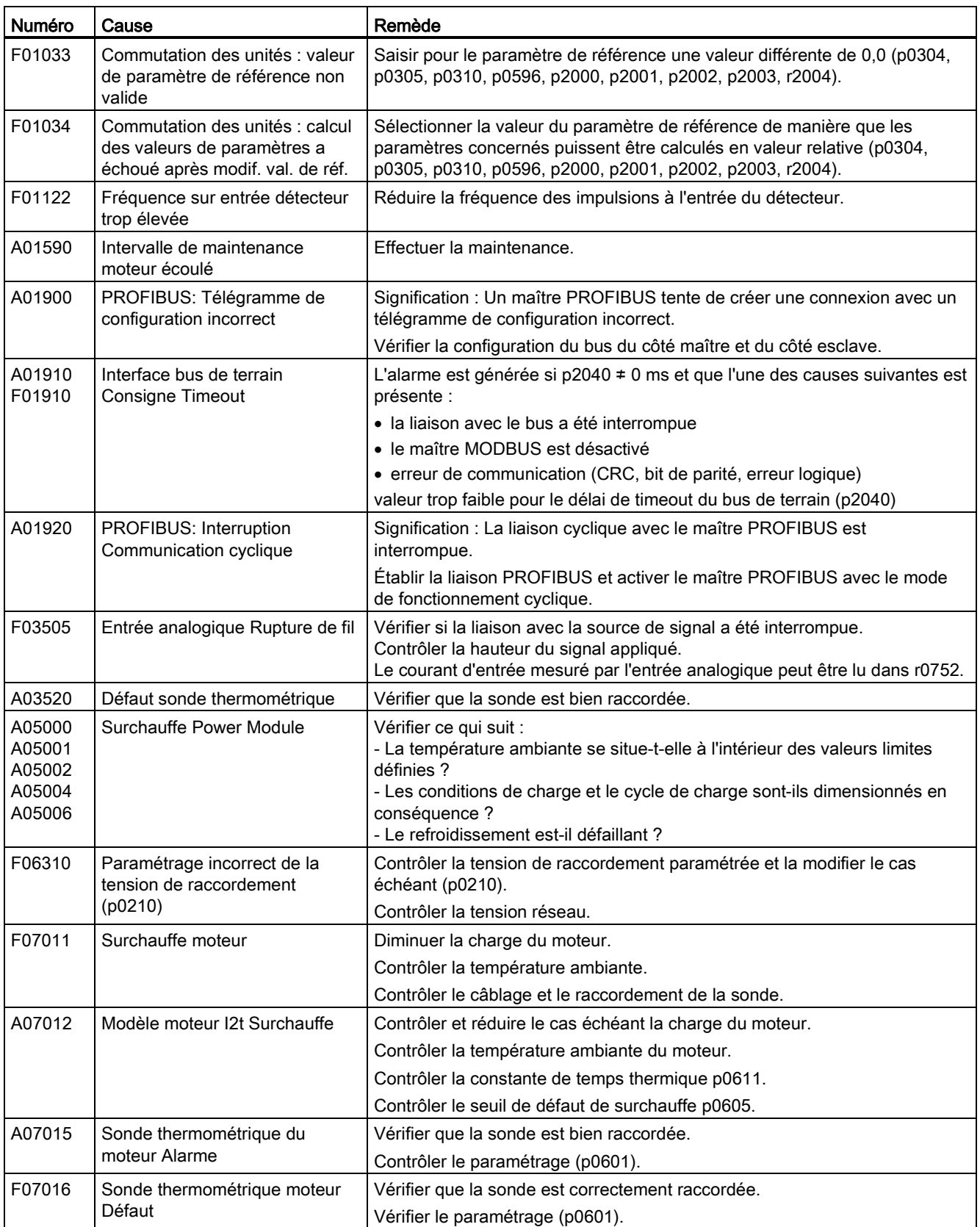

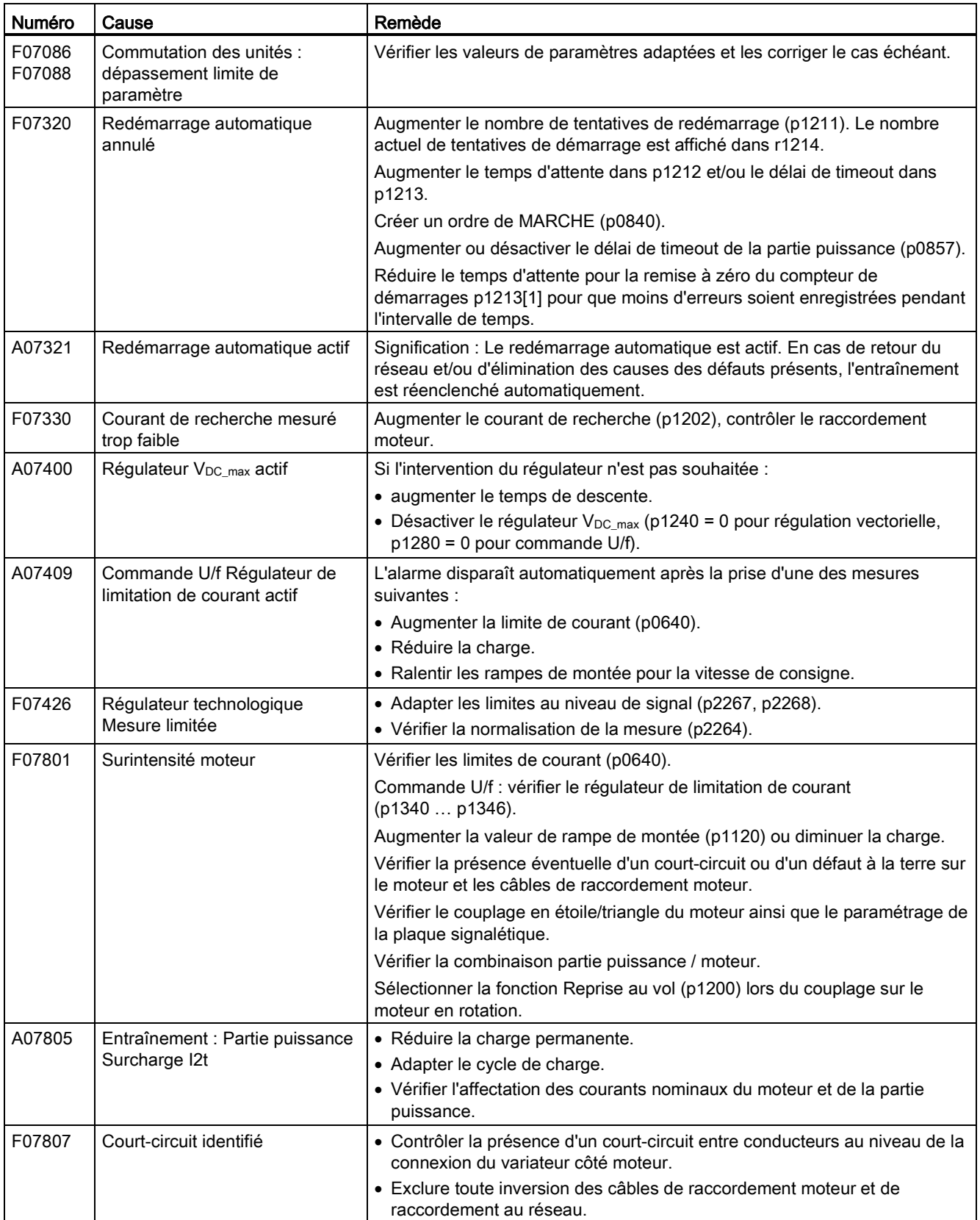

#### Remèdes

5.1 Liste des défauts et alarmes

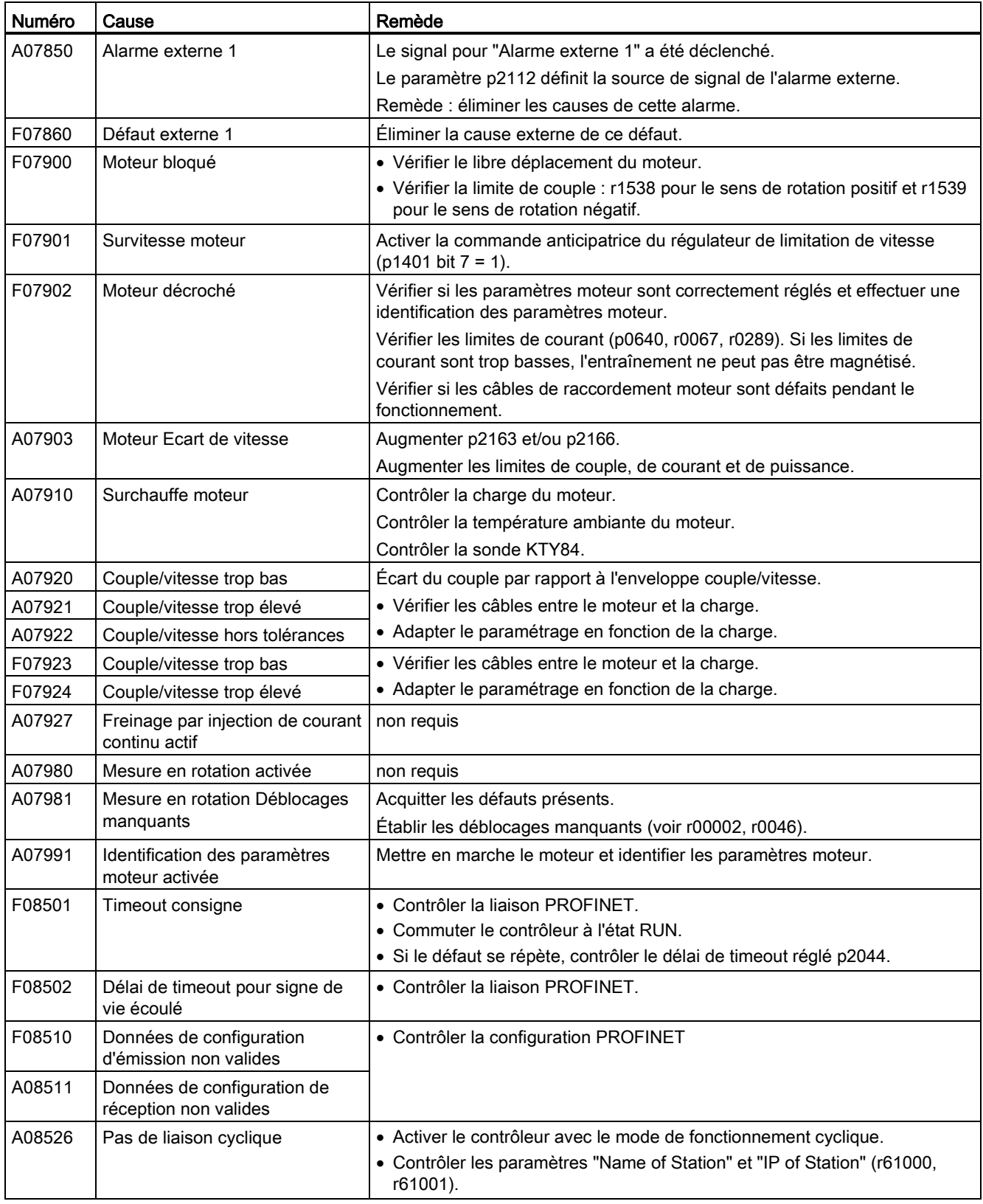

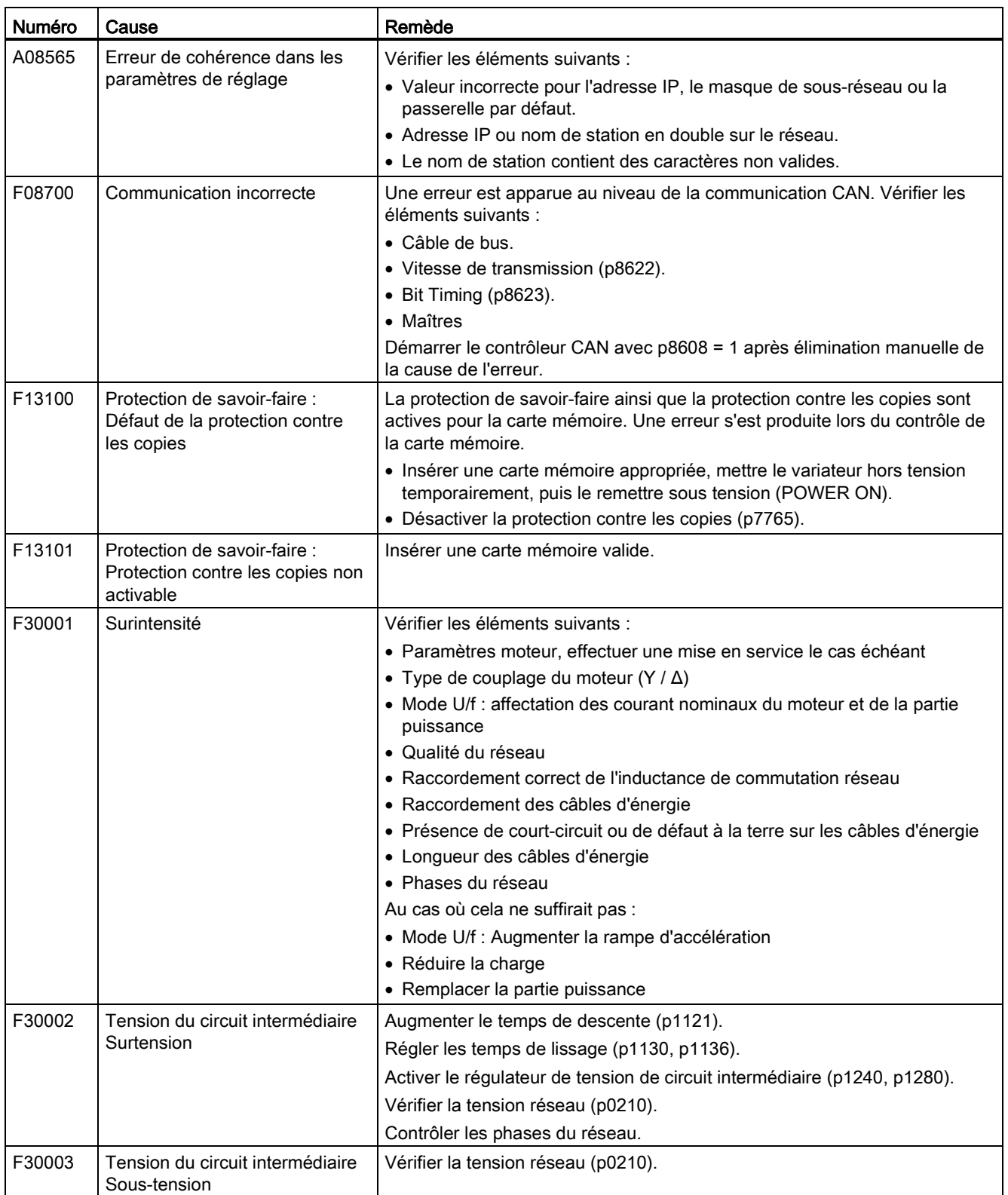

#### Remèdes

5.1 Liste des défauts et alarmes

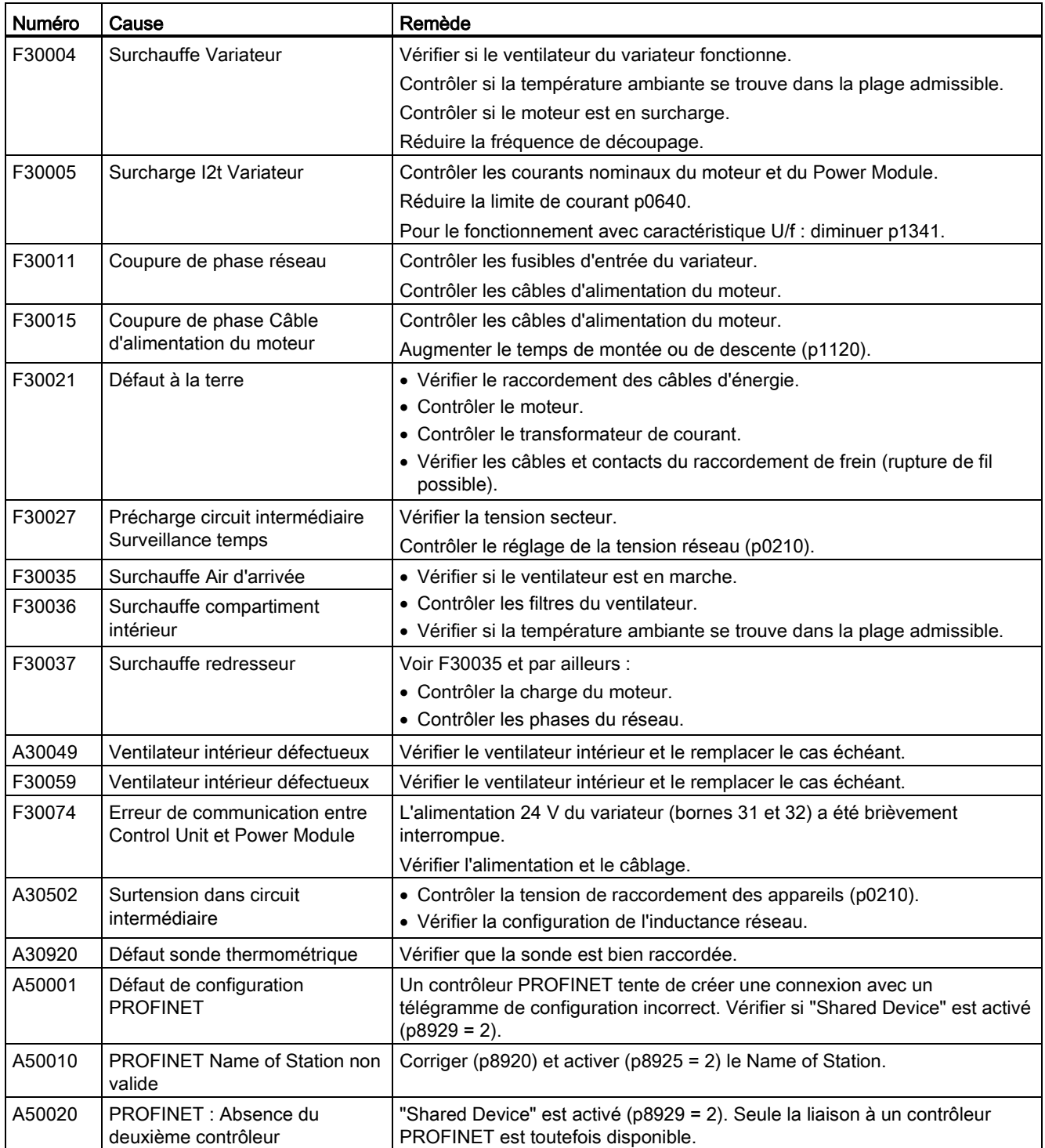

Pour de plus amples informations, consulter le Manuel de listes.

# <span id="page-66-0"></span>5.2 Support produit

Tableau 5- 3 Assistance technique

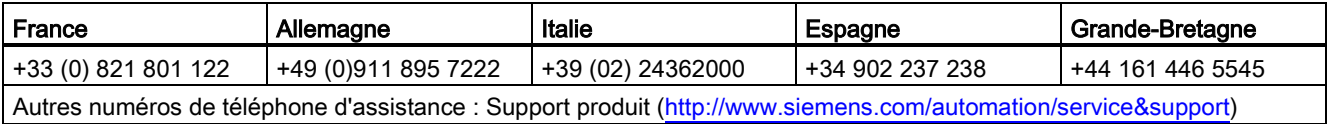

Tableau 5- 4 Manuels comportant des informations complémentaires

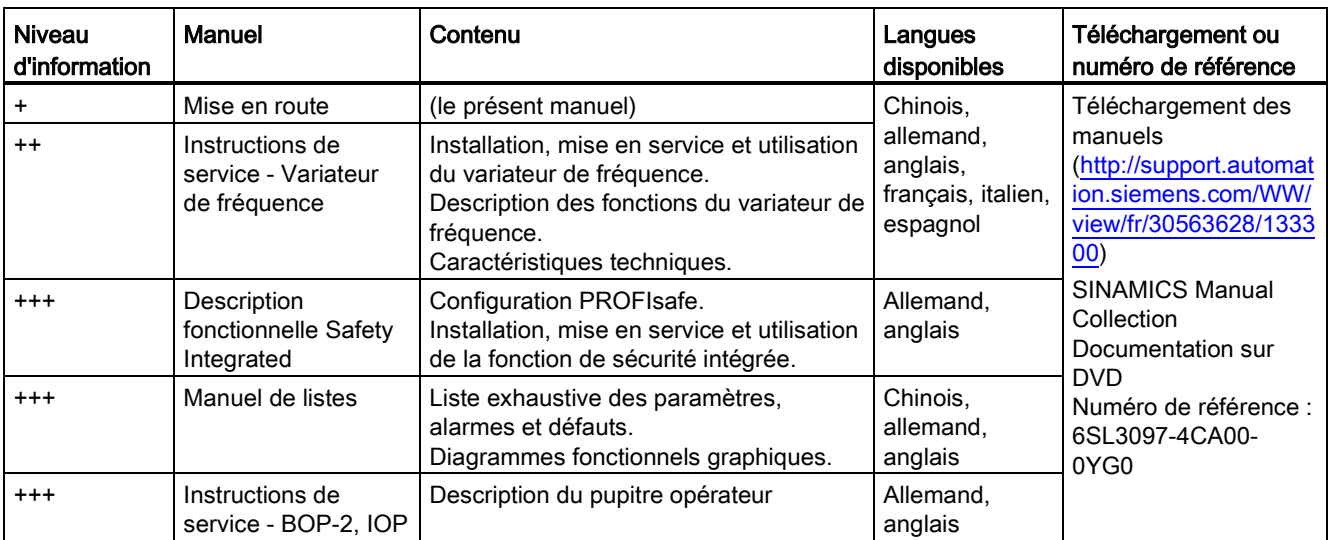

# <span id="page-66-1"></span>5.3 Pièces de rechange

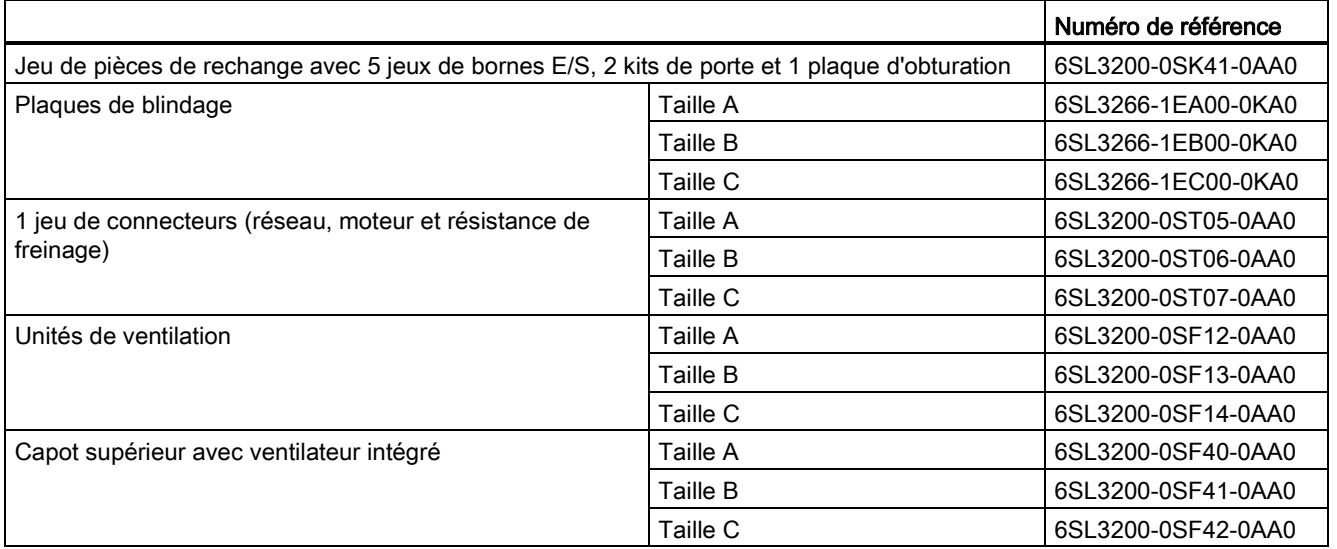

# **Autres informations**

Variateur SINAMICS : www.siemens.com/sinamics

Safety Integrated : www.siemens.com/safety-integrated

PROFINET: www.siemens.com/profinet

Siemens AG **Industry Sector** Drive Technologies **Motion Control Systems** Postfach 3180 91050 ERLANGEN ALLEMAGNE

Sous réserve de modifications techniques. © Siemens AG 2011-2014

> Pour de plus amples Pour de plus amples<br>informations<br>concernant<br>SINAMICS G120C,<br>scanner le code QR.

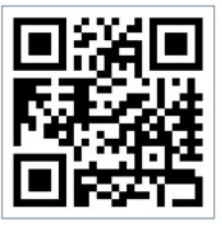

www.siemens.com/drives